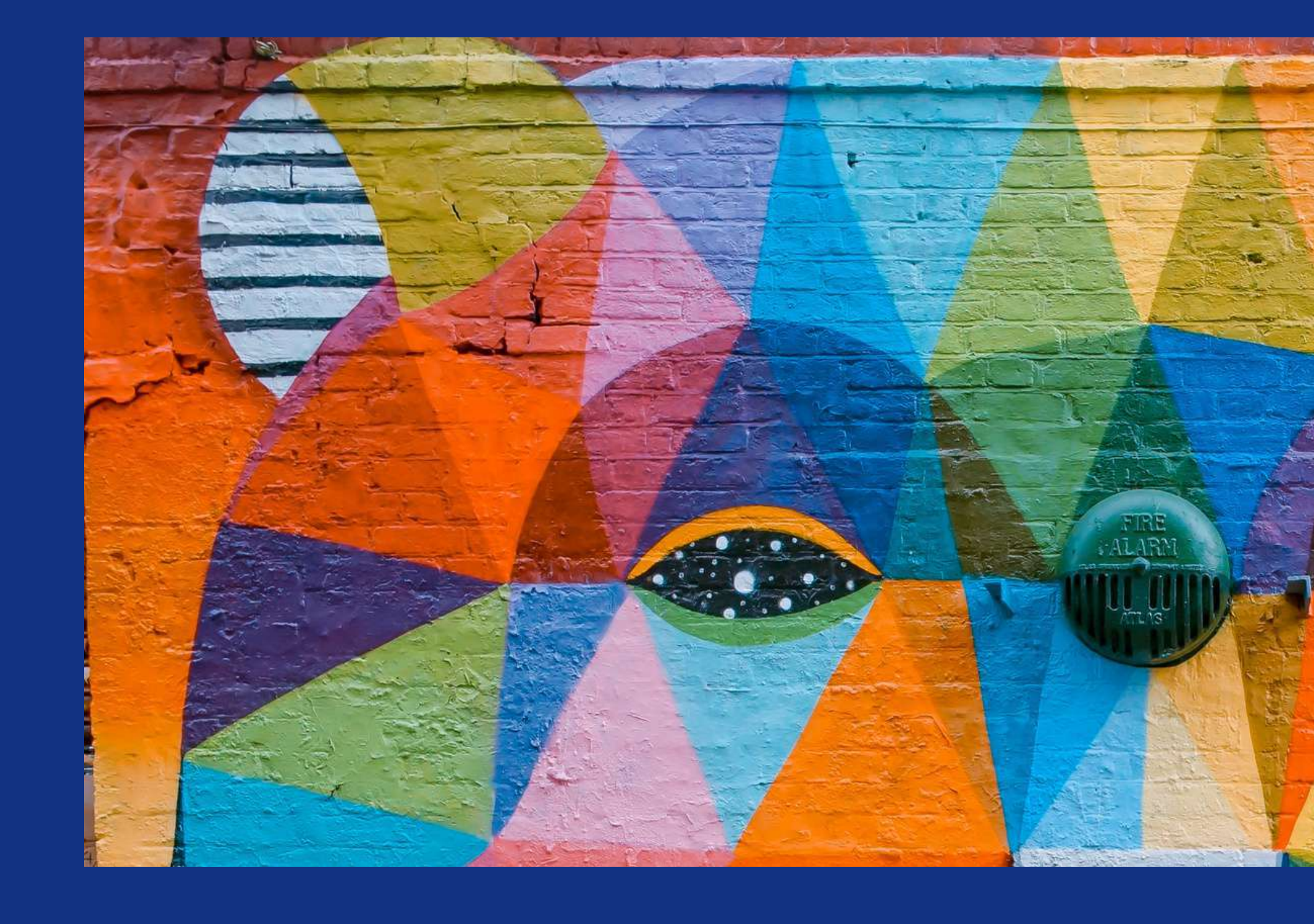

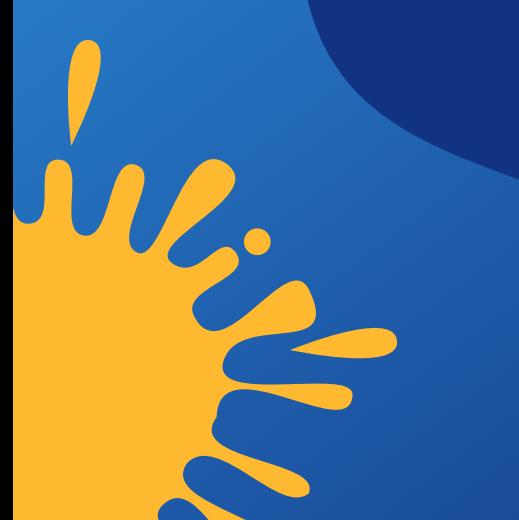

# **MODULO 2 DISEÑO**

**En materia de diseño gráfico, conceptualizar consiste:**

**En definir las ideas base que serán utilizadas para la estructuración de un mensaje gráfico y que a su vez servirán para orientar las decisiones de diseño.**

**Es importante para conceptualizar hacer un detalle de ciertos elementos sustanciales, como cuáles son los objetivos que se esperan alcanzar a través del diseño, antecedentes de la marca, como sus años en el mercado, tipos de servicios o productos, cuál es el público que se pretende alcanzar (edad, estado socioeconómico, grado académico) y las necesidades de los clientes.**

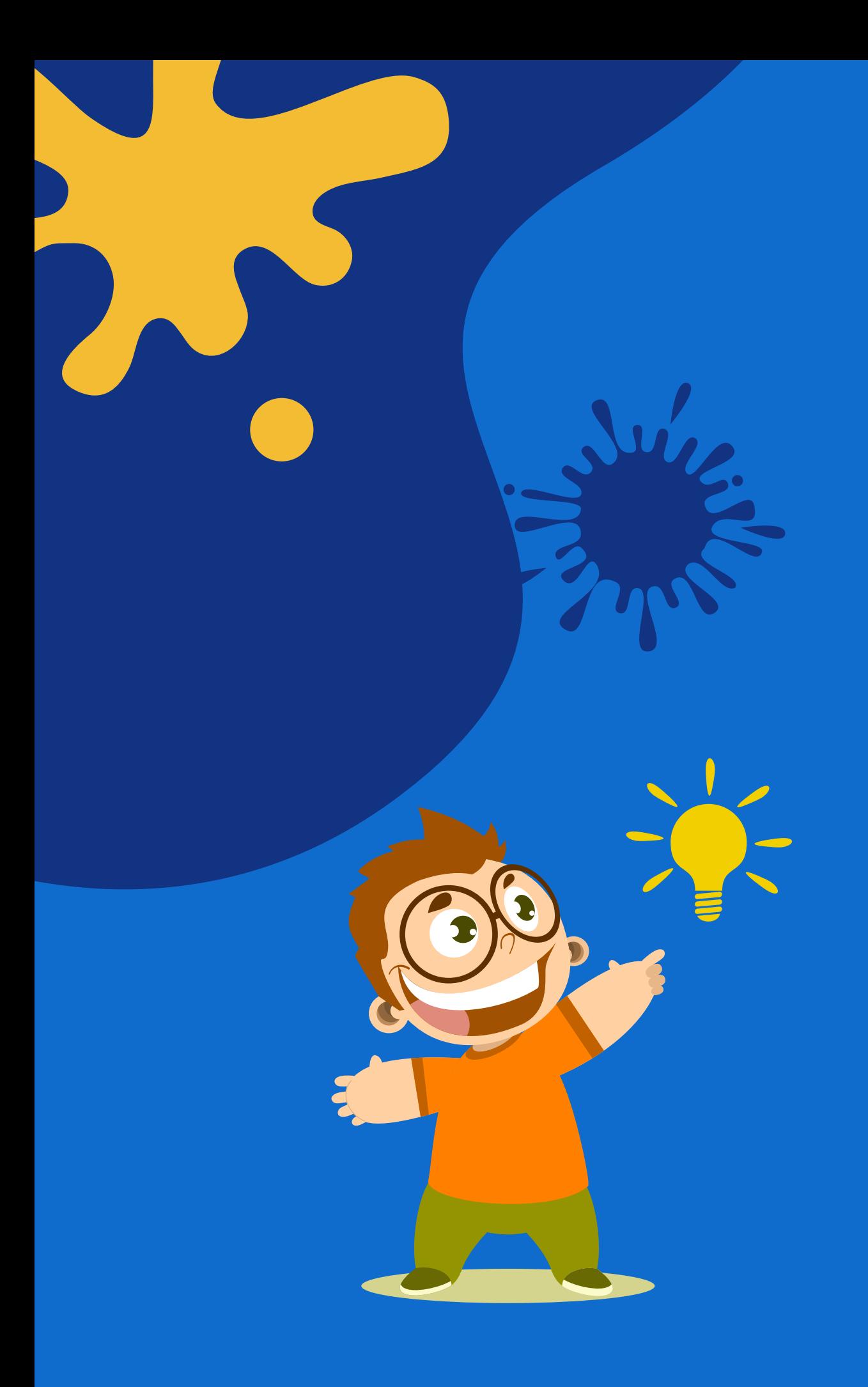

# **2.1 Concepción de la idea**

# **2.1.1 Enfoque de la idea**

**Consiste en elaborar un listado con todas las cualidades que pueda tener un objeto, ya sea un producto, un servicio o puede usarse también en una marca.**

**Esta técnica permite tener un mejor conocimiento de dichos productos/servicios, tanto de puntos fuertes como débiles, y también abre la mente a nuevos enfoques o perspectivas que en una primera impresión no se podrían encontrar con facilidad y de estos nuevos enfoques se obtendrán ideas para conceptualizar.**

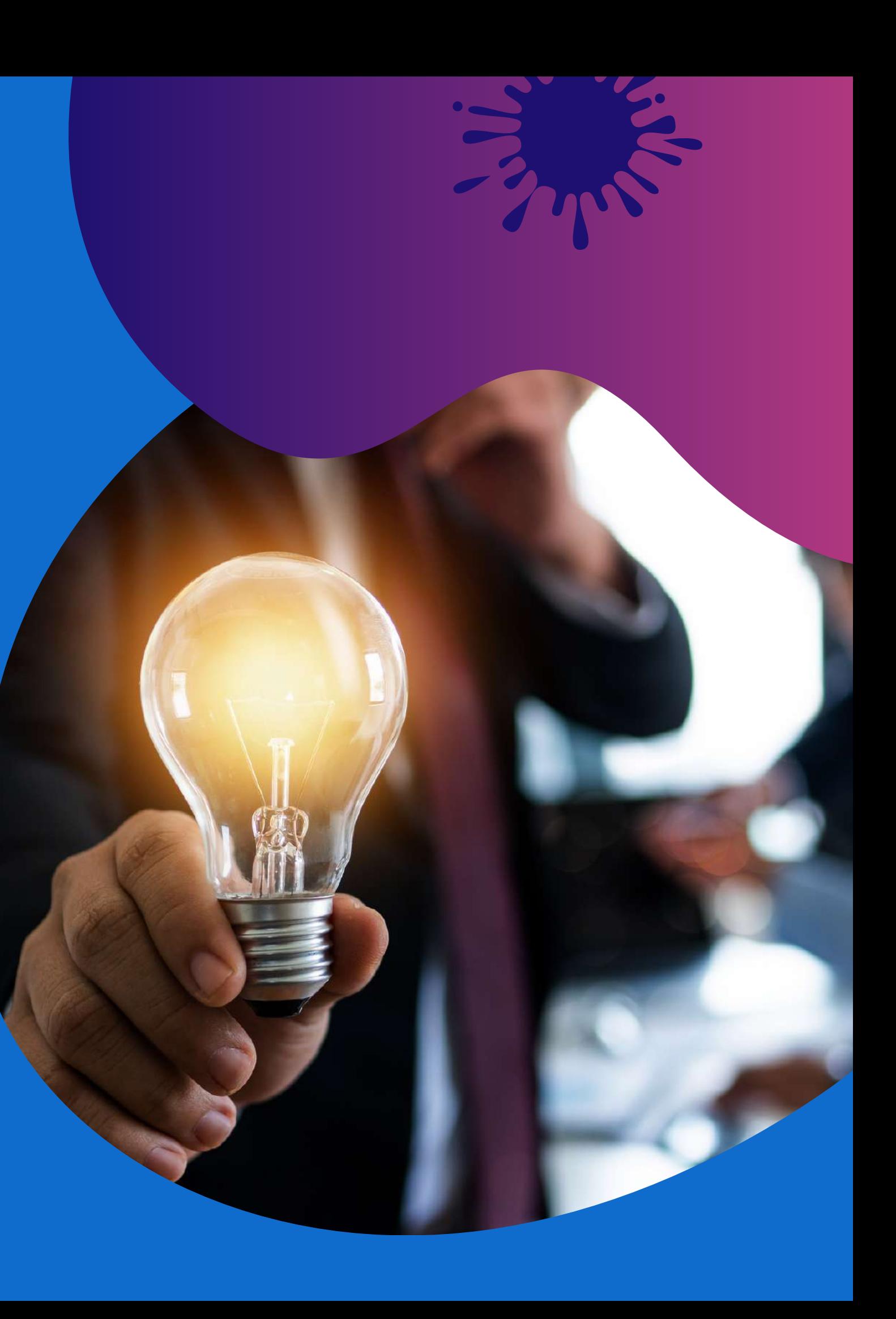

El boceto es un dibujo rápido y esquemático de las características principales de un dibujo, una ilustración o un diseño. Generalmente se usan papel y lápiz o tinta para elaboración.

# **2.1.2 Bocetaje**

**Bocetar es útil para obtener esbozos de lo que podría se un resultado final**

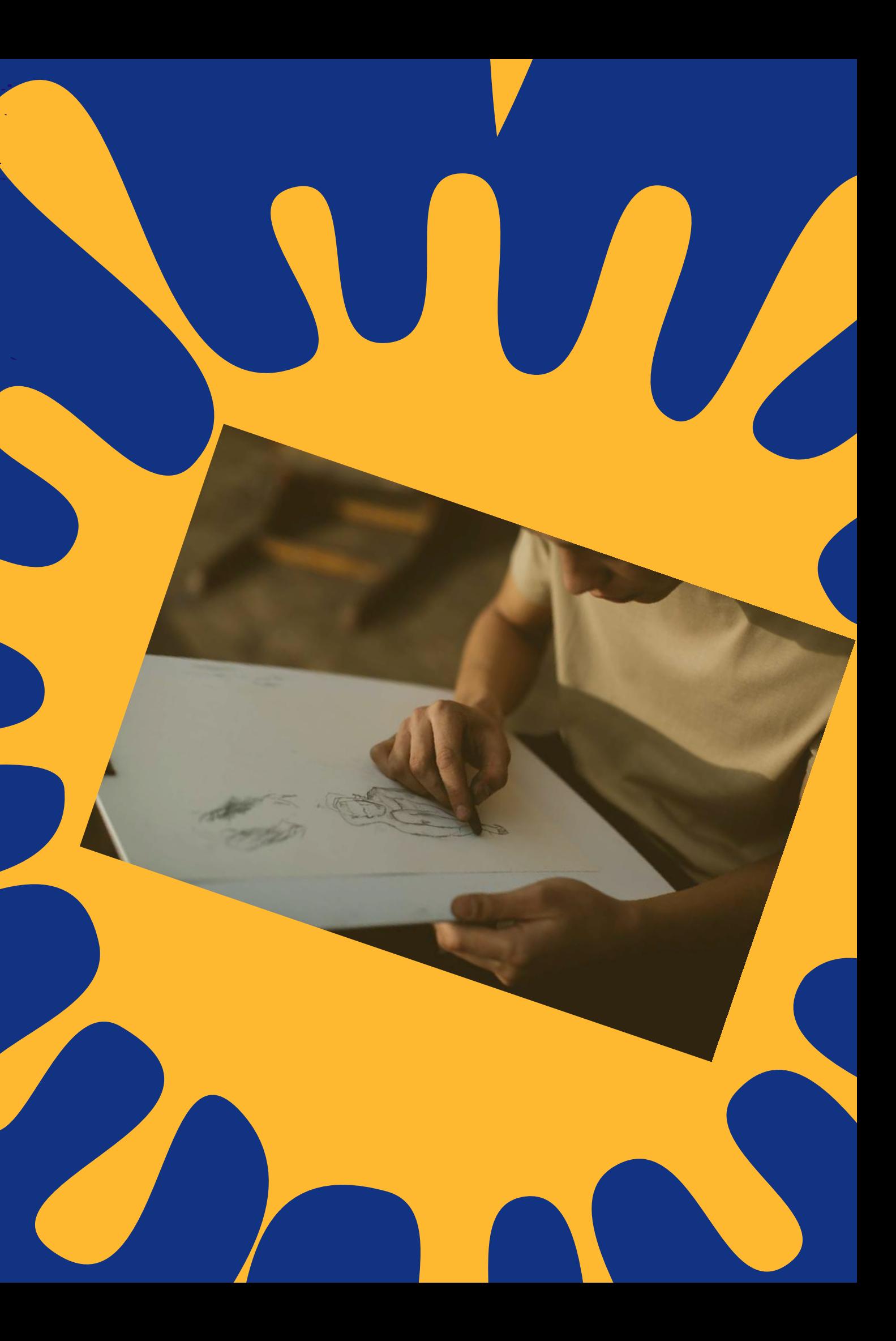

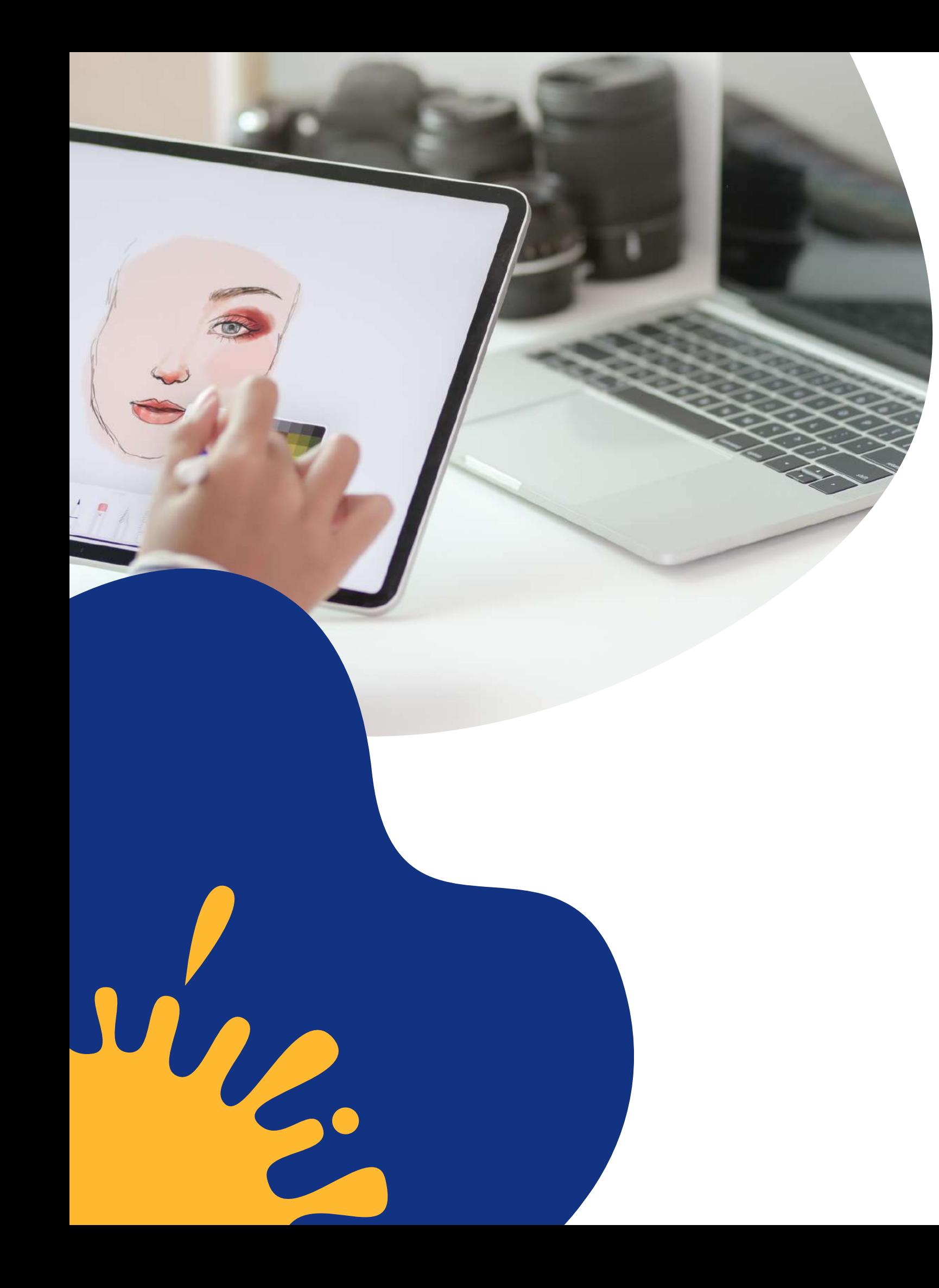

# **2.1 Dibujo análogo y dibujo digital.**

**Cuando hablamos de dibujo analógico nos referimos a la técnica tradicional de dibujo que consiste en trabajar sobre un papel con lápiz, tinta y pincel. Su uso entraña, por supuesto, una serie de ventajas e inconvenientes.**

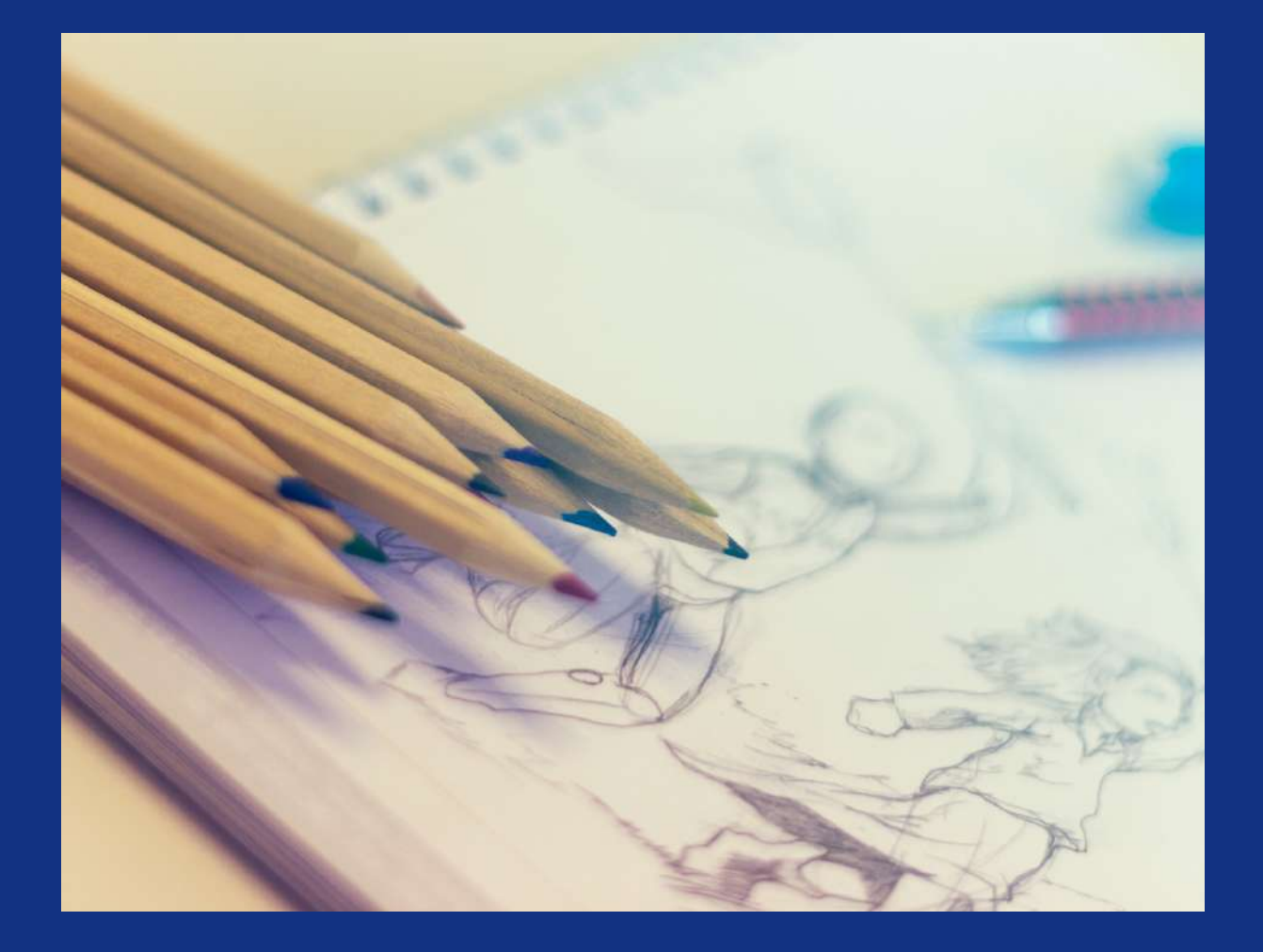

**Se refiere a la creación de dibujos a través de un programa de dibujo digital. En lugar de usar lápiz y papel, los artistas digitales dibujan sobre una tableta o una computadora mediante otro dispositivo, como un mouse o un lápiz óptico.**

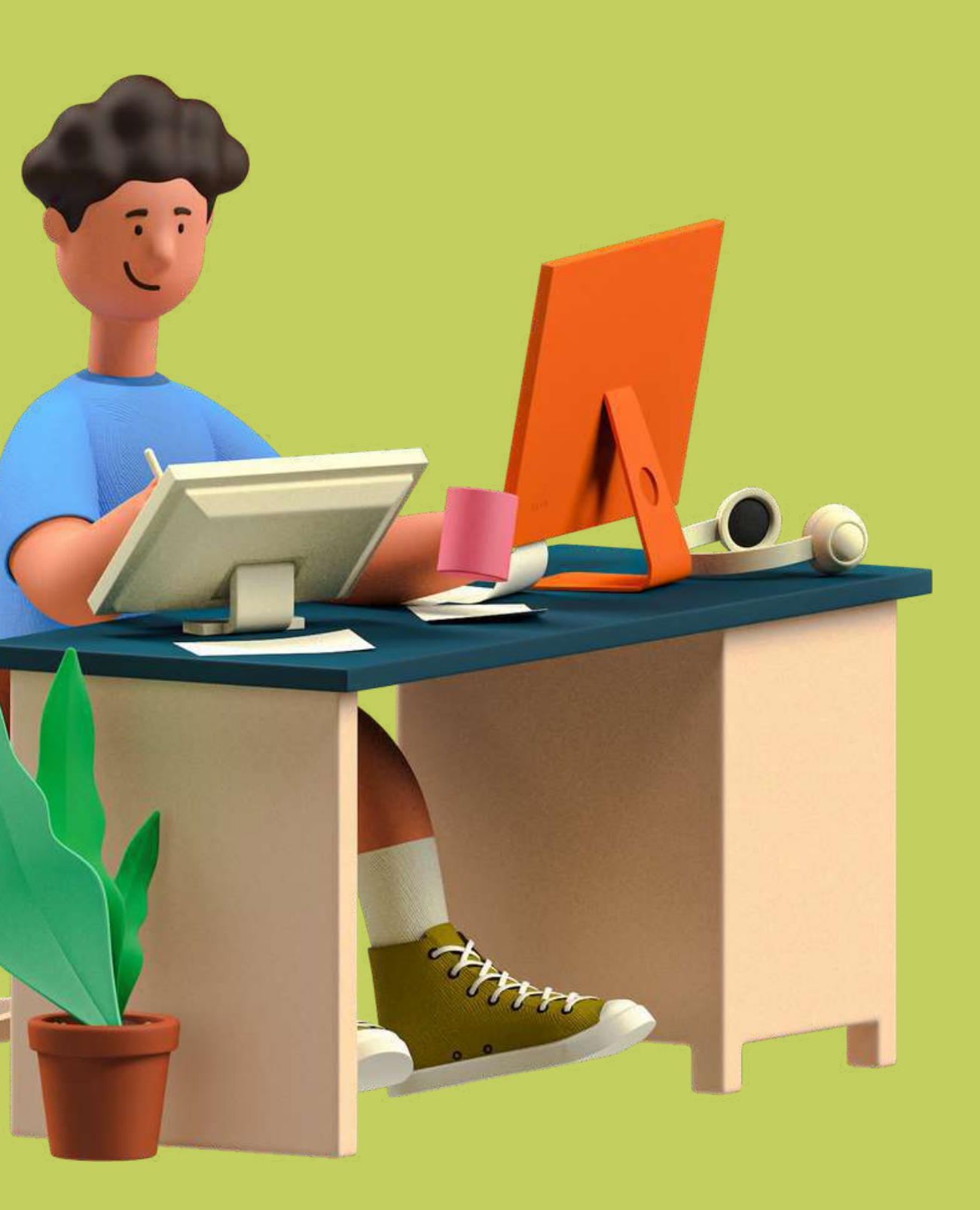

# **Dibujo digital**

# **2.2.1 Herramientas y programas digitales**

**En cuanto al manejo de**

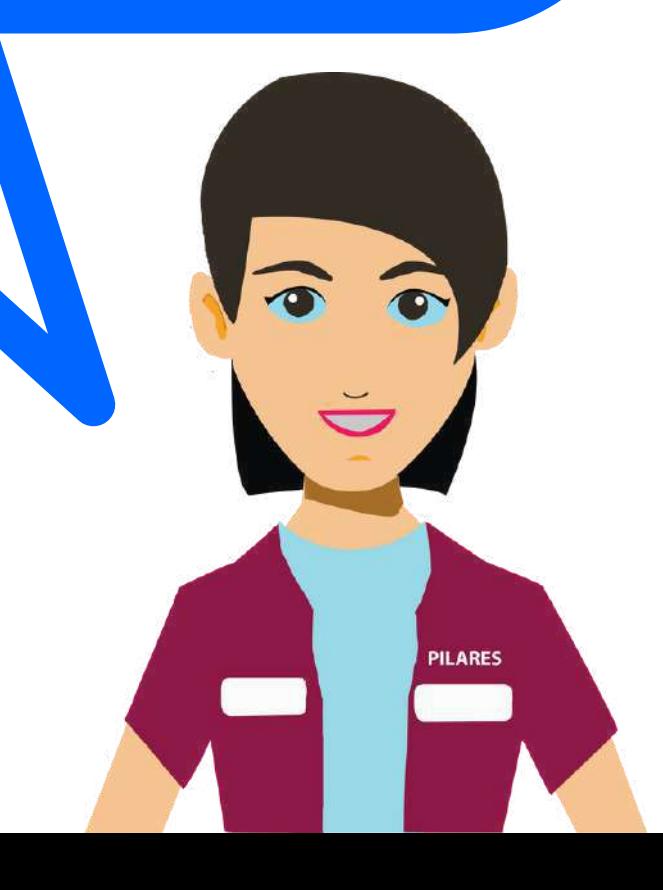

**programas propios para digitalizar encontramos programas gratuitos y programas con licencia.**

**Inkscape es un editor de gráficos vectoriales libre y de código abierto. Inkscape puede crear y editar diagramas, líneas, gráficos, logotipos, e ilustraciones complejas. El formato principal que utiliza el programa es Scalable Vector Graphics (SVG)**

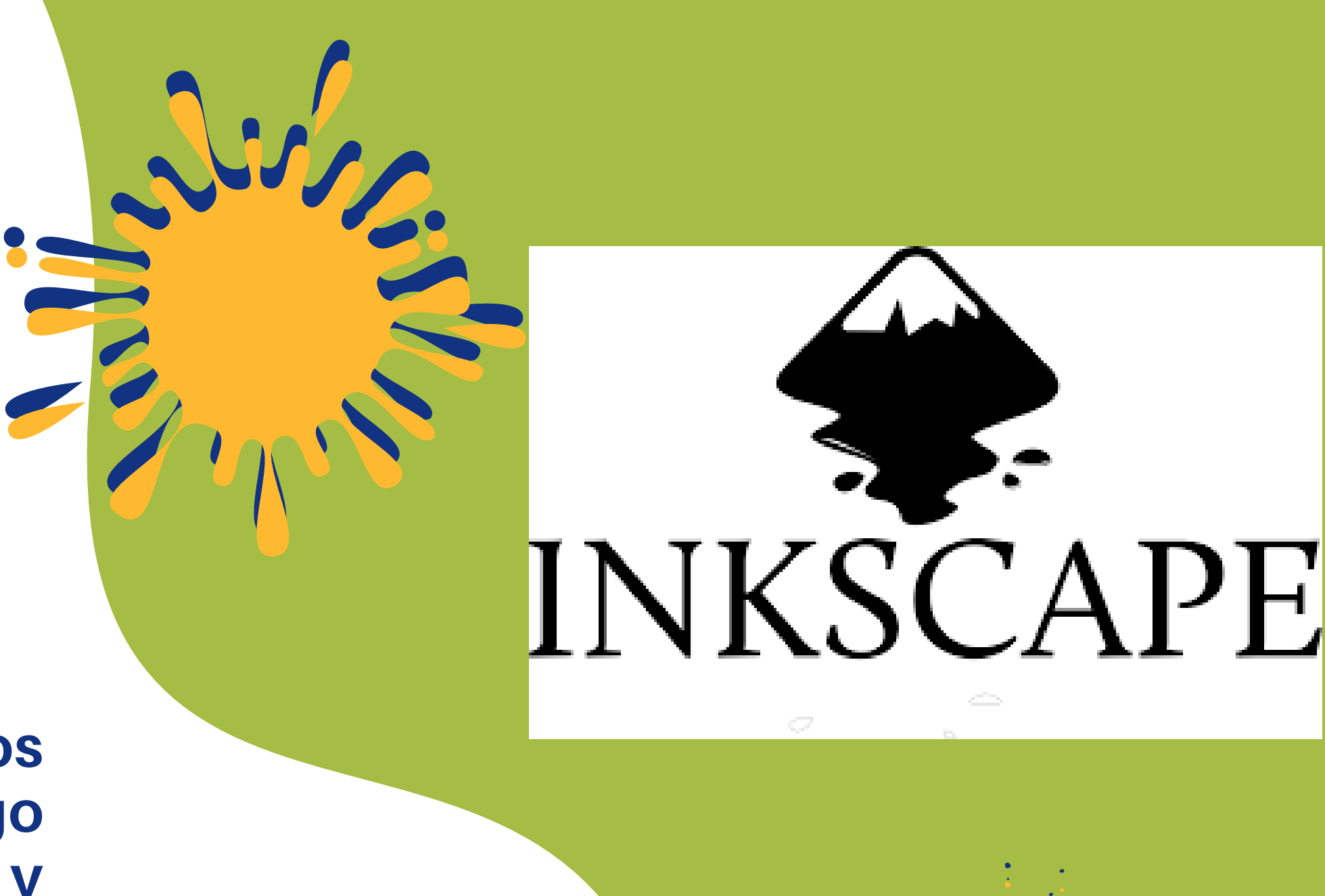

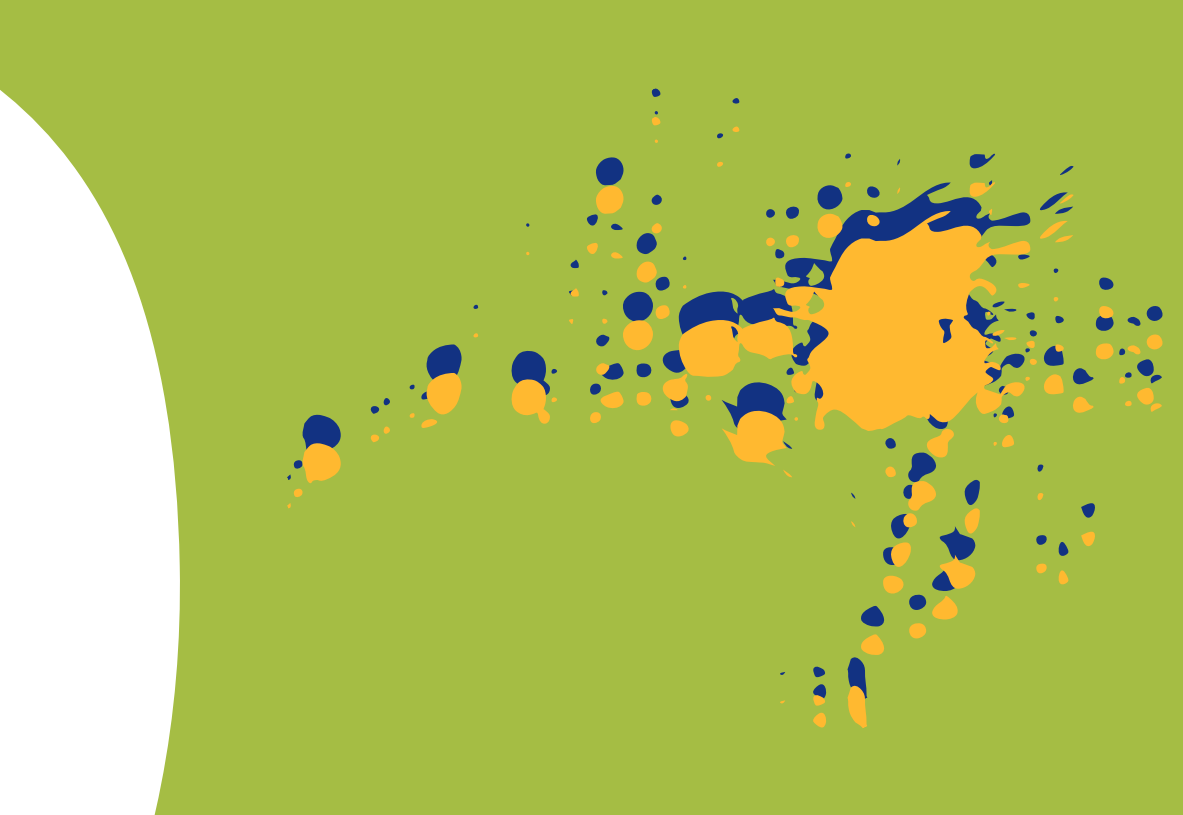

## **Inkscape**

## **Programas gratuitos**

**Se trata de un portal que está ganando mucha popularidad debido a su enorme flexibilidad, permitiéndote crear diseños personales, educativos o profesionales de panfletos, papelería, y otros tipos de proyectos múltiples. Ofrece herramientas online para crear tus propios diseños, tanto si son para ocio como si son profesionales.**

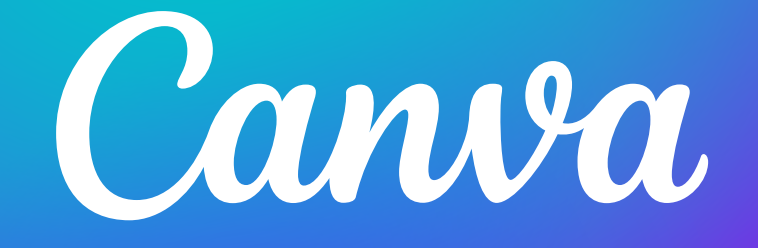

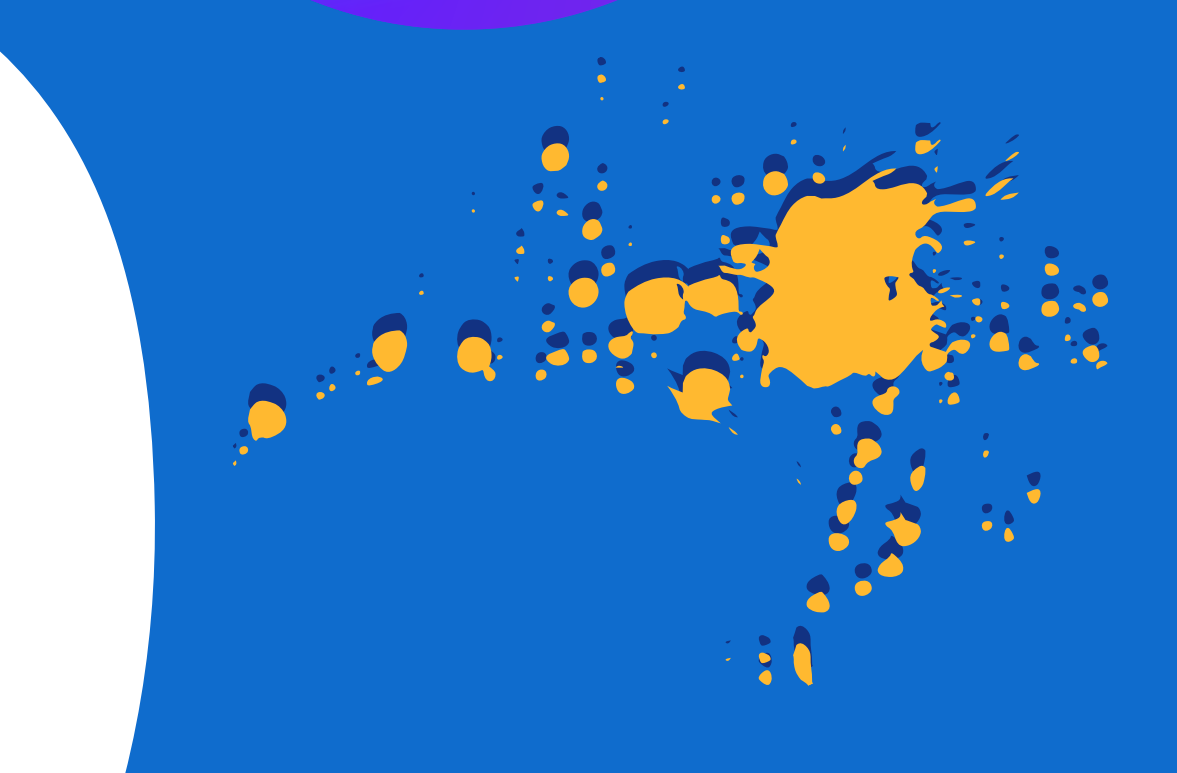

## **Canva**

**Gimp tiene herramientas que se utilizan para el retoque y edición de imágenes, dibujo de formas libres, cambiar el tamaño, recortar, hacer fotomontajes, convertir a diferentes formatos de imagen, y otras tareas más especializadas.**

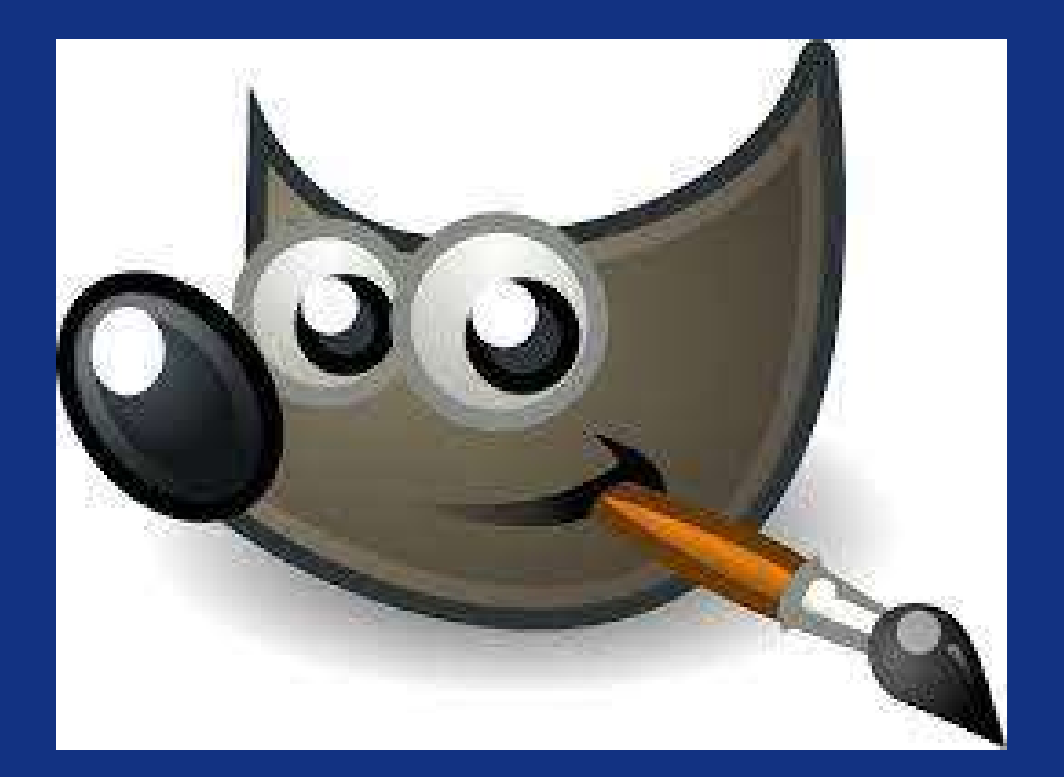

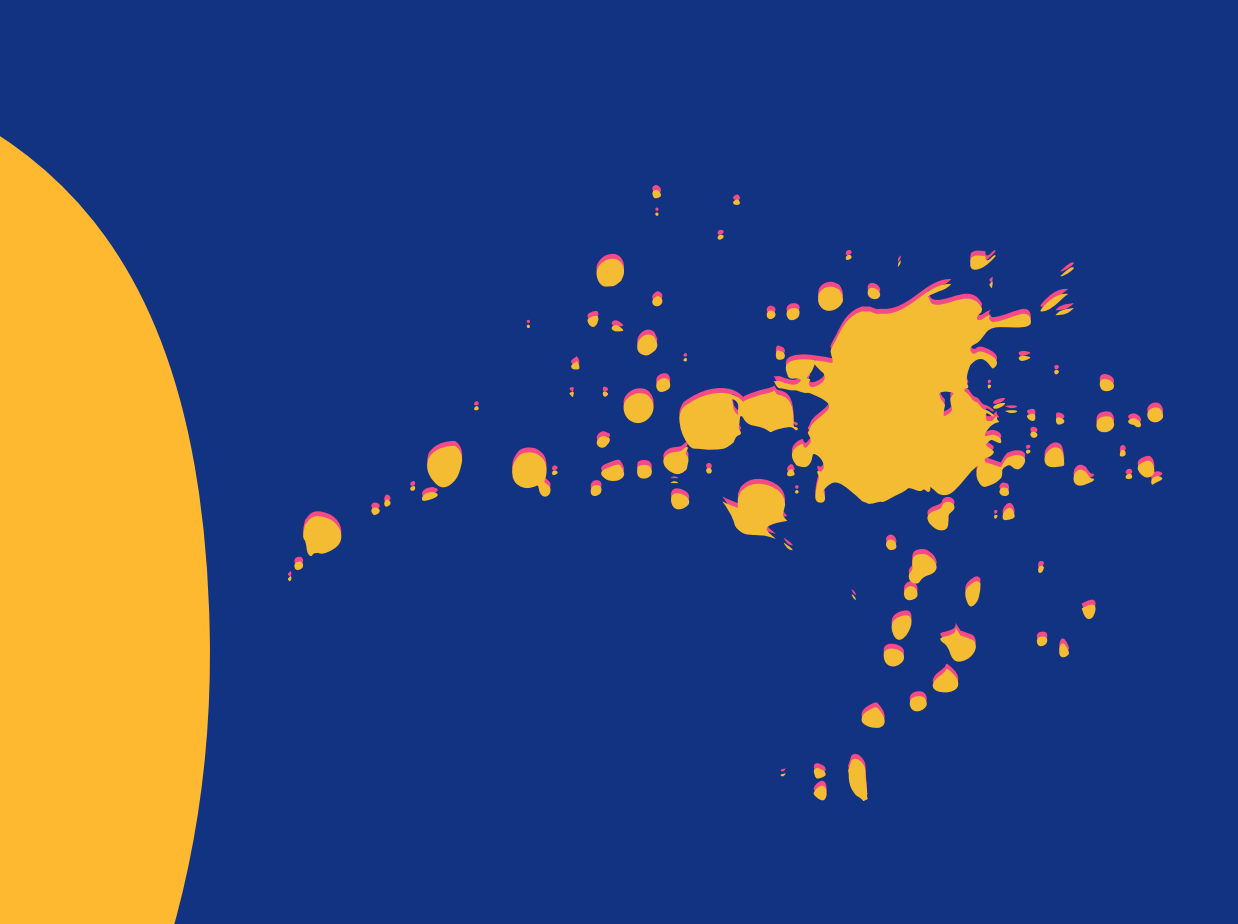

## **Gimp**

Corel DRAW es una aplicación informática de diseño gráfico vectorial, está diseñada para realizar múltiples necesidades, como el dibujo,la maquetación de páginas para impresión y la publicación web, todas incluidas en un mismo programa. Sus principales competidores son Adobe Illustrator e Inkscape, este último de código abierto.

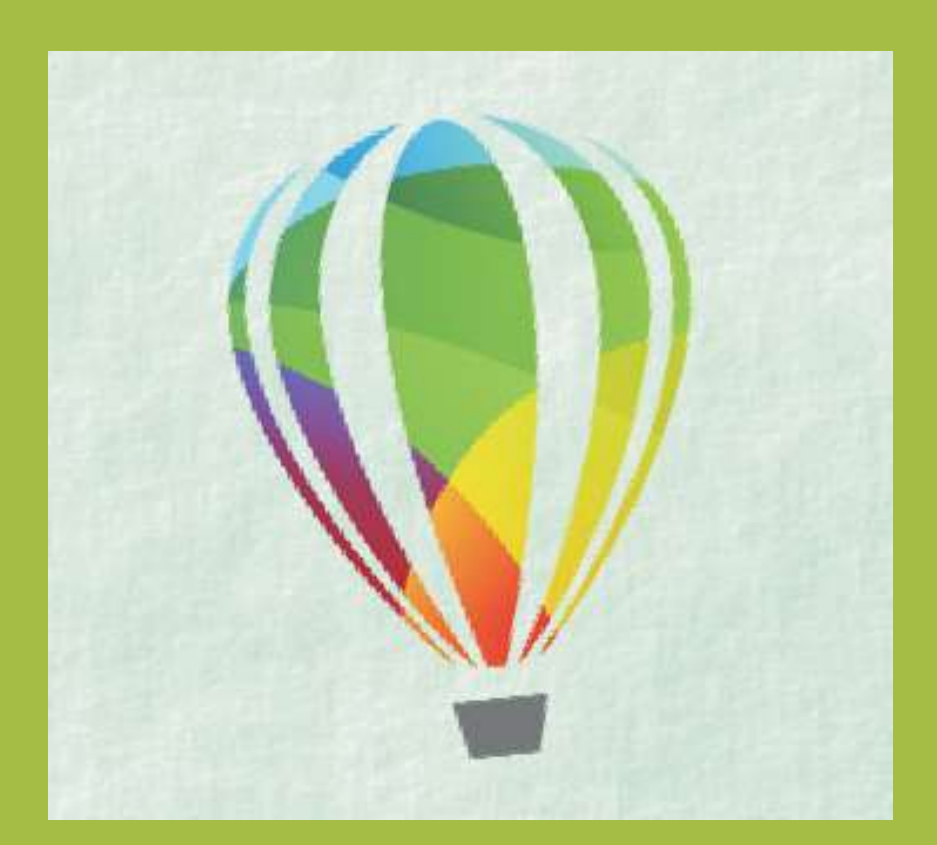

# **Programas con licencia Corel Draw Corel Draw**

Adobe Illustrator (AI) es un editor de gráficos vectoriales en forma de taller de arte que trabaja sobre un tablero de dibujo, conocido como «mesa de trabajo» y está destinado a la creación artística de dibujo y pintura para ilustración, para crear y diseñar imágenes, sirve para editar entre otras cosas (ilustración como rama del arte digital aplicado a la ilustración técnica o el diseño gráfico, entre otros). Es desarrollado y comercializado por Adobe .

### **Illustrator**

### **Illustrator**

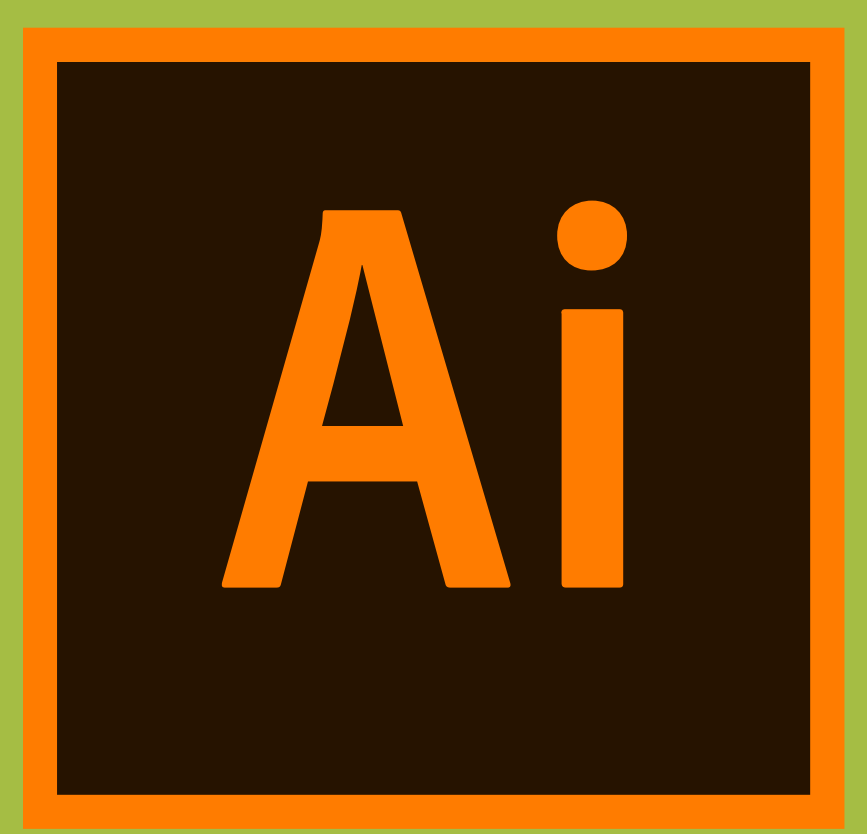

Adobe Photoshop es un editor de fotografías desarrollado por Adobe. Usado principalmente para el retoque de fotografías y gráficos, su nombre en español significa "taller de fotos". Es conocido mundialmente, y fue creado en 1986 por los hermanos Thomas Knoll y John Knoll y desde entonces se ha convertido en una marca de uso común.

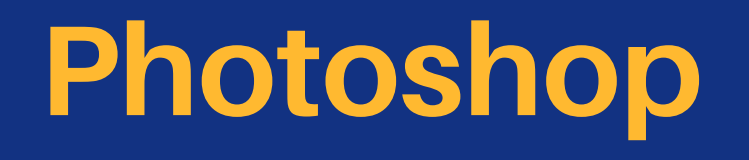

## **Photoshop**

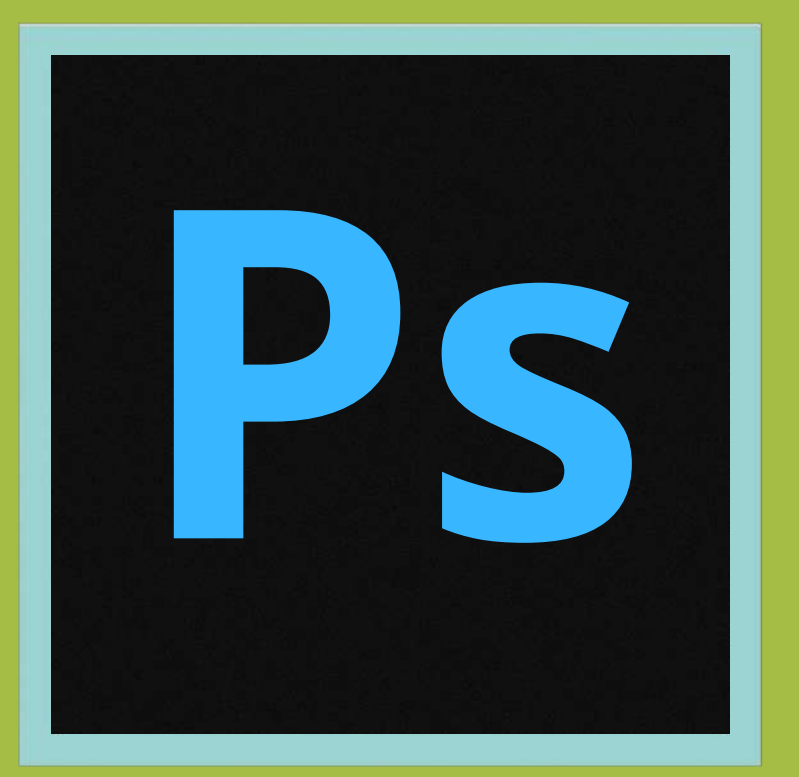

**La retícula es un elemento de composición que tiene toda publicación, es una regla invisible para el espectador, pero visible para quien diseña. Es una base sobre la que se puede trabajar y donde aplicar los elementos que componen la publicación: columnas, texto, fotografías, logotipos, páginas, etc.**

# **2.2.2 Uso de la retícula**

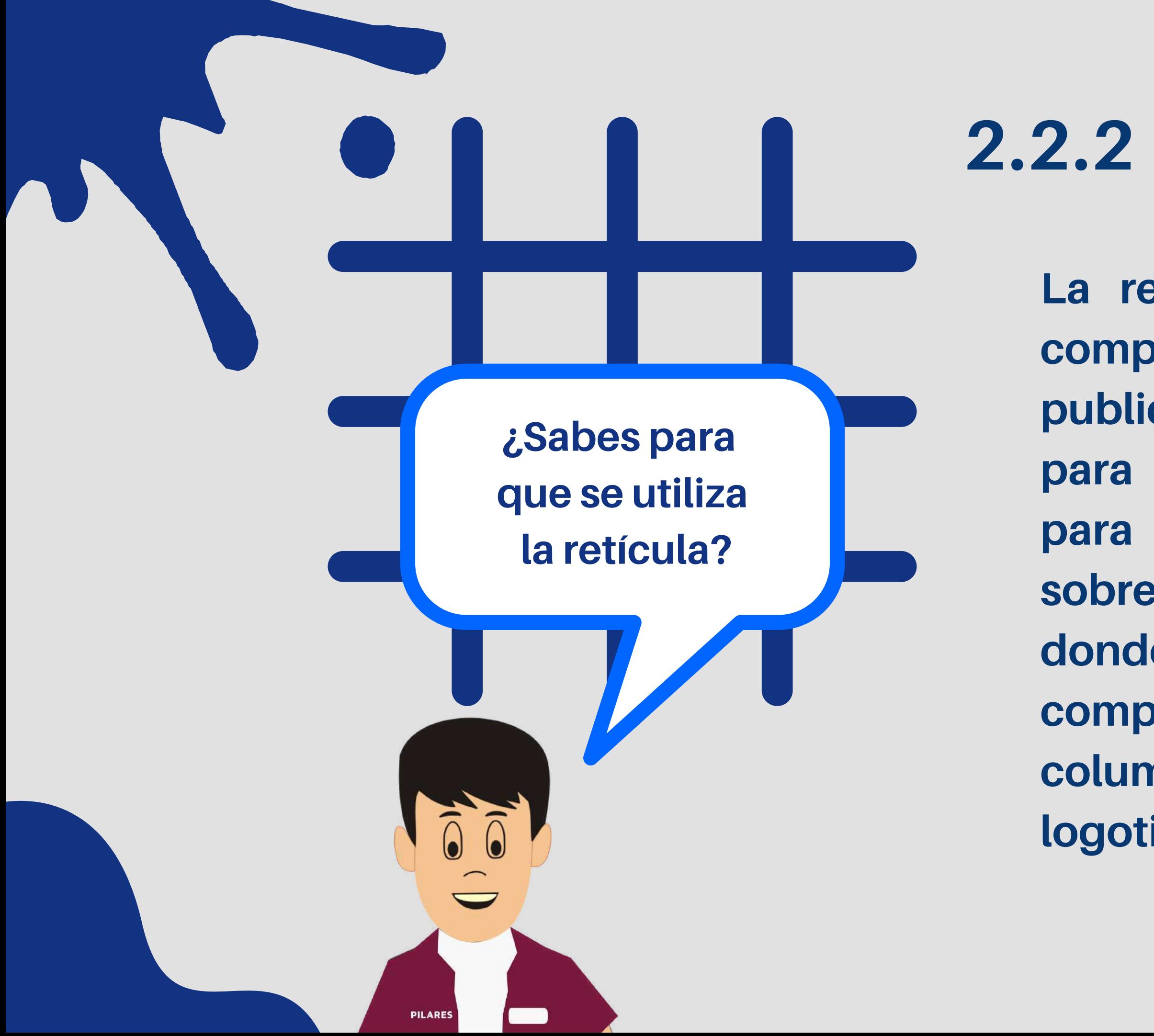

### **EJEMPLOS DE RETÍCULAS**

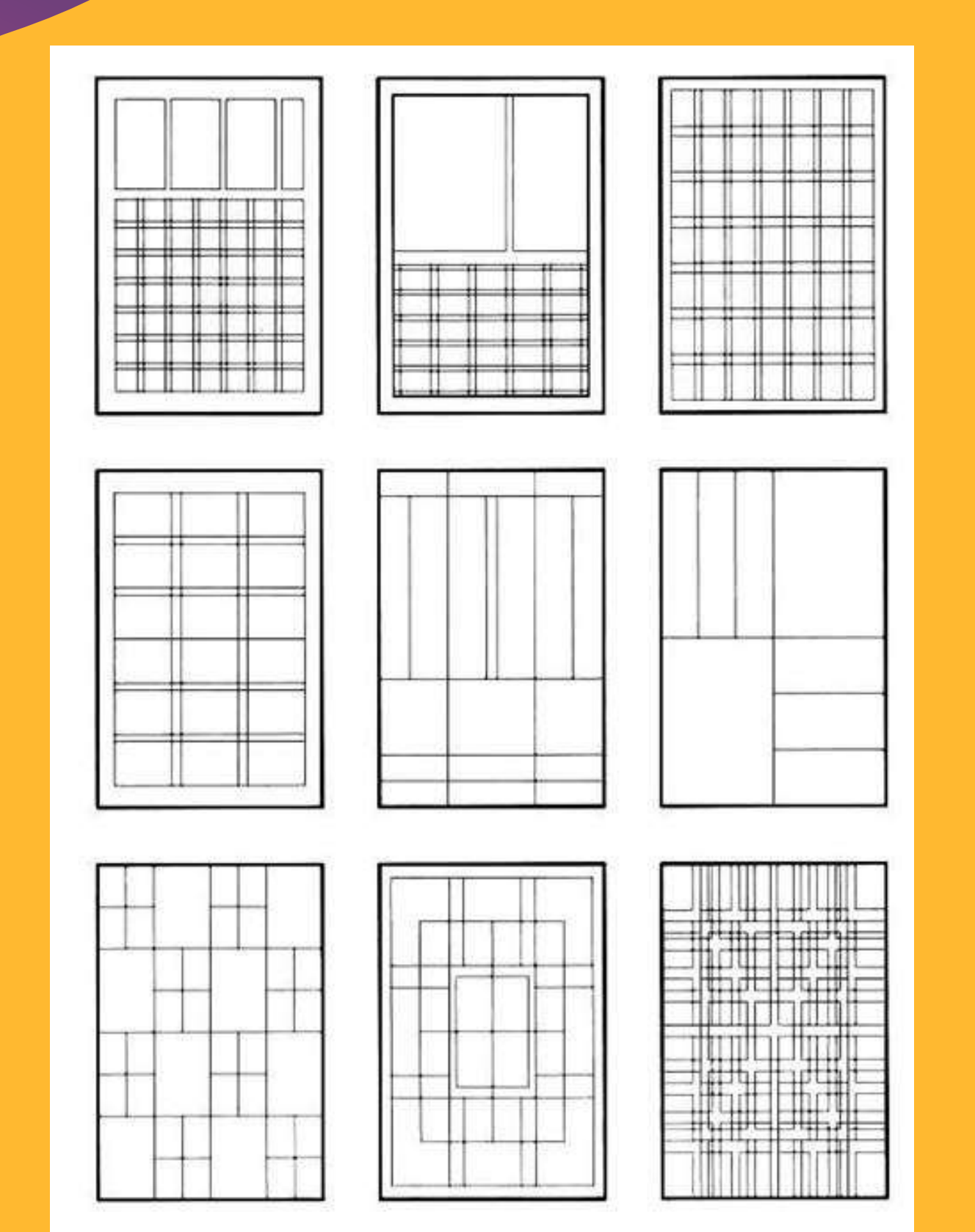

**Están conformadas por líneas verticales y horizontales, éstas tienen el objetivo de ordenar coherentemente los elementos de un diseño , tales como el título, subtítulo, sumario, logo, imágenes, citas o ideas destacadas, pie de página o foto, etcétera.**

## **Como diseñar la retícula**

**Imagina que ya has diseñado una retícula de 3 columnas. Ahora puedes pensar en los elementos que quieres incluir en la página y probar con su colocación dentro de la retícula.**

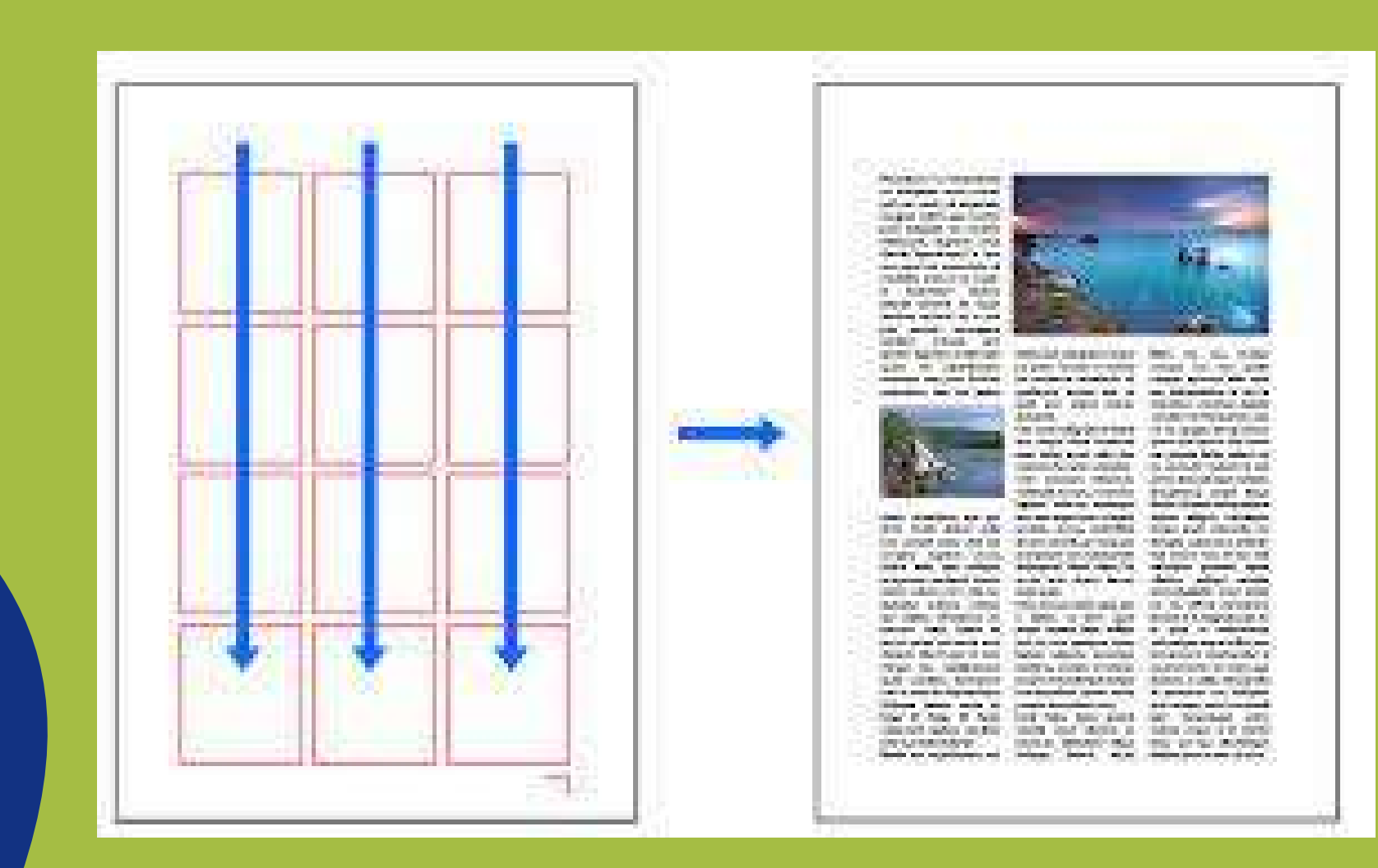

**De esta forma, colocar los elementos de forma equilibrada pasará a ser una tarea mucho más sencilla.**

PILARE!

**No solo porque utilices una retícula para tu diseño significa que tengas que ceñirte estrictamente a ella. Si crees que un elemento quedaría mejor sin alinearlo con la retícula, ponlo como tu consideres. El objetivo de la retícula es crear una estructura, pero no dejes que imponga límites a tu estilo de diseño**

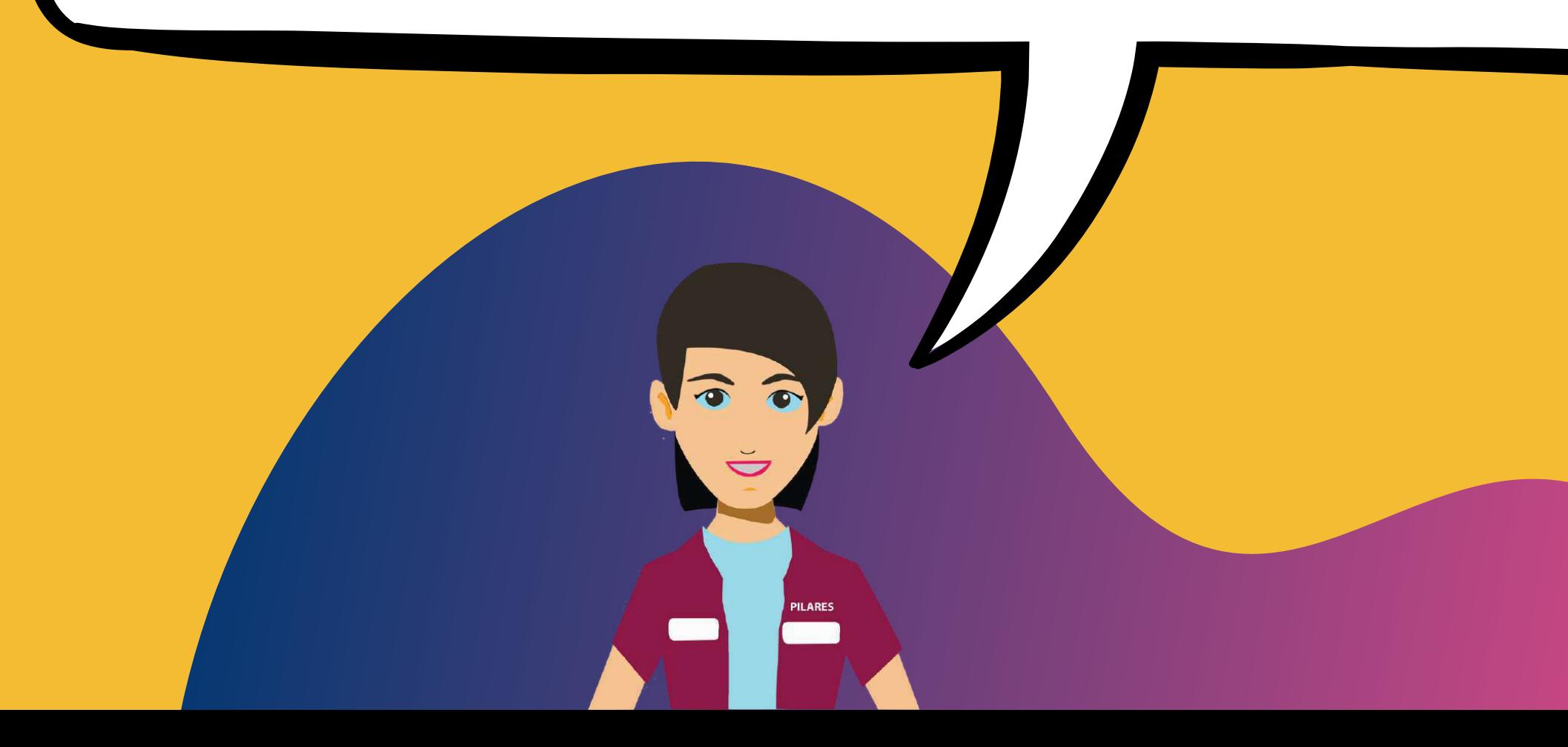

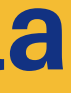

### **Saltarse las normas de la retícula**

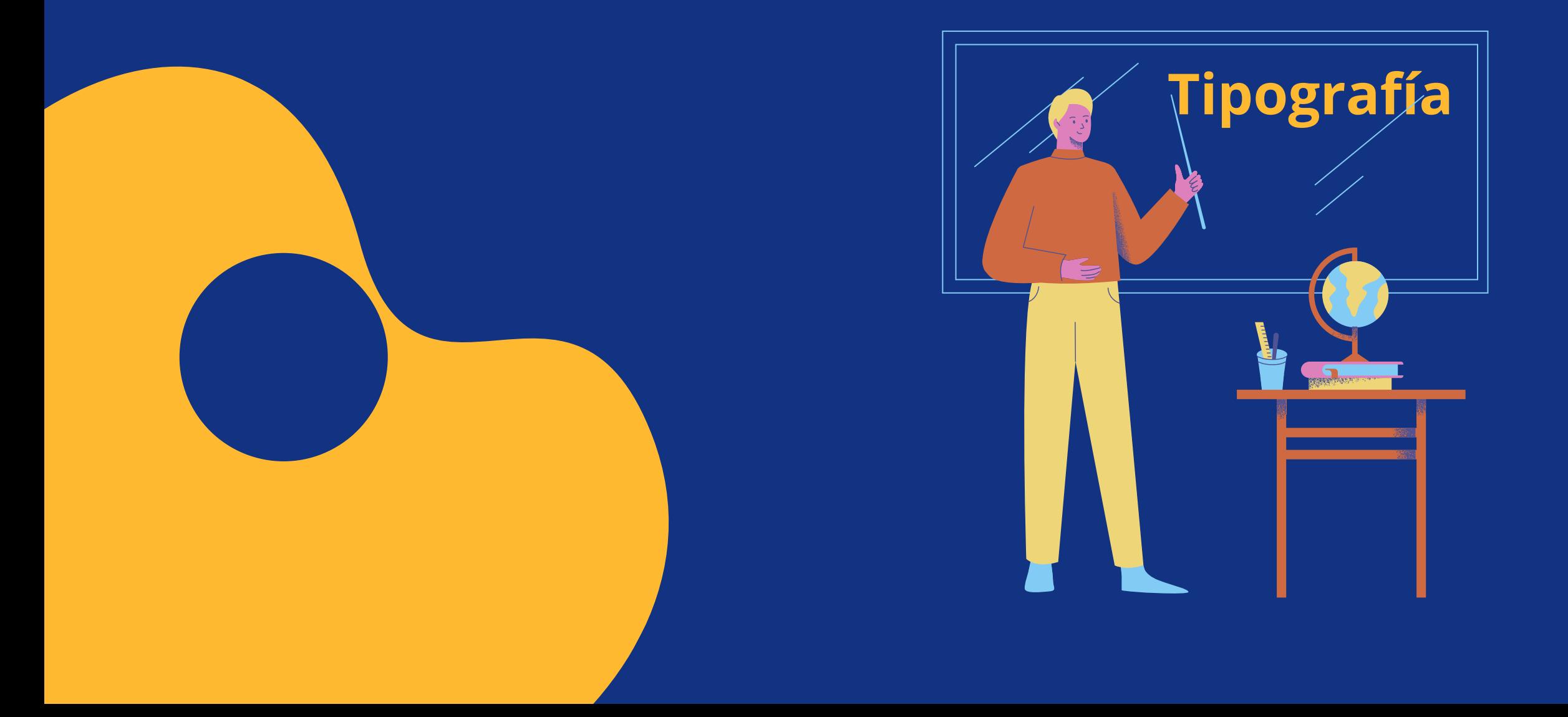

## **2.2.3 Fuentes y tipografías**

El uso de la tipografía es muy importante y fundamental para nuestros diseños. Elegir la adecuada fuente, nos ayudará a estimular el reconocimiento visual de lo que se quiere trasmitir.

### **Uso correcto de la tipografía**

**La misión de la tipografía es la de comunicar un mensaje mediante texto, pero en nuestro caso, debemos pensar si el uso de una determinada tipografía es relevante para el modo en el que se comunica el mensaje captar la atención del usuario, producir en el una determinada sensación.**

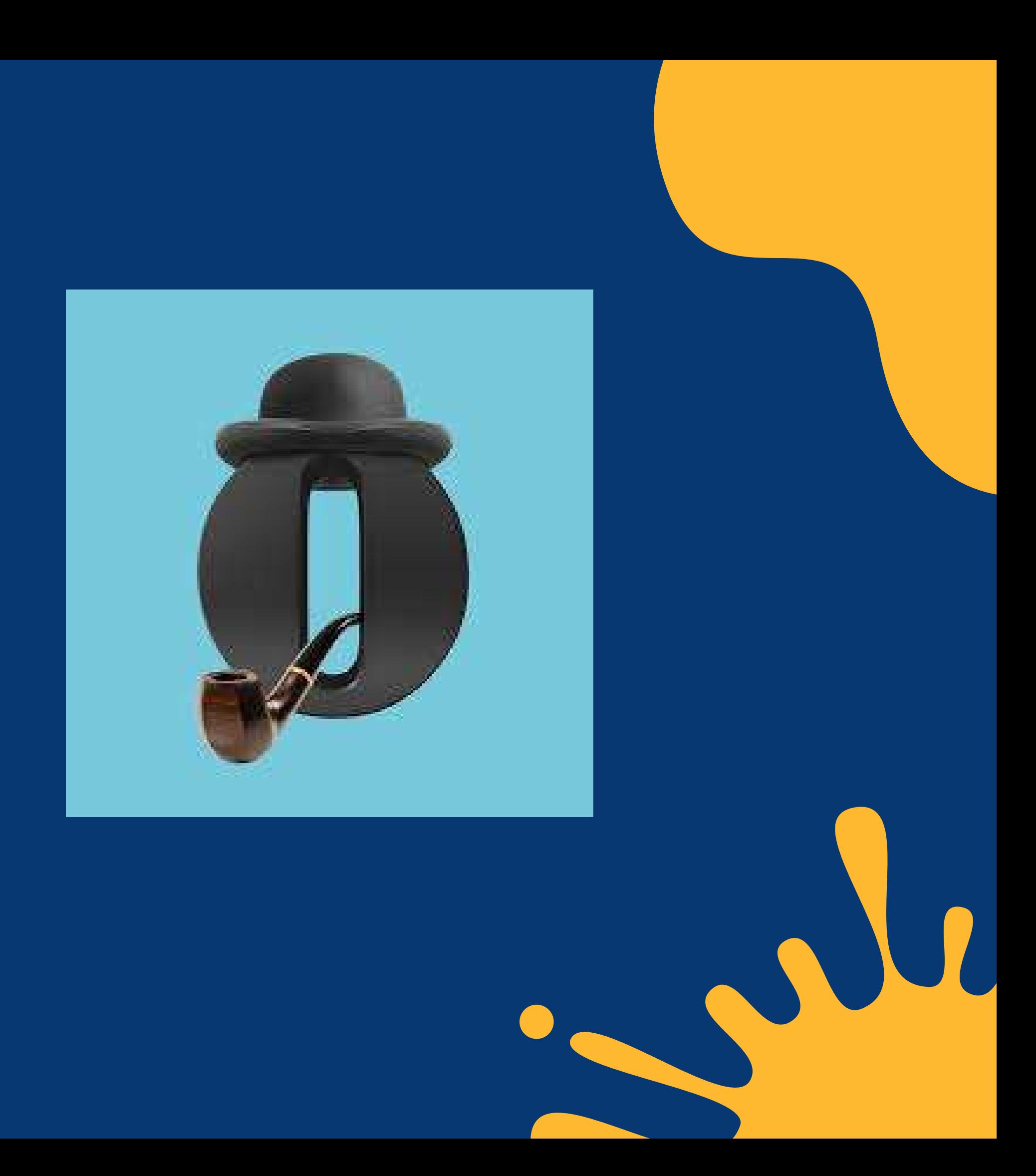

**La tipografía puede aportar un gran valor a un diseño, pero generalmente esto se consigue con una tipografía "muy bien elegida" más que con el uso de muchas tipografías diferentes en un mismo diseño.**

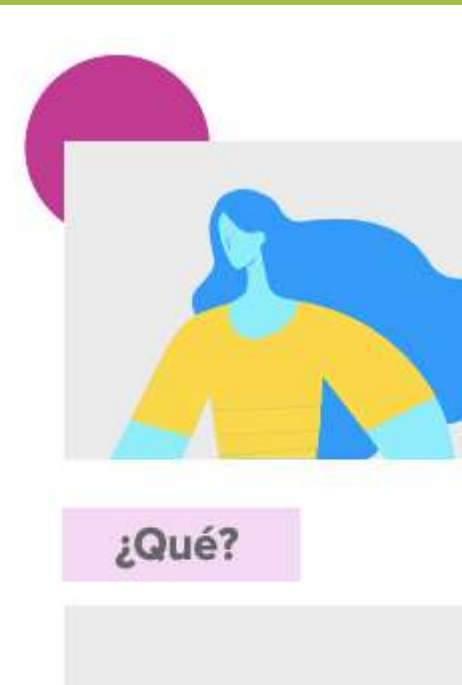

Objetivos: Objetivos primarios y secundarios. Retos: Retos primarios y secundarios.

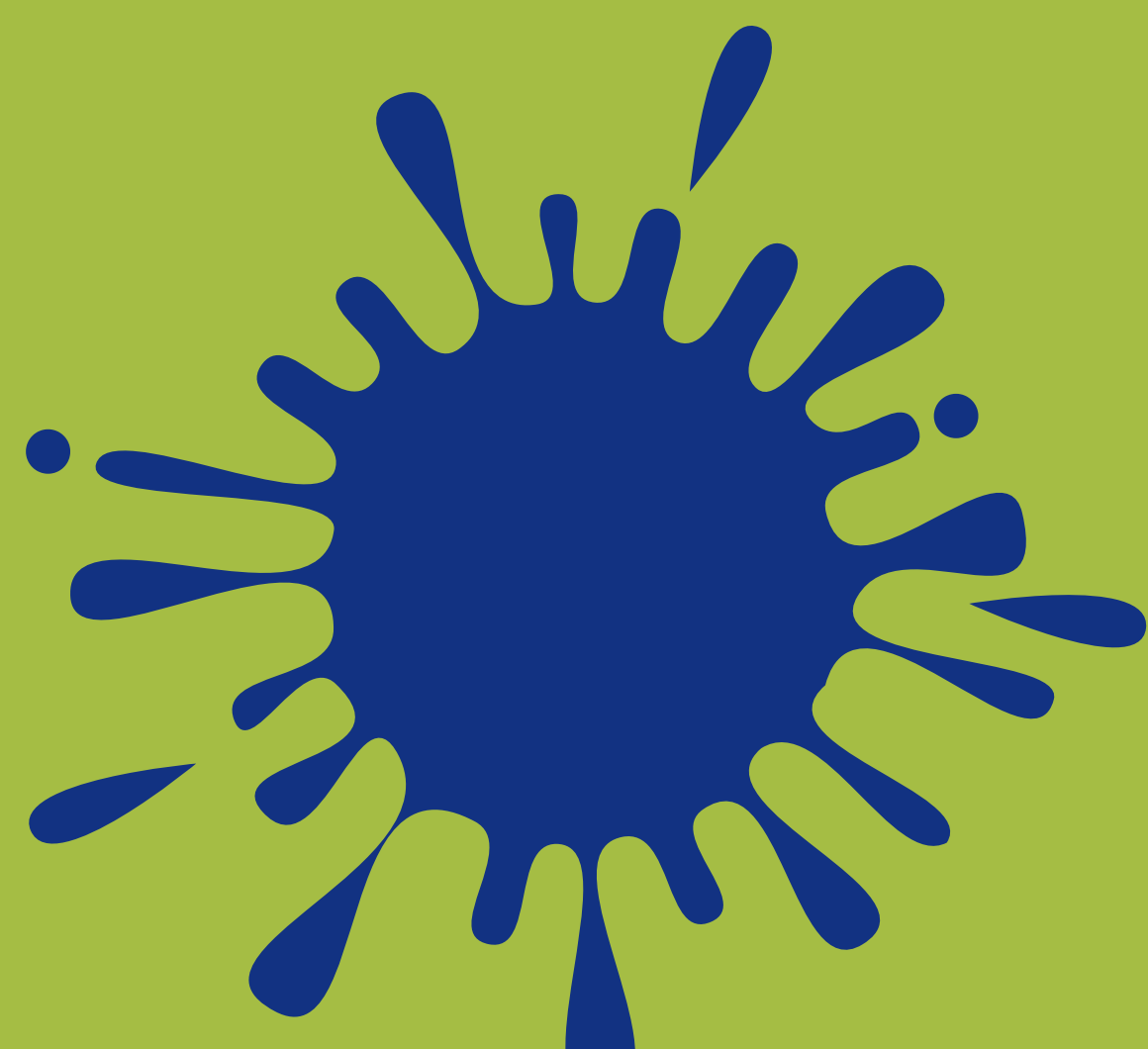

### ¿Quién ?

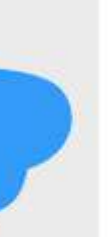

Perfil general: Trabajo, historia laboral, familia. Información demográfica: Edad, salario, ubicación, género. Identificadores: Trato, personalidad, comunicación. Intereses: Hobbies, lugares que visita, estilo de vida.

### ¿Cómo?

Mensaje de Marketing: ¿Cómo describirías la solución de tu empresa a este buyer persona? Mensaje de Ventas: ¿Cómo venderías la solución a tu buyer persona? Canales: ¿En qué canales se encuentra?

**La jerarquía es el grado de importancia o autoridad que tiene un objeto sobre otro. La jerarquía permitirá a la persona que vea el diseño saber qué es lo más importante.**

### **Jerarquía y armonía en el diseño**

## El Principio de Jerarquía

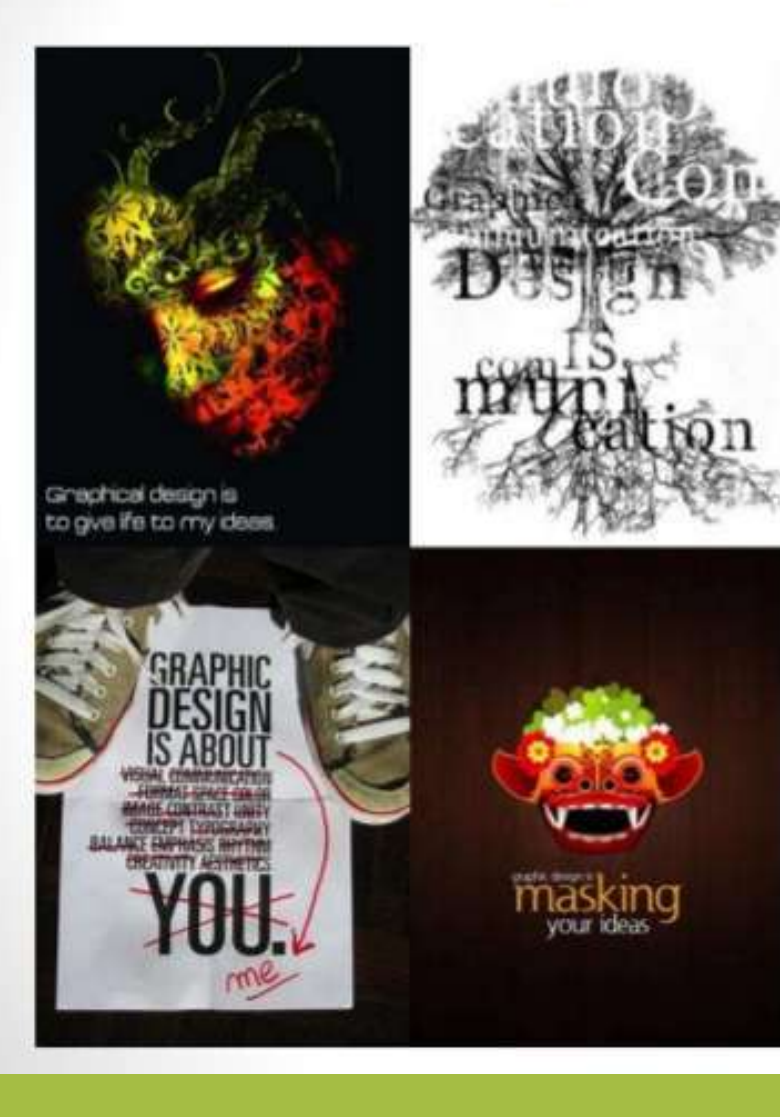

La jerarquía, en términos de lógica visual, no es otra cosa que una manifestación de las relaciones que se producen entre las cosas que vemos y entre las cosas y nosotros mismos.

**El uso de varias tipografías, produce que al usuario le resulte difícil fijar su atención en ningún punto concreto del diseño, podríamos decir que "se despista" .Por ello, la primera regla:**

**¡ Cuantas menos tipografías necesites para mostrar el mensaje, mucho mejor !**

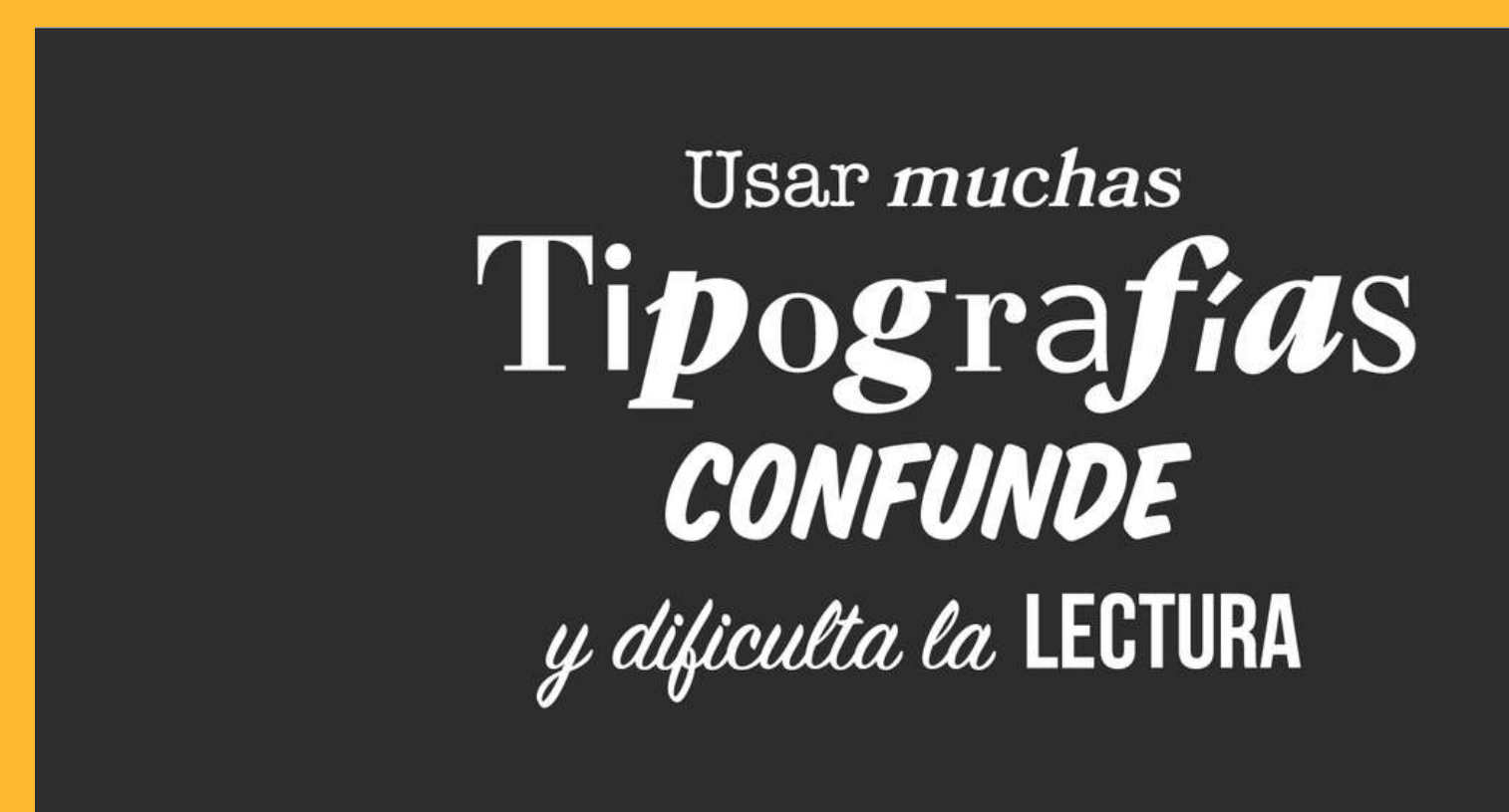

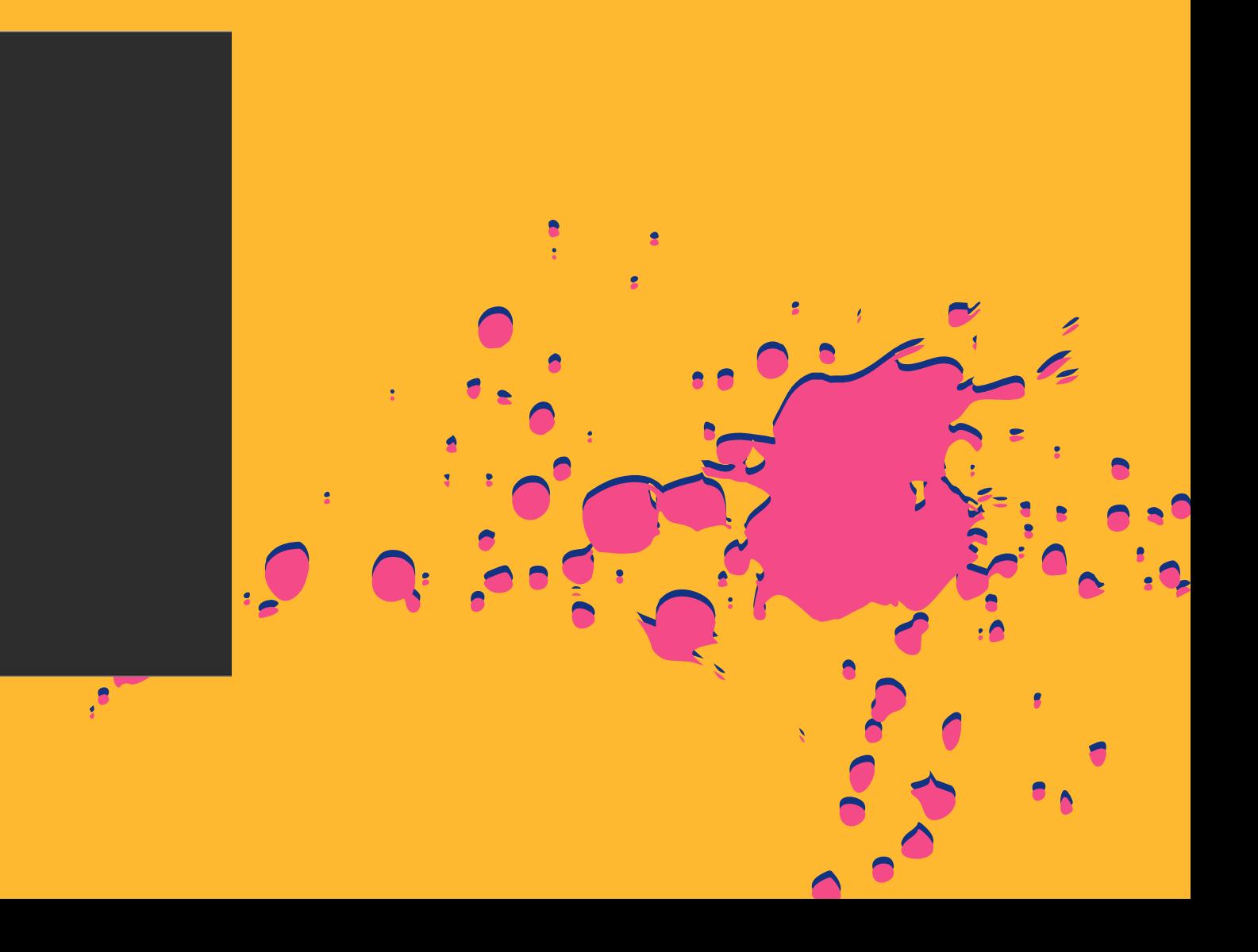

Seguro que alguna vez nos ha llamado la atención la composición visual de alguna página web y no hemos sabido identificar qué elementos son los que la hacen destacar. El tipo de letras o fuente que se utiliza como elemento de identidad, es uno de ellos.

también podemos combinar diversos:

Tamaños .

Combinaciones de colores (con o sin sombreado). Espaciado (entre letras y entre palabras). Alineación de párrafos (justificados por defecto). no se trata de imponer el estilo de fuente que deberías utilizar en tu página, pero si sueles tener problema con la legibilidad de tus textos, quizás deberías tener en cuenta cuáles son las más seguras.

- 
- 
- 
- 

### **Entre ellas, tenemos las más conocidas y tradicionales como la Times New Roman, Arial o Comic Sans MS. Pues si estás cansado de ellas, lo cual es muy probable,**

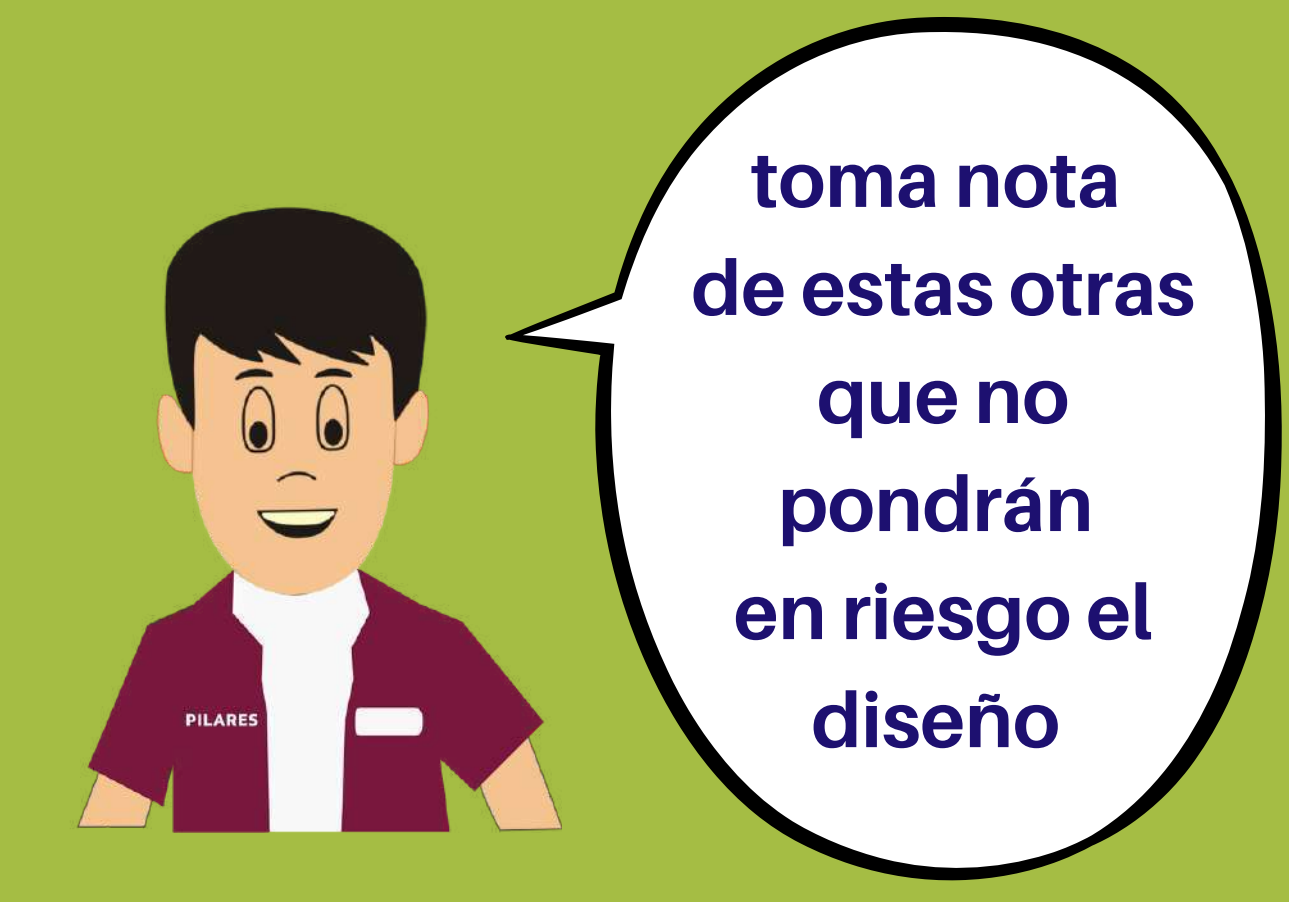

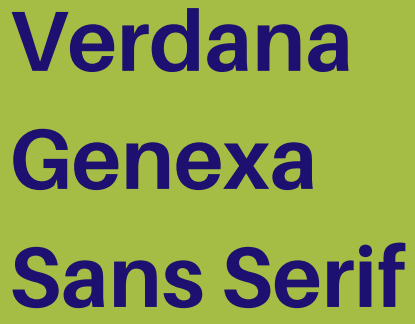

**Georgia Serif Asap**

**Helvetica Lucida Lucida Sans**

**Cursive Tahoma Lato**

**Open Sans Raleway Montserrat** **En general están catalogadas como las más modernas las fonts que no llevan "serifa" , de la familia del tipo de letra San Serif, pues carecen de adornos y detalles recargados más propios de las tipografías tradicionales.**

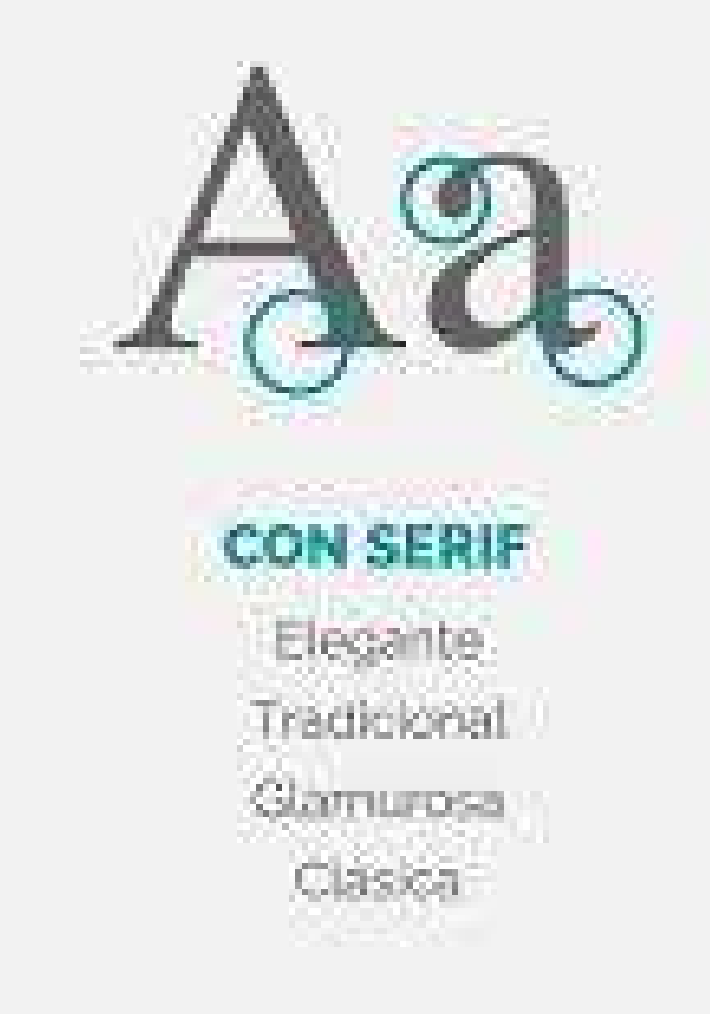

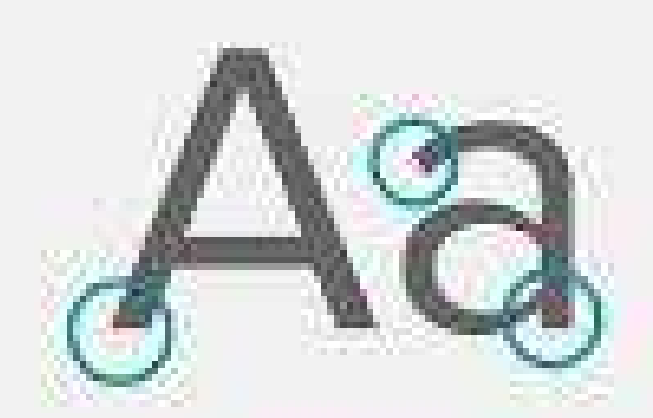

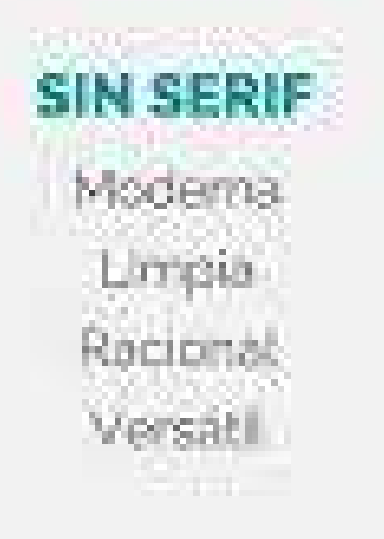

# **2.3 VECTORIZACIÓN**

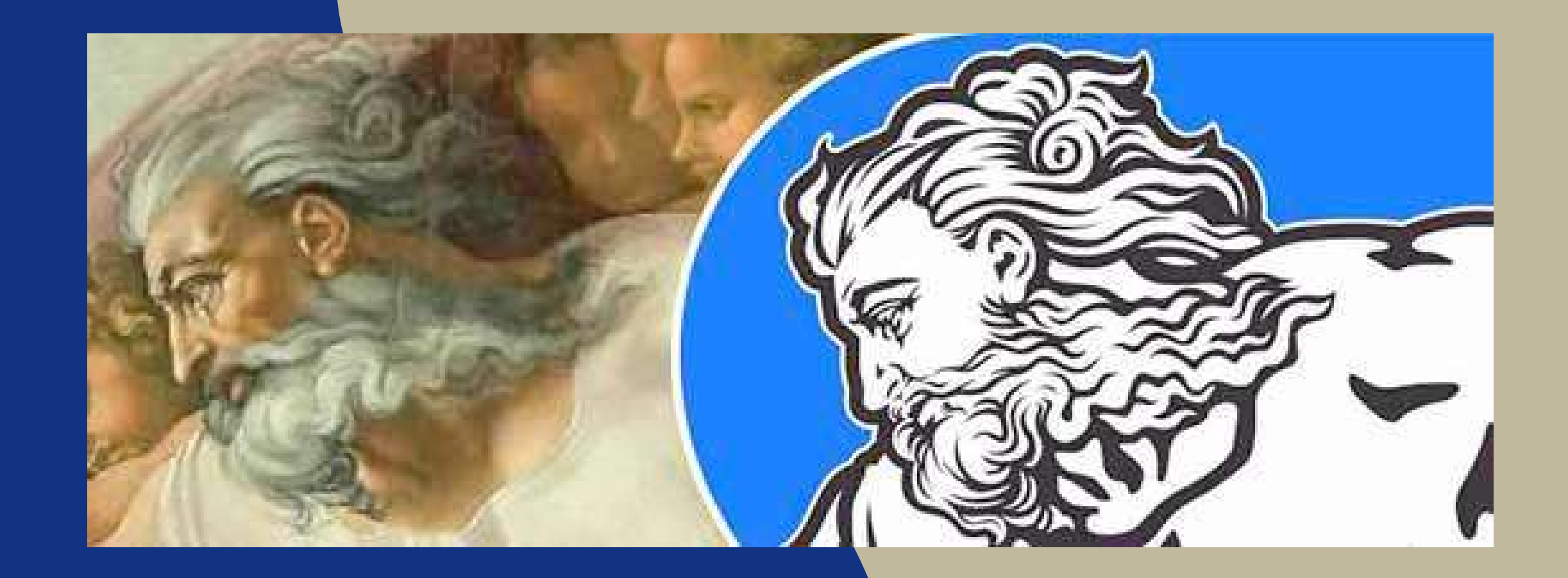

# **2.3.1 Imágenes vectoriales**

**El dibujo o imágen vectorial es un término que describe cualquier dibujo realizado con un software de ilustración vectorial como Adobe Illustrator, Inkscape, o Corel Draw. El dibujo vectorial se crea a partir de gráficos vectoriales, que son imágenes creadas con fórmulas matemáticas.**

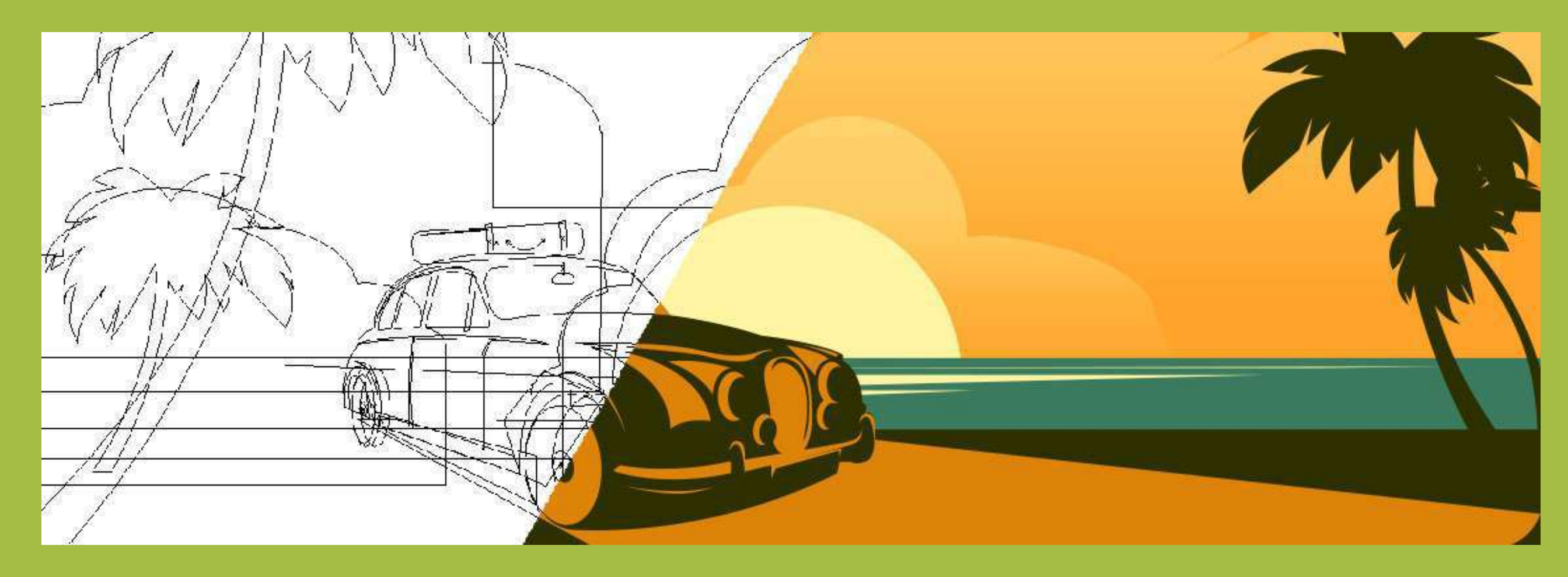

Un vector se define por una serie de puntos que tienen unas manecillas con las que se puede controlar la forma de la línea que crean al estar unidos entre sí. Los principales elementos de un vector son las curvas Béizer (curvas representadas matemáticamente).

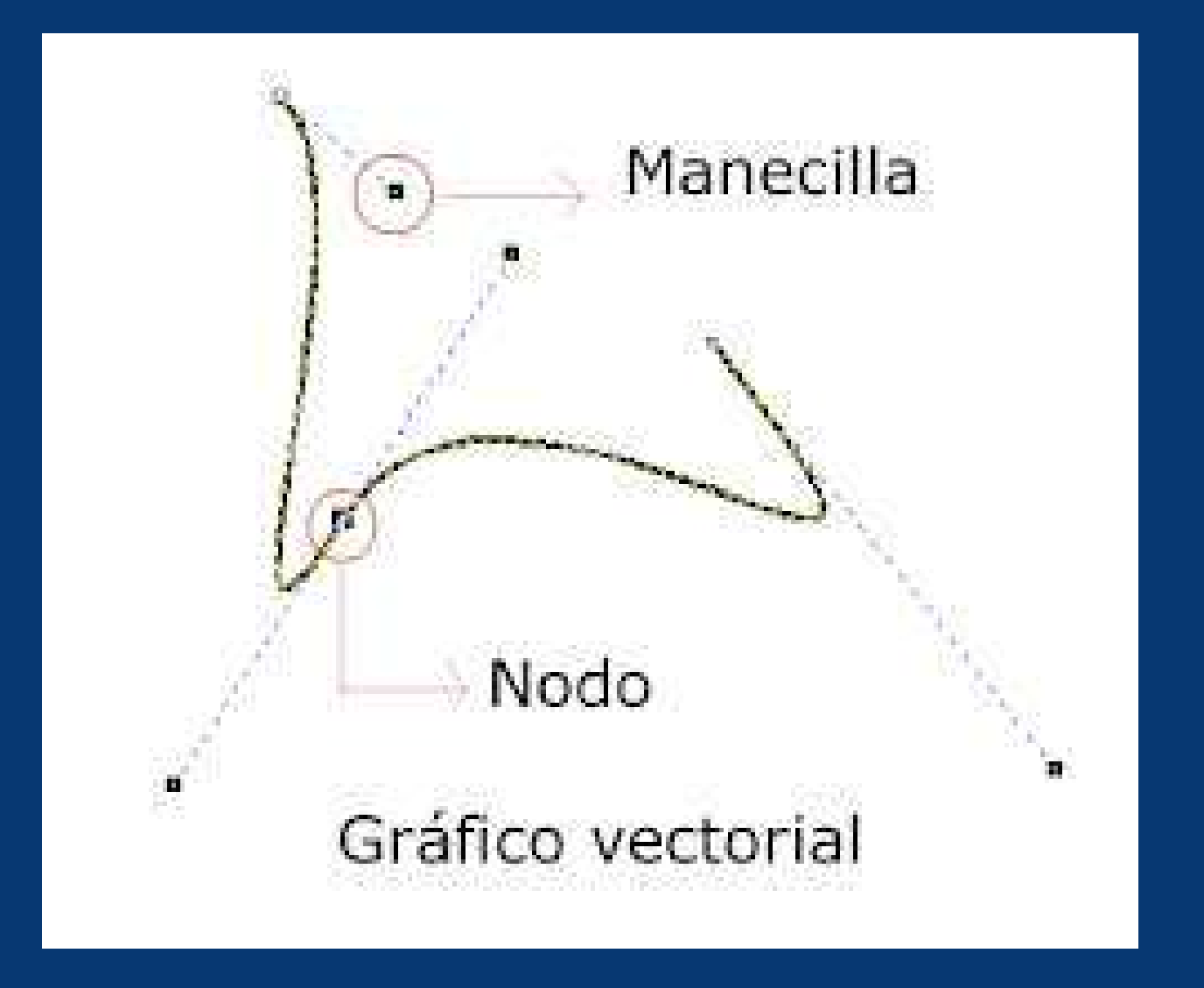

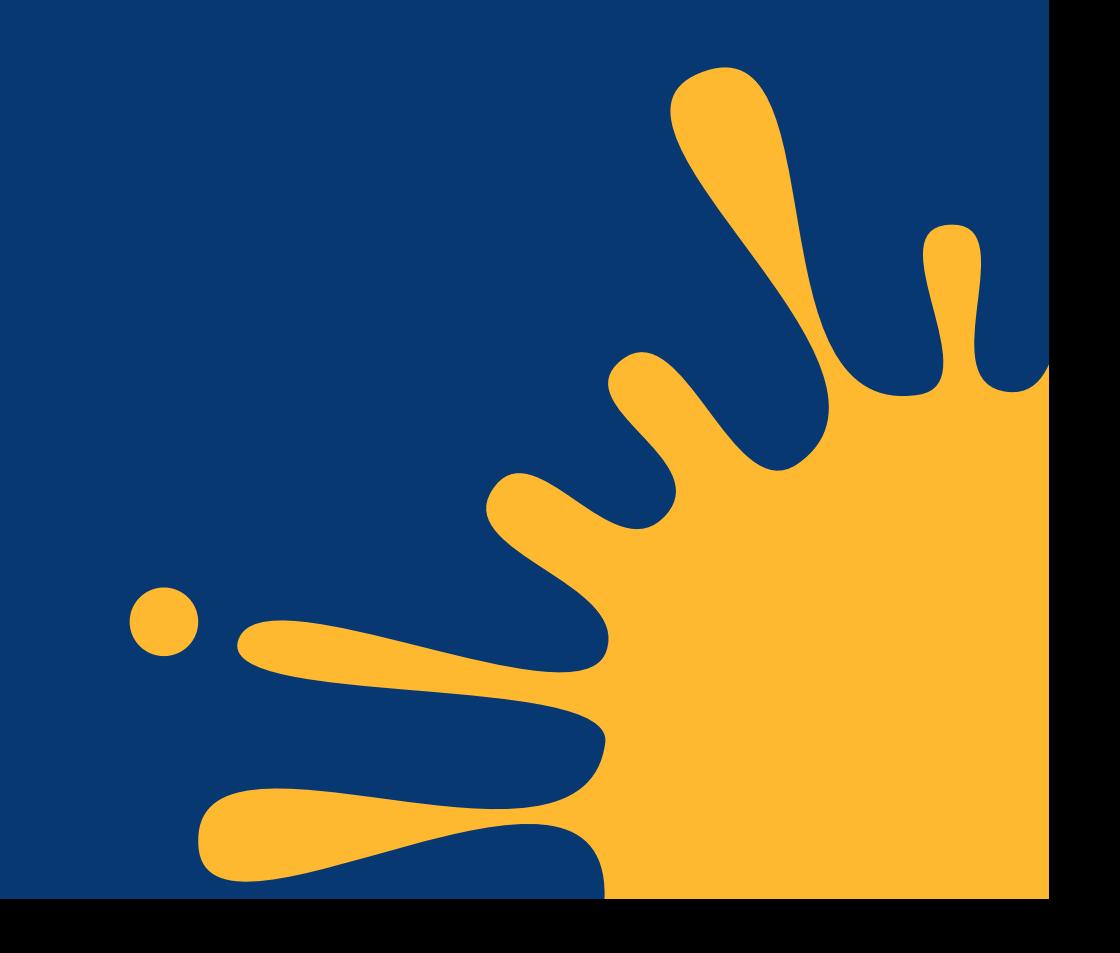

JPG son las siglas de Joint Photographic Experts Group, el nombre del grupo que creó este formato. jpg es un formato de compresión de imágenes, tanto en color como en escala de grises, con alta calidad (a todo color).

Se considera que el formato jpg es mejor para fotografía digital.

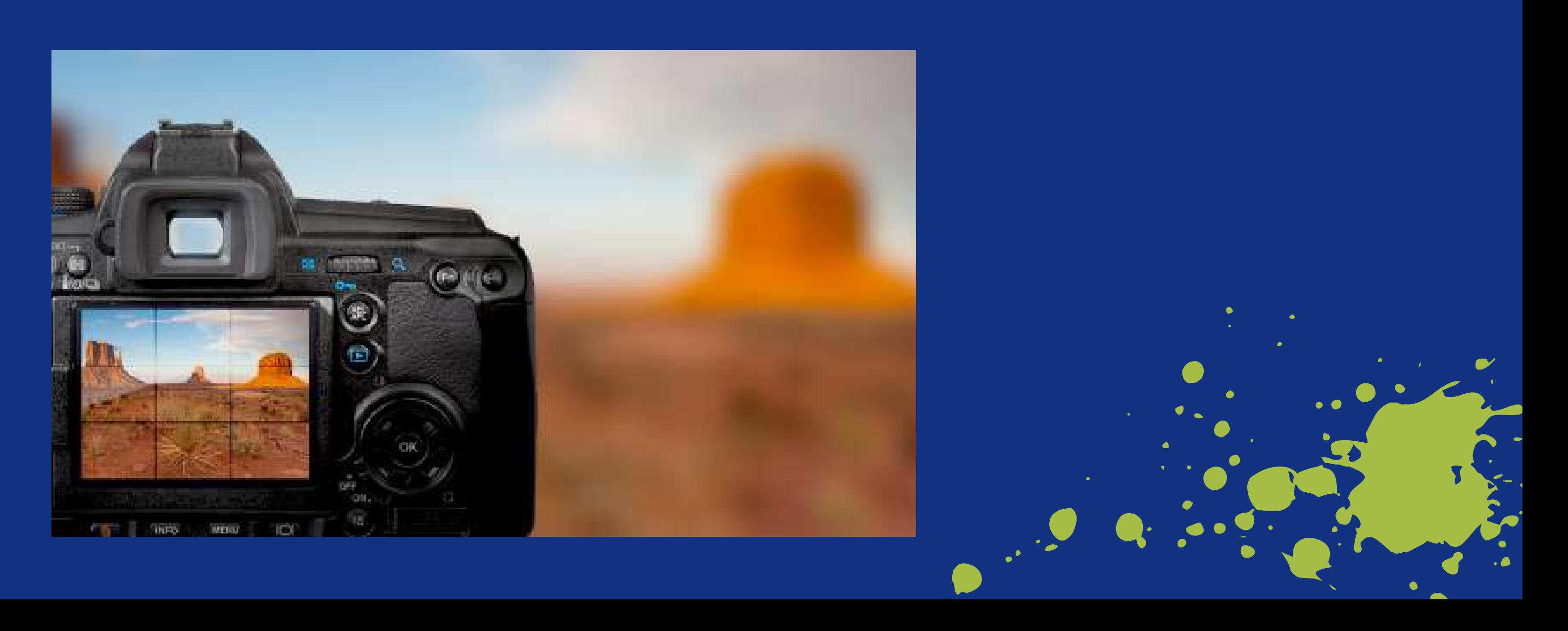

# **2.3.2 Imágenes jpg, png, tiff, etc**

**Seleccione Imagen como formato de exportación y, después, JPEG. Haga clic en Exportar. Aparecerá el cuadro de diálogo Guardar como. Seleccione la ubicación en la que desea guardar el archivo y, a continuación, haga clic en Guardar**

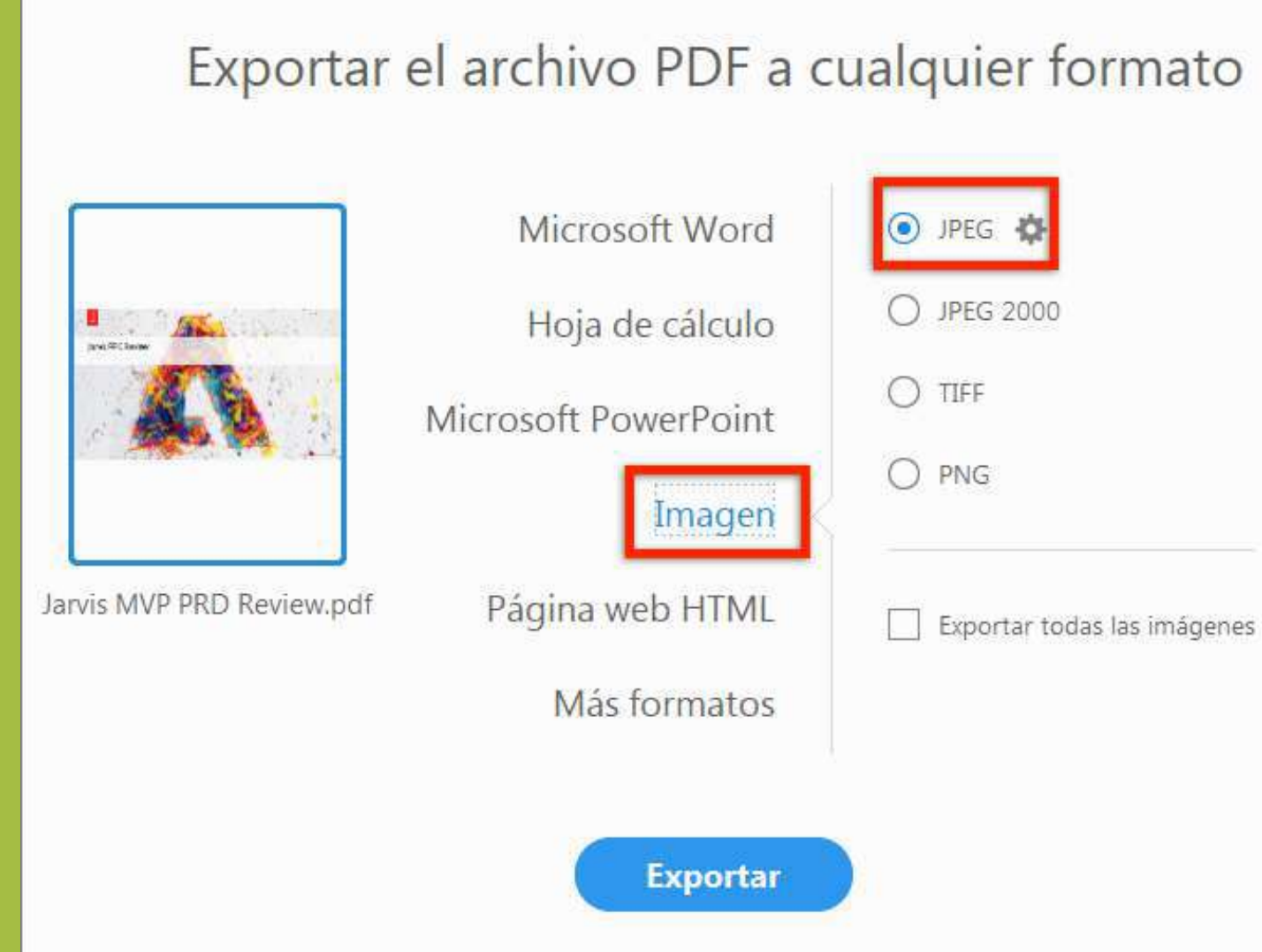

### **Como se hace una imágen JPG**

PNG es un formato de archivo diseñado para comprimir archivos de imagen sin perder la integridad de los datos,

- Una imagen o archivo PNG, o gráfico de red portátil, es un TIPO DE [IMAGEN](https://bancosdefotos.com/tipos-imagenes/) que se usa comúnmente en el diseño web para proporcionar un fondo transparente y / o una imagen semitransparente.
- Las imágenes PNG a menudo se usan para diseñar logotipos, ya que la imagen se puede colocar fácilmente sobre un fondo de una imagen, bloque de color o patrón.

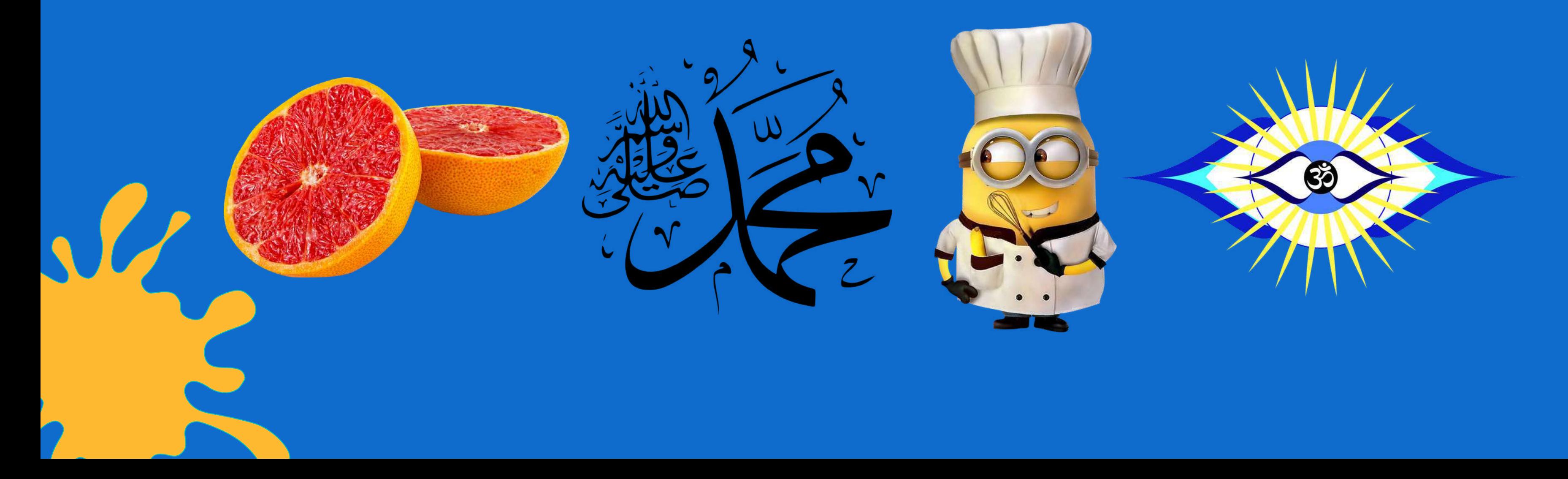

El formato estándar para fotos de alta resolución y datos de impresión es TIFF, un formato estandarizado internacionalmente. La versión actual, TIFF 6, fecha de 1992 se ha mantenido técnicamente sin cambios durante casi 30 años.

A diferencia del formato de archivo JPG, la compresión y descompresión de un formato TIFF habitualmente no tiene pérdidas. Esto reduce el tamaño del archivo sin afectar negativamente la calidad original de la imagen.

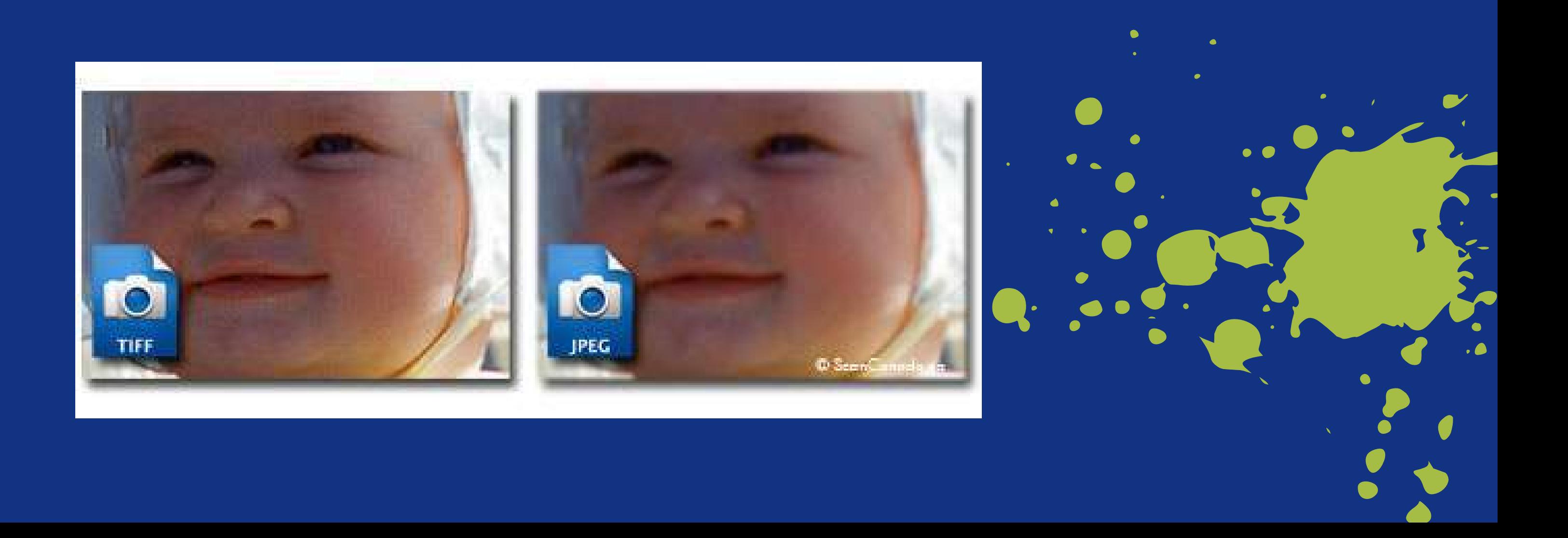

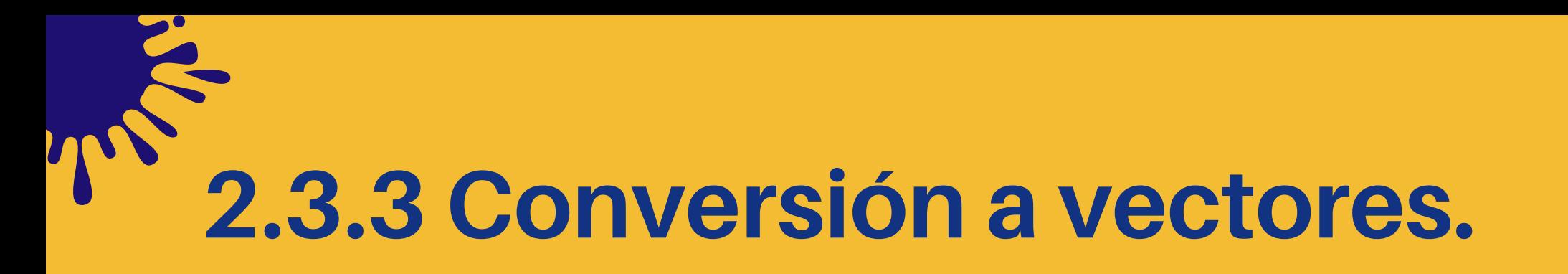

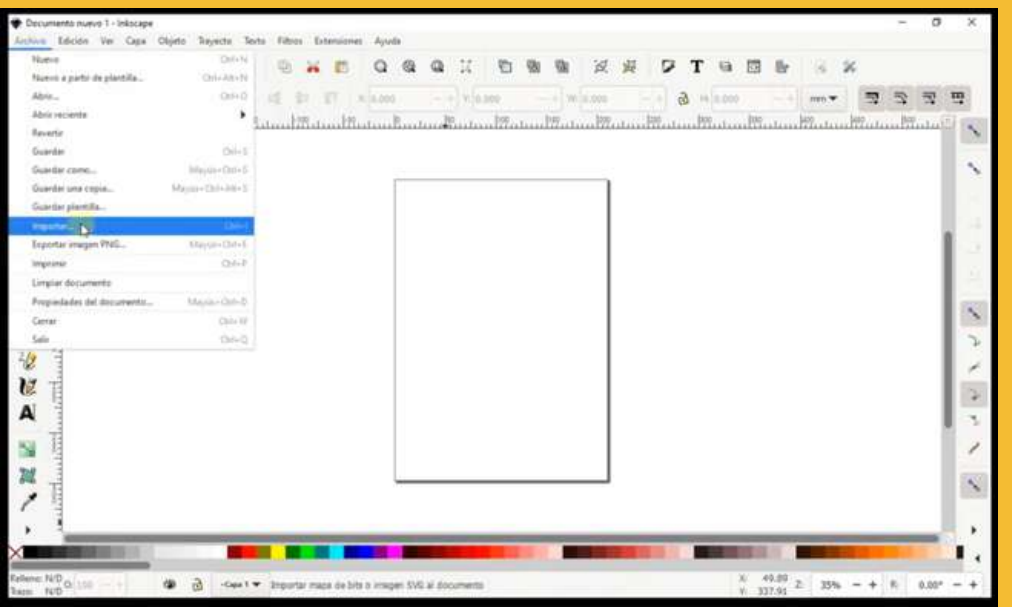

**Iniciamos en el menu archivo y seleccionamos importar**

> **Aparecerá una ventana, dejamos las opciones solo cambiamos enlazar por incrustar**

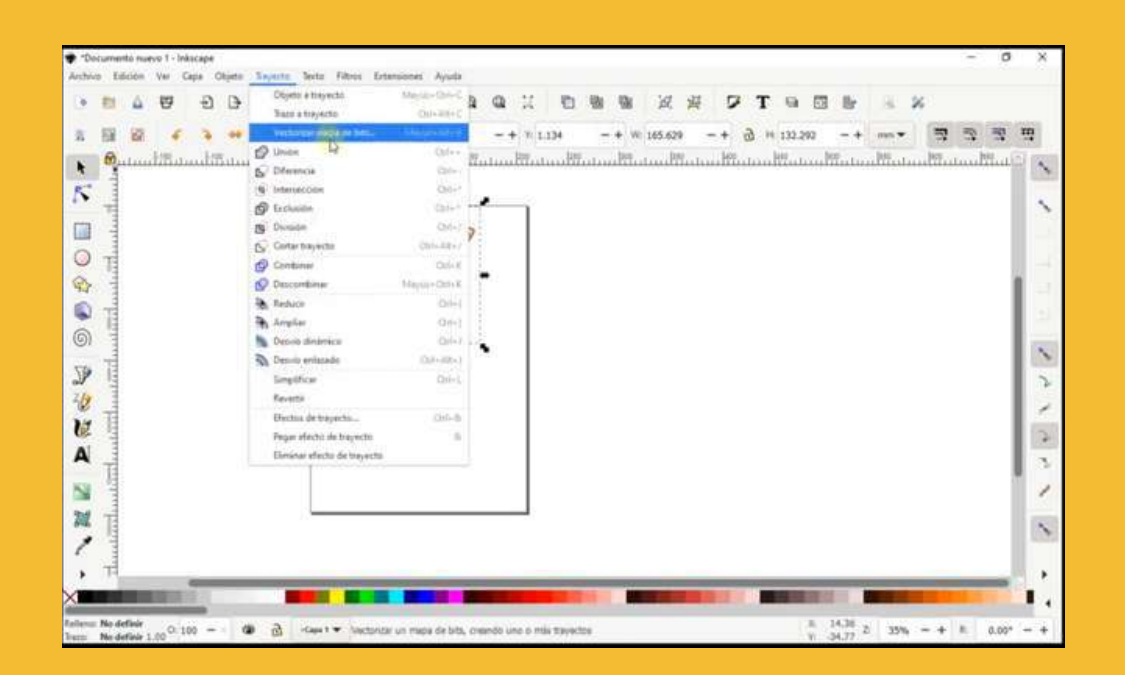

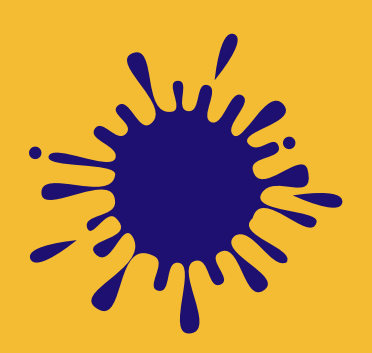

### **Una vez abierta la imagen la seleccionamos**

**Vamos a menú "Trayecto" y elegimos " Vectorizar mapa de bits"**

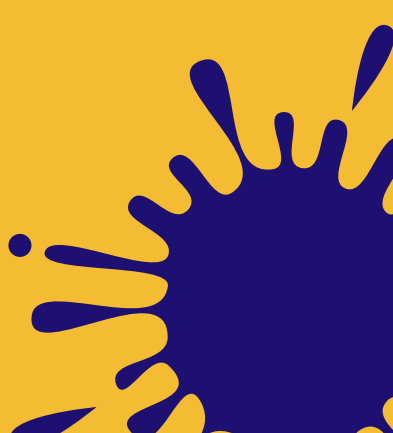

### **PASO 1**

**PASO 2**

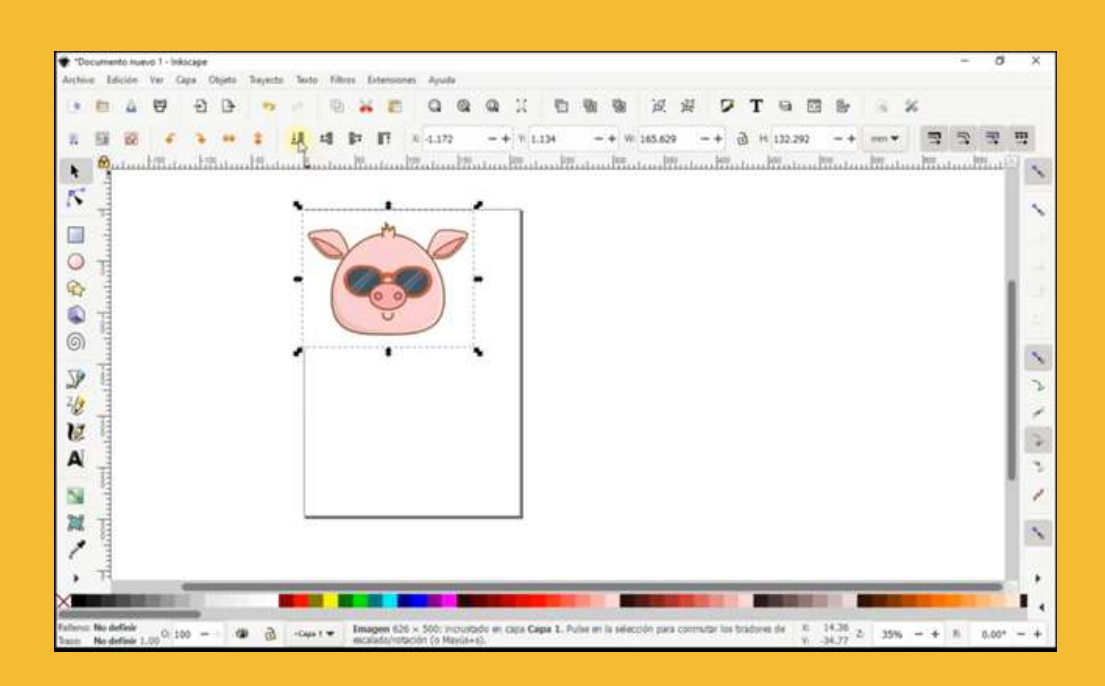

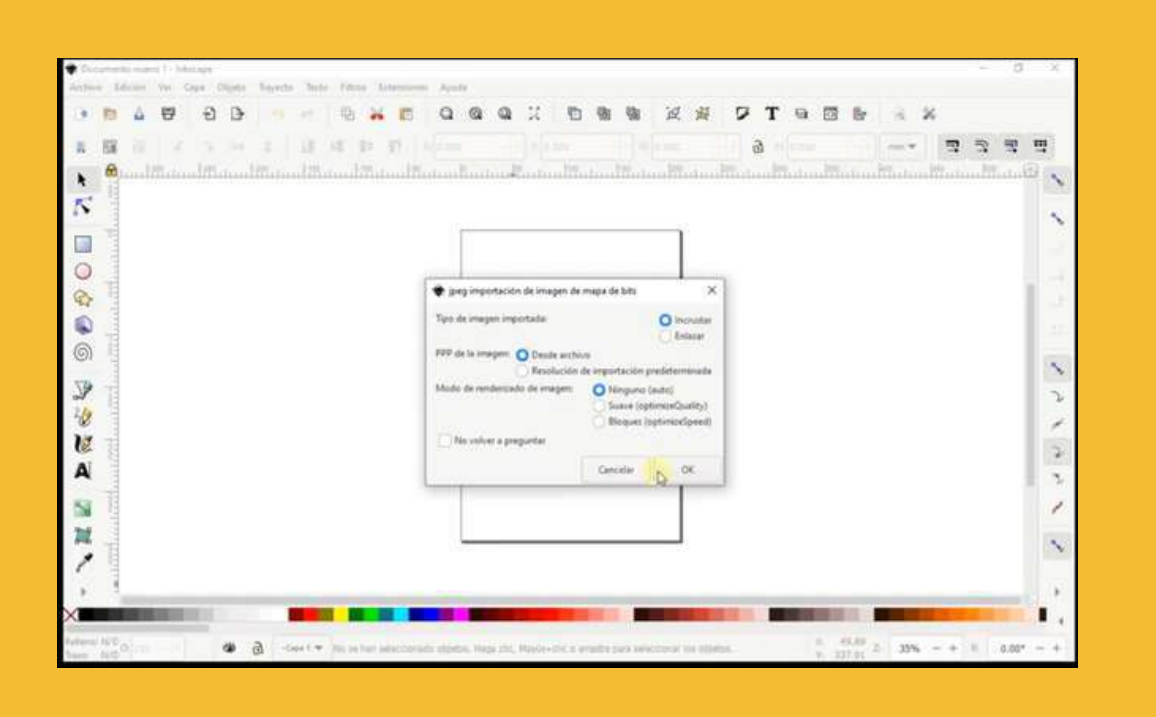

### **PASO 3**

**PASO 4**

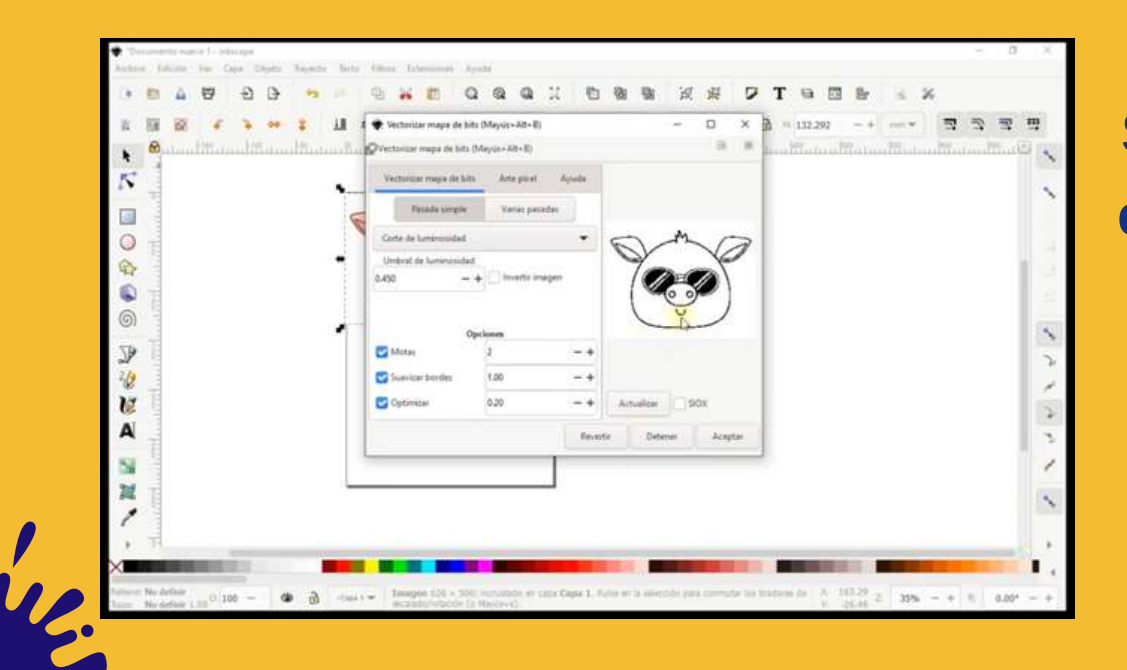

### **PASO 5**

Se abrirá una ventana, en el botón "vectorizar **mapa de bits >pasada** simple **y** del lado derecho elegimos actualizar y aceptar

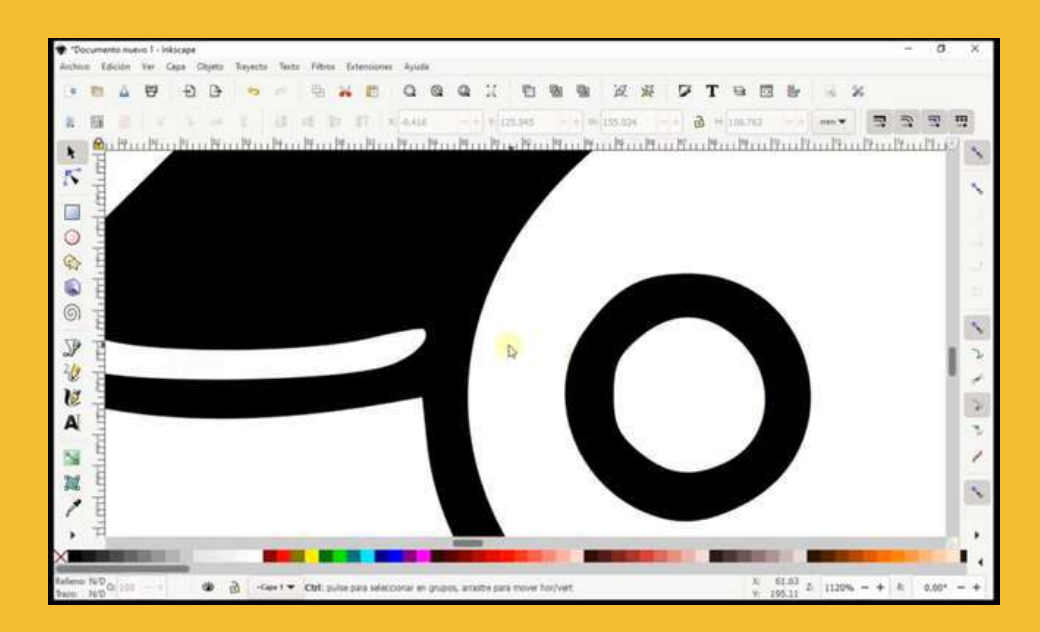

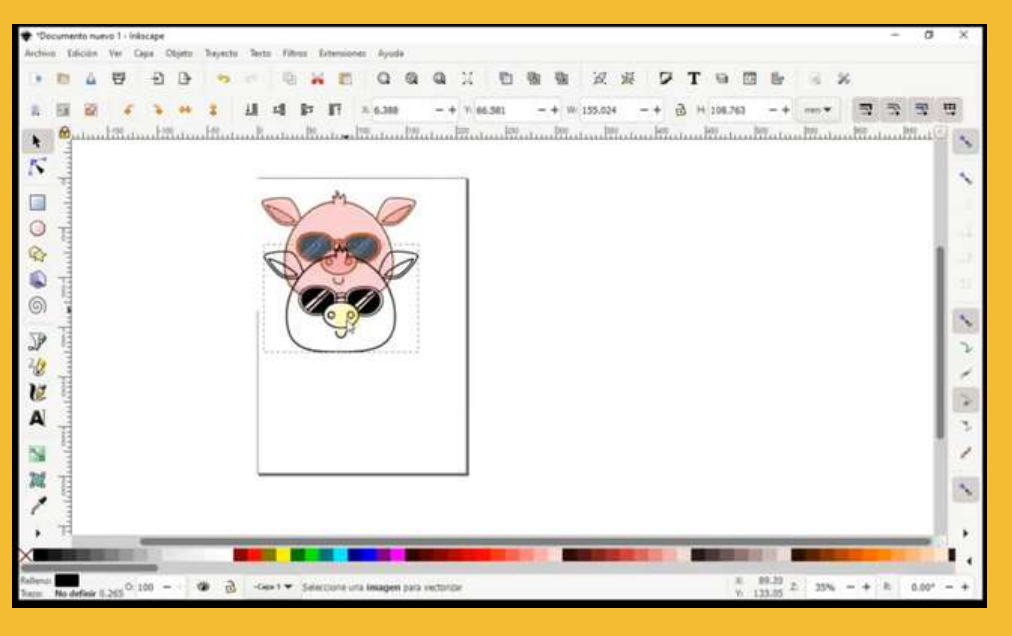

### **PASO 6**

**a h n e n n e n n e n n e n e n e n e n e n e n e n e n e n e n e n e n e n e n e n e n e n e n e n e n e n e n veremos la imagen original, pero al** posicionarnos con el **cursor sobre ella y arrastrar veremos el resultado** 

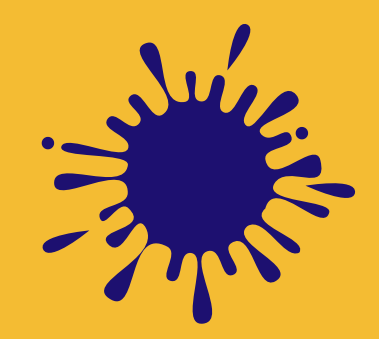

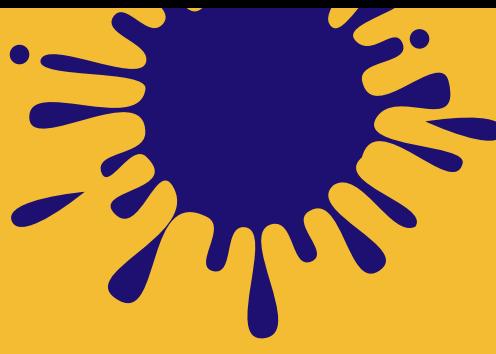

### **PASO 7**

**A** hacer zoom sobre la imagen resultante, **veremos lineas más** nitidas y si damos clic **sobre la misma observaremos los** vectores fabricados

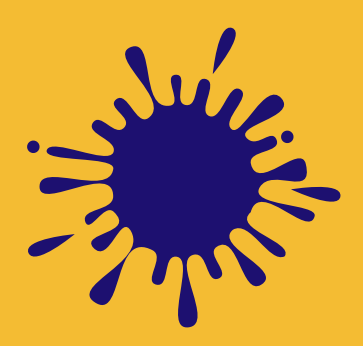

# **2.3.4 Optimización de imágenes para su impresión.**

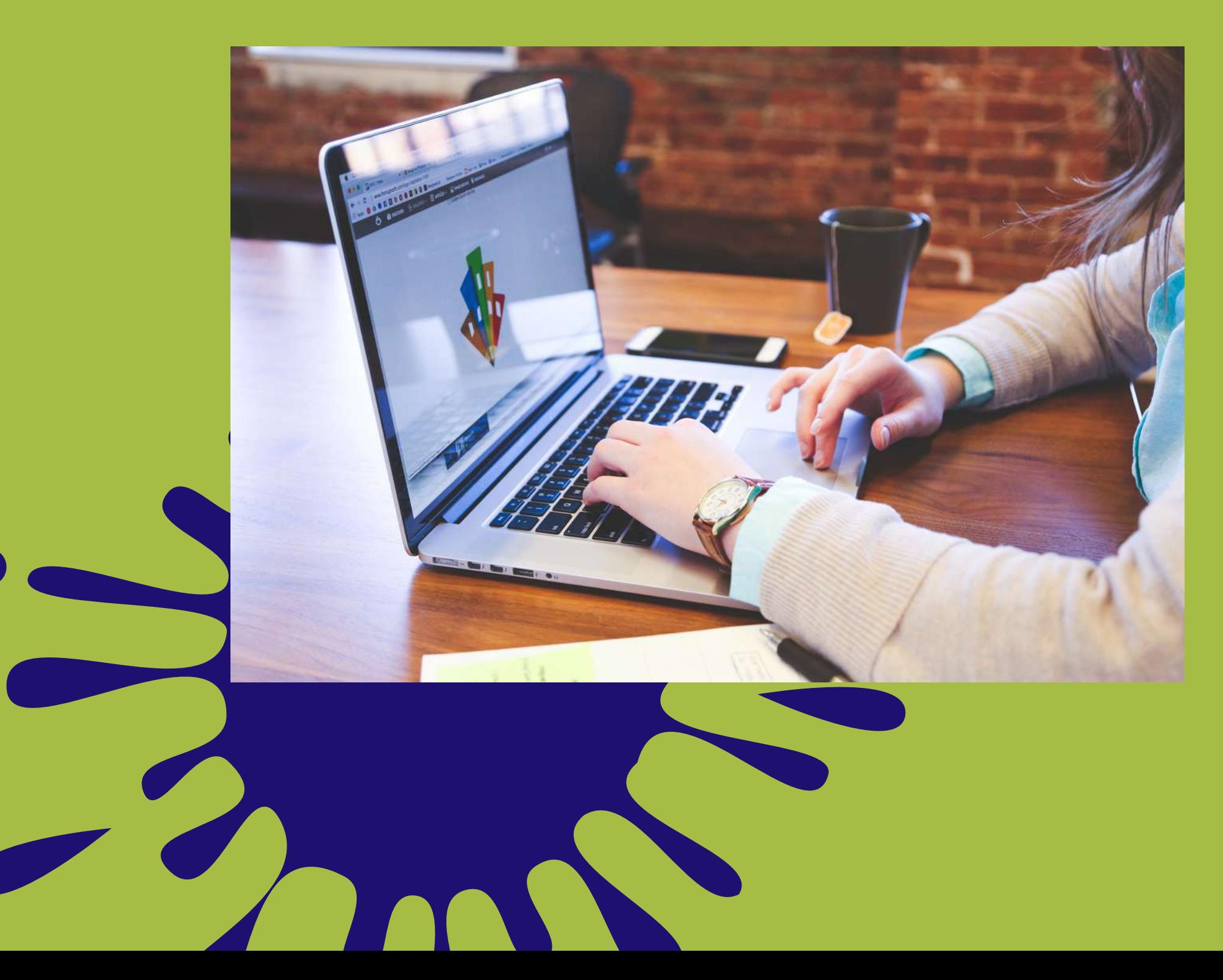

Tus diseños deben cumplir con ciertas características antes de realizar un fotolito.

Se le enviarán plantillas del empaque que usted requiera.

Los archivos de sus artes deben ir en formato Photoshop, Illustrator, Corel Draw ó PDF en una resolución mínima de 300 dpi

**CIOLITÀ DE** 

 $|Ps|$ 

**Convertir textos en curvas o** adjuntar tipografías requeridas.

※

Todas las imágenes utilizadas para el diseño deberán ir incrustadas.

Al diseño se le debe respetar un rebase MÍNIMO de 3mm.

OAL

El diseño deberá ir en modo de color CMYK.

6

### **Optimización de imágenes**

**Estas son las principales características que deben incluir tus archivos antes de imprimirse**

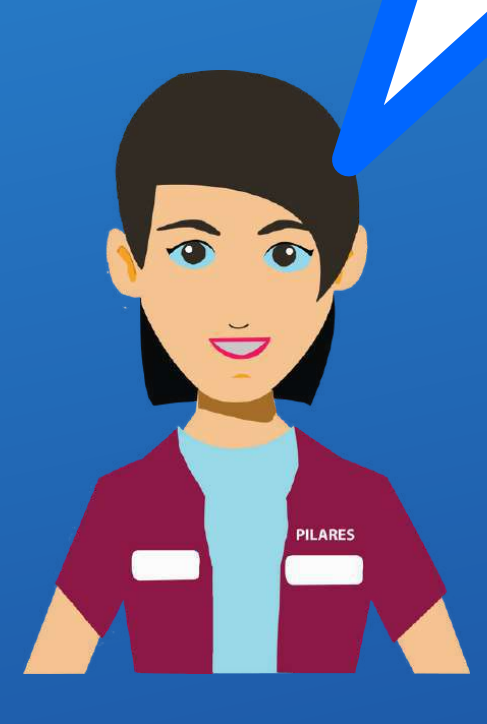

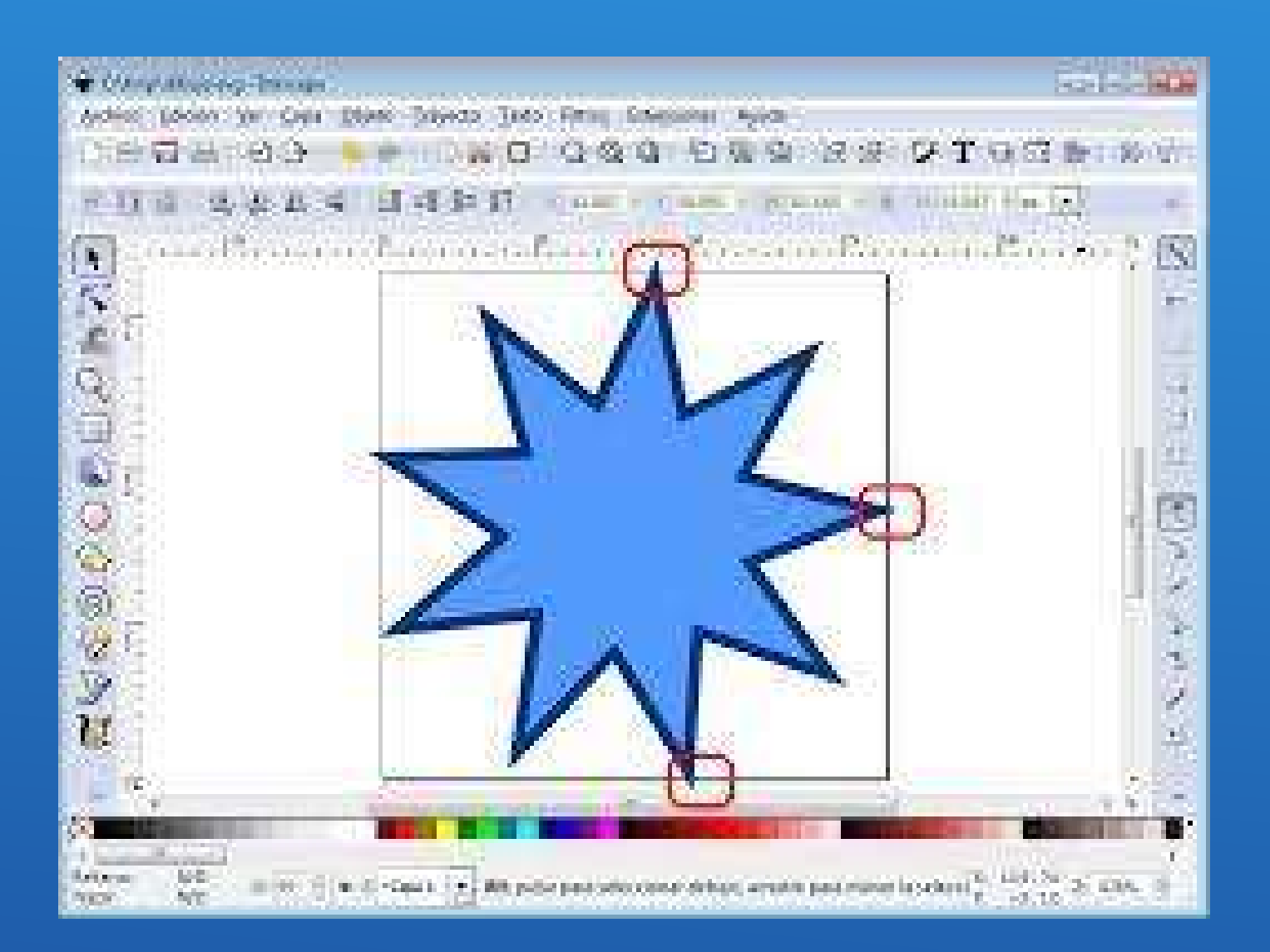

**Es conveniente que utilices las sesiones que consideres para que el usuario practique y adquiera habilidad para trabajar con vectores**

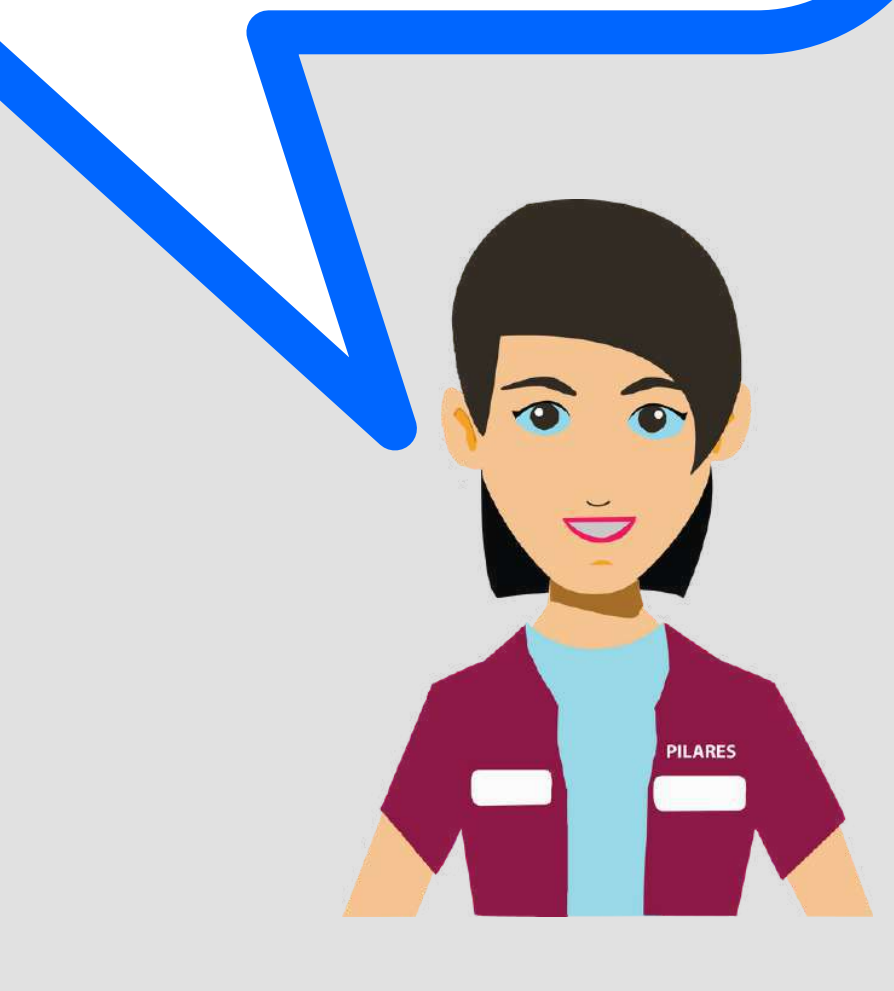

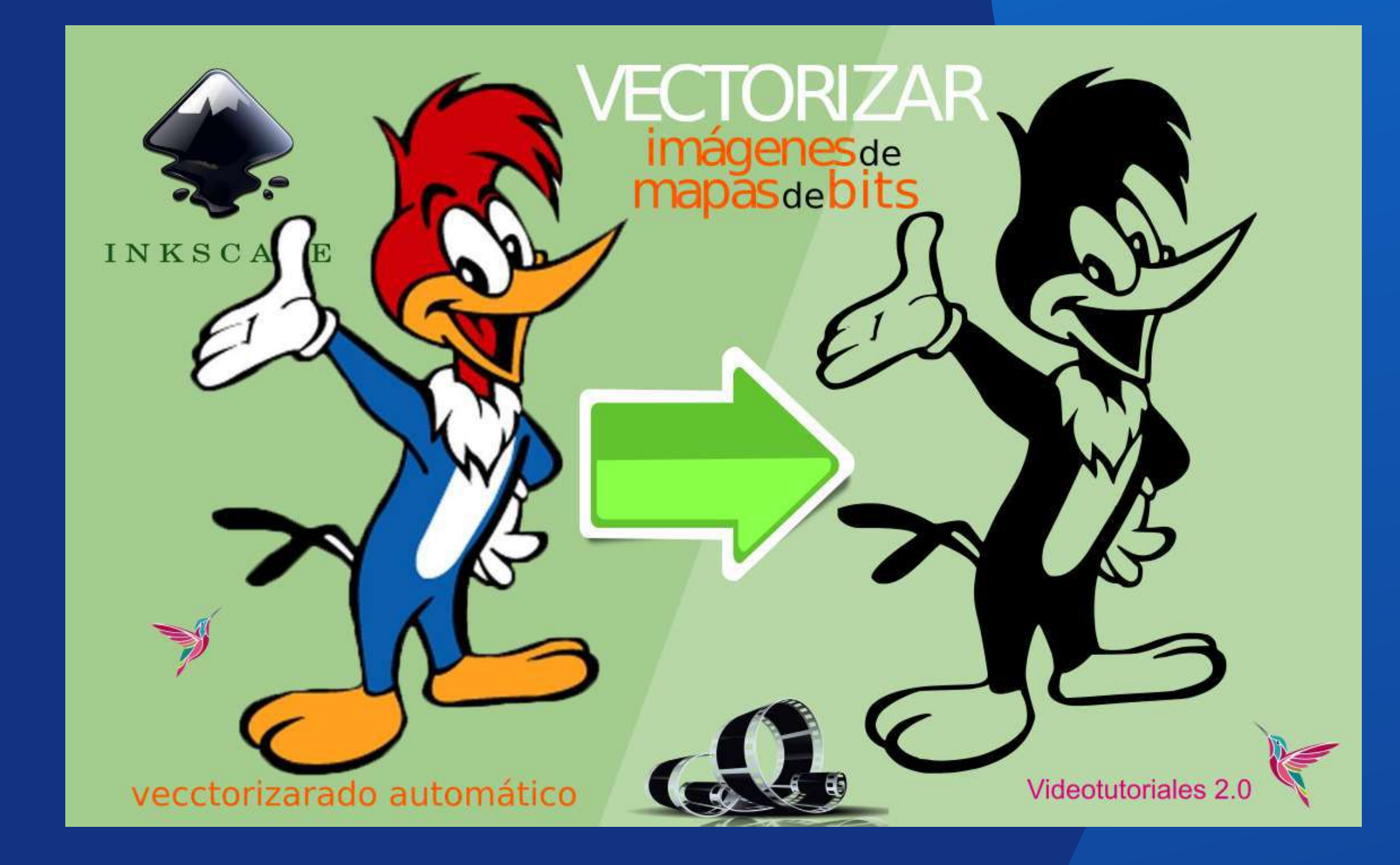

### **vectorizar es un procedimiento básico y útil en el taller de serigrafía**

PILARES

the state of the state of the way

# **2.4 Teoría del color.**

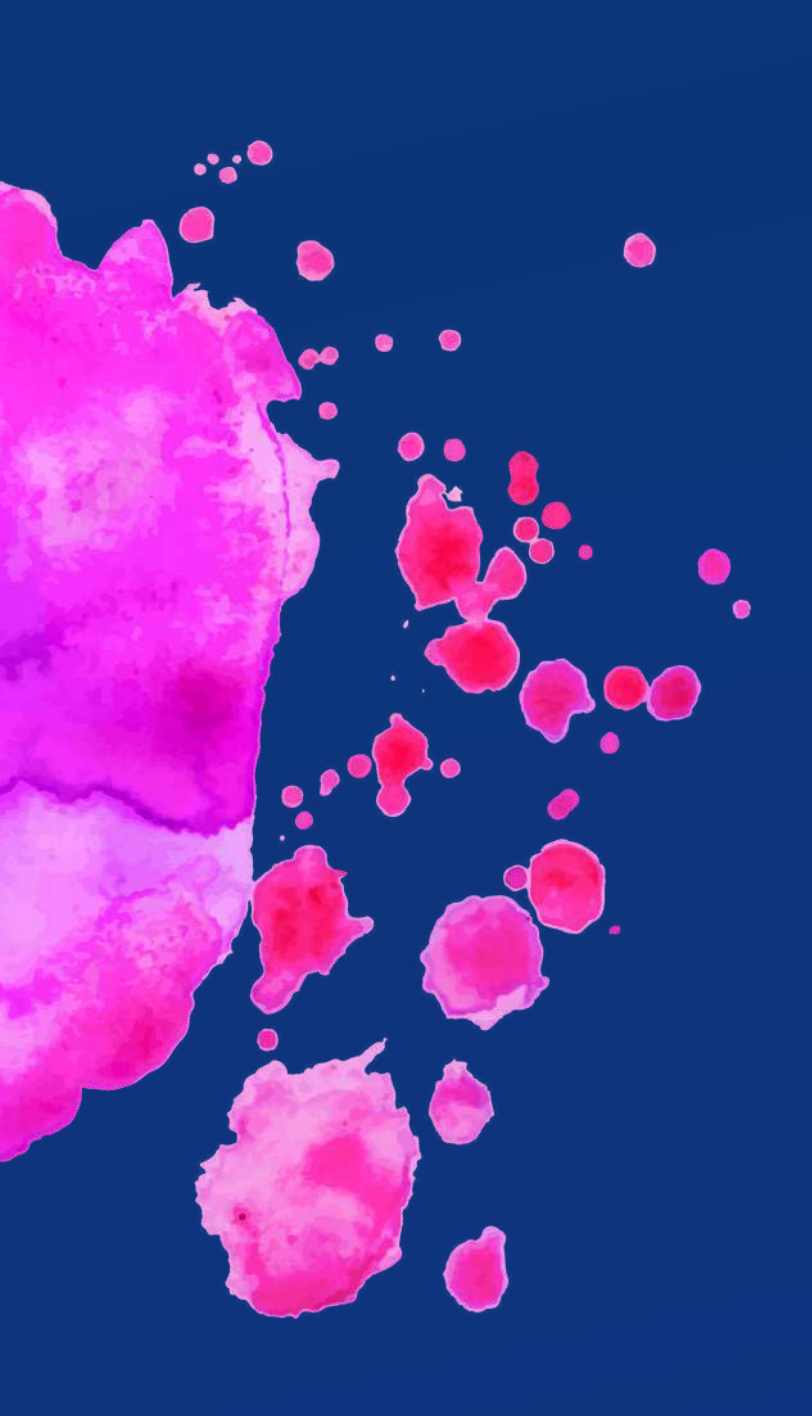

# **2.4.1 El circulo cromático (colores fríos, cálidos, colores contrarios).**

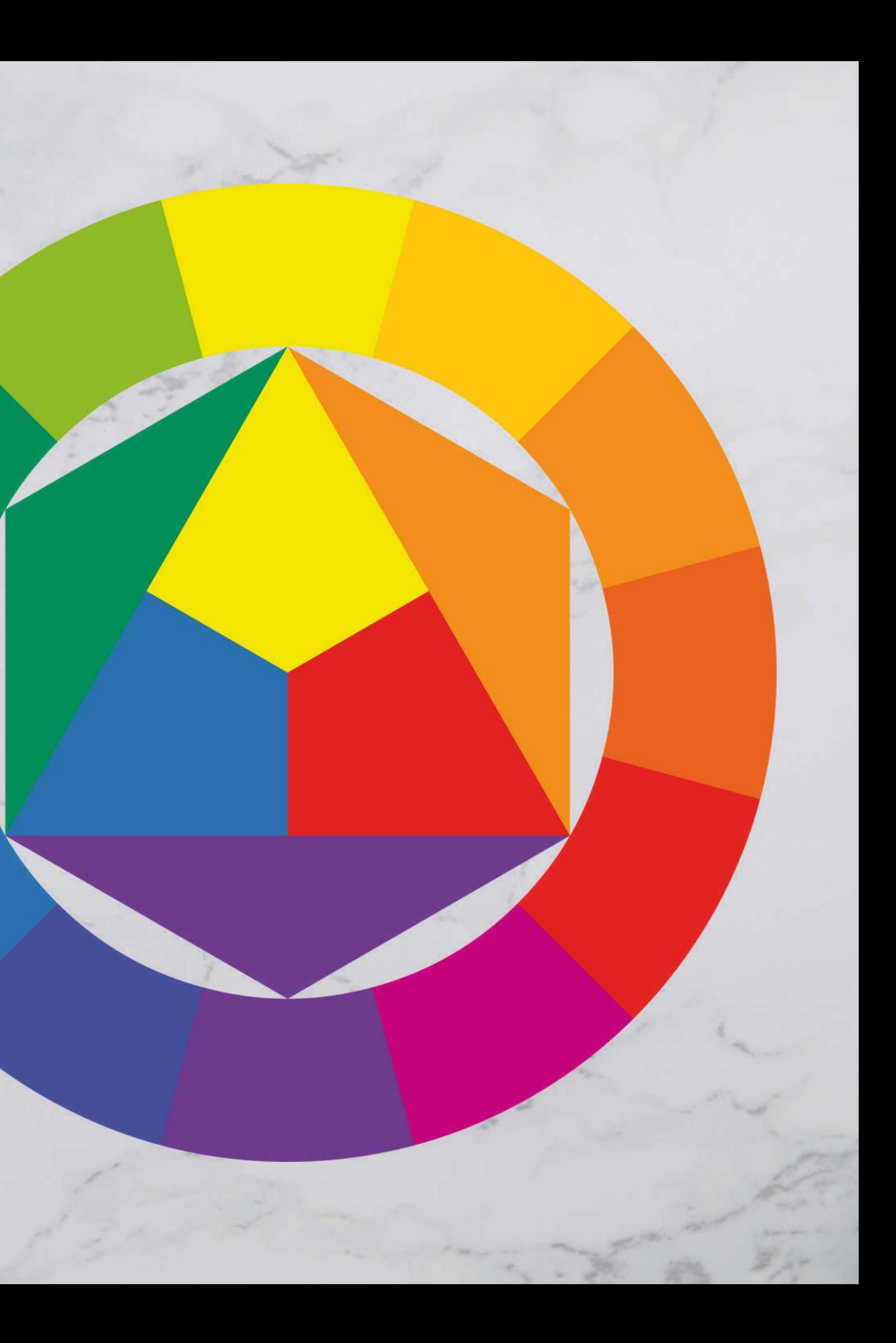

El círculo cromático es un instrumento en el que los colores se organizan y segmentan circularmente, en base a su tono o matiz. Facilita la toma de decisiones para conformar paletas cromáticas armonizadas. Dicho en menos palabras, te ayuda a identificar combinaciones "correctas" , a partir de un modelo visual de fácil uso y comprensión.

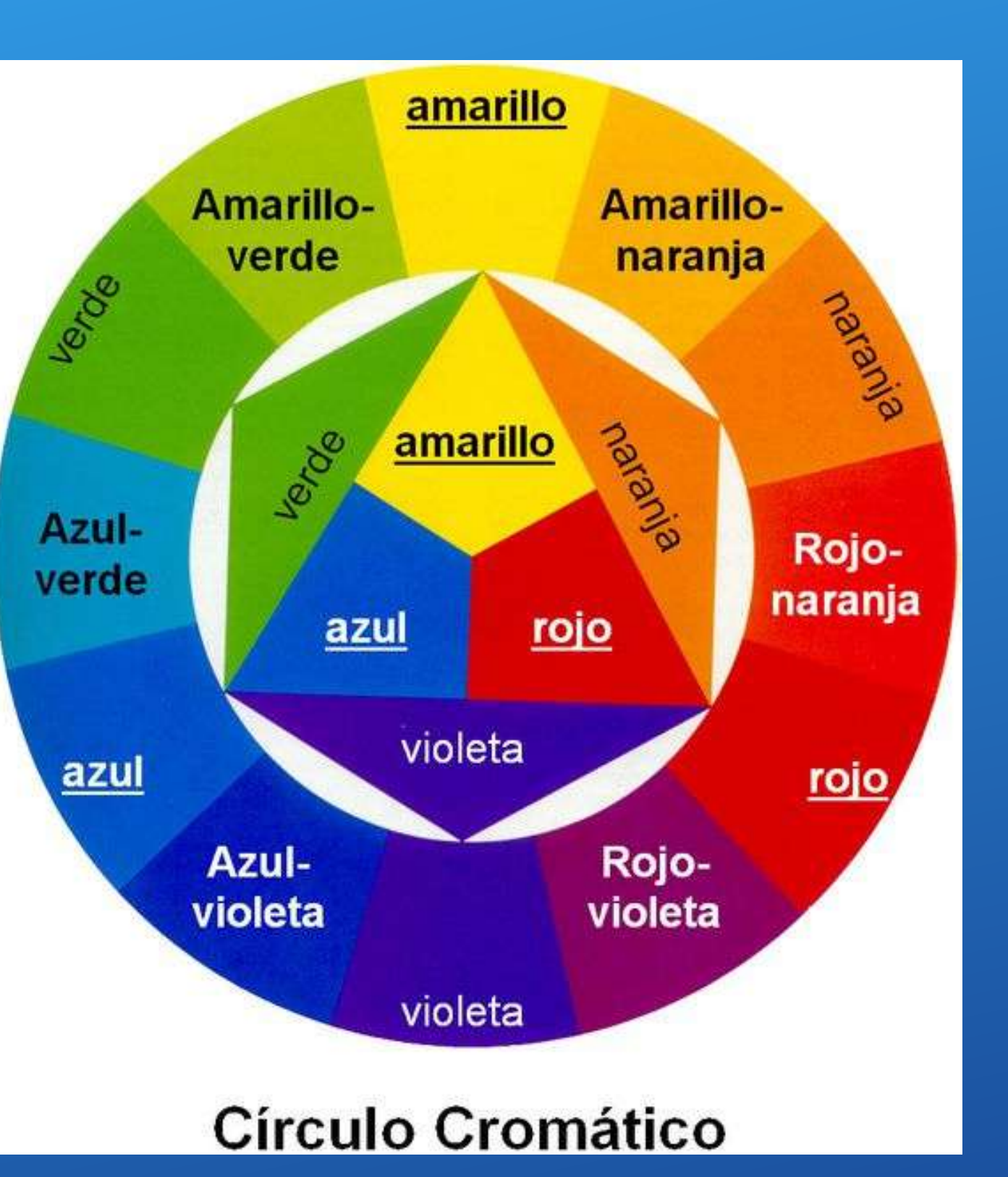

Como ya hemos explicado, un círculo cromático cuenta con los colores primarios (rojo, amarillo y azul), que son los únicos 3 colores que percibimos cuando la luz impacta en nuestros globos oculares y los 6 millones de conos que los conforman. Además, esta rueda posee colores secundarios (verde, cian y púrpura) y terciarios, que surgen de mezclas de colores básicos. Esto da el total de 6 colores, que llegan a 12 si tomamos en cuenta los derivados, es

decir, los terciarios.

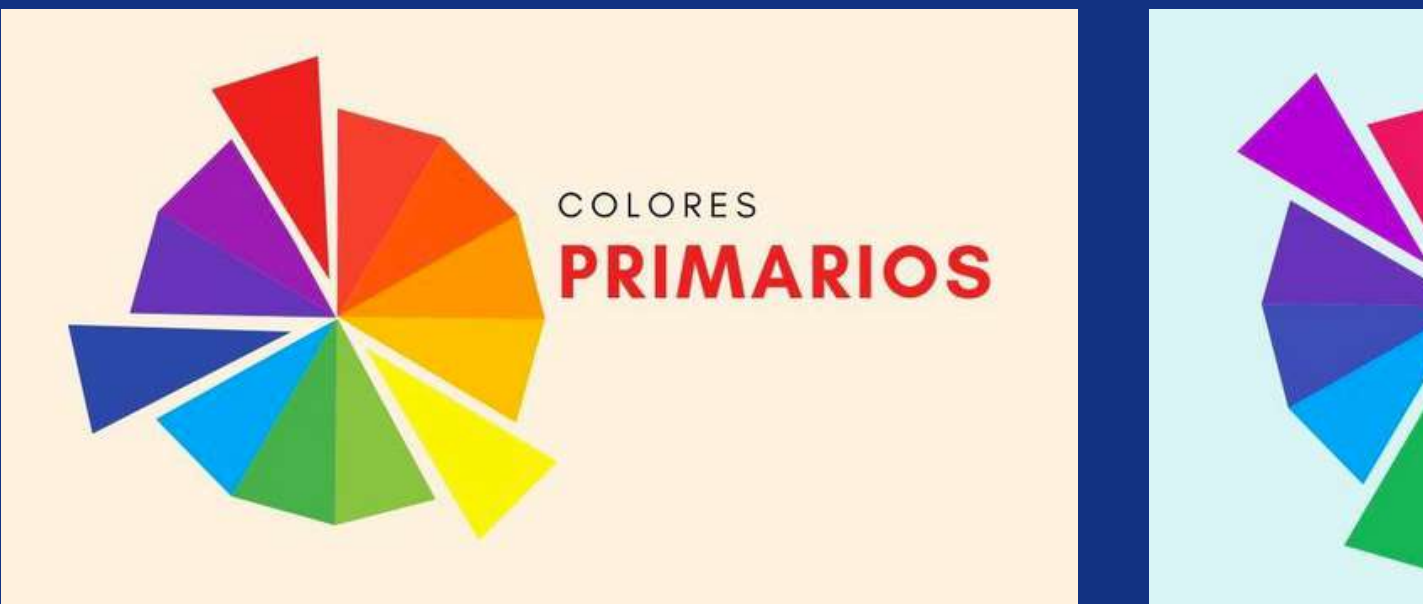

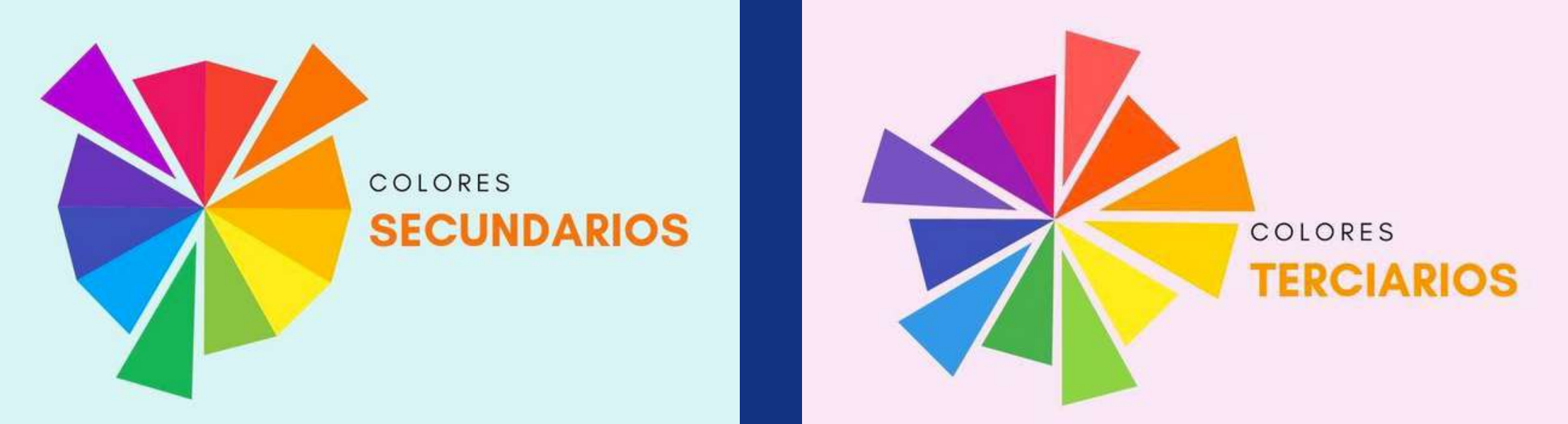

**https://rockcontent.com/es/blog/circulo-cromatico/**

Los colores del círculo cromático pueden clasificarse en dos grupos según la sensación que generan: cálidos y fríos.

Los colores cálidos habitan en la mitad de este círculo y son asociados al calor y el fuego, por lo que transmiten energía y movimiento. Hablamos, por ejemplo, del rosa y el amarillo. En cuanto a los colores fríos, son aquellos que se relacionan con entornos naturales y, a la vez, reflejan calma. El verde y la gama de azules son los principales.

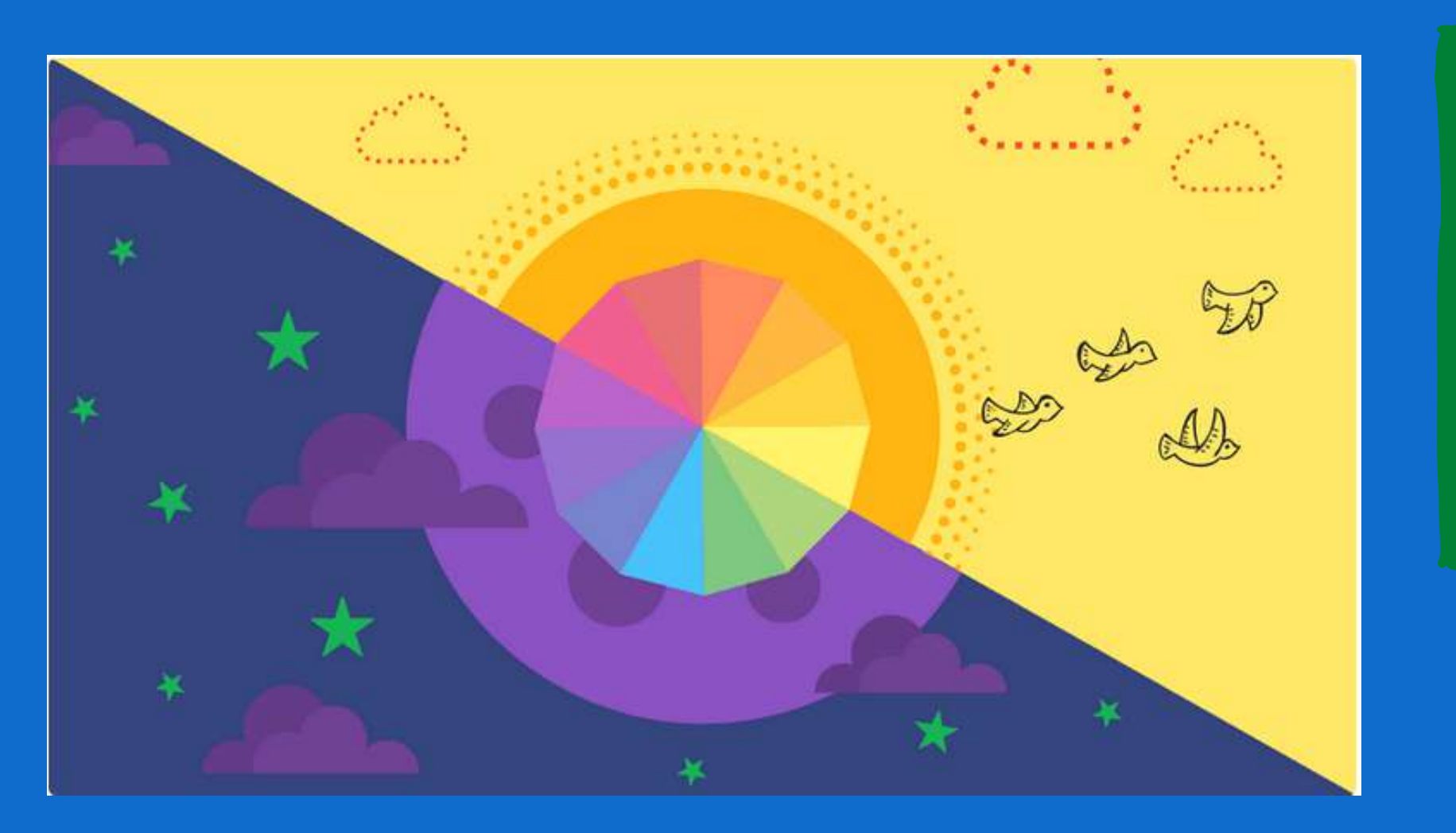

**https://www.canva.com/es\_mx/aprende/circulo-cromatico/**

**Una división que se alimenta de factores subjetivos como las emociones e incluso factores del entorno físico, como la luz o el clima.**

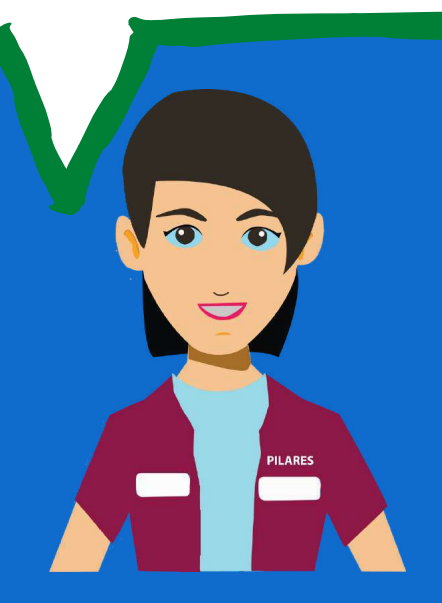

**Los contrarios en el círculo cromático son aquellos que se encuentran uno frente al otro.**

**El amarillo es el color opuesto al azul El magenta es el color opuesto al verde El cian es el color opuesto al rojo Y así sucesivamente con todos los colores, como podría ser el azul-verde (verde mar) o el naranja-rojo (naranja rojizo).**

**El blanco y el negro podrían considerarse opuestos, pero nunca colores y por lo tanto no aparecen en un círculo cromático, el blanco es la presencia de todos los colores y el negro es su ausencia total.**

**2.4.2 Conceptos de color: contraste, matiz, degradado.**

### **Contraste**

Se produce cuando en una composición los colores no tienen nada en común. Existen diferentes tipos de contraste:

1.Contraste de tono (cuando utilizamos diversos tonos cromáticos).

2.Contraste de claro/oscuro (el punto extremo está representado por blanco y negro).

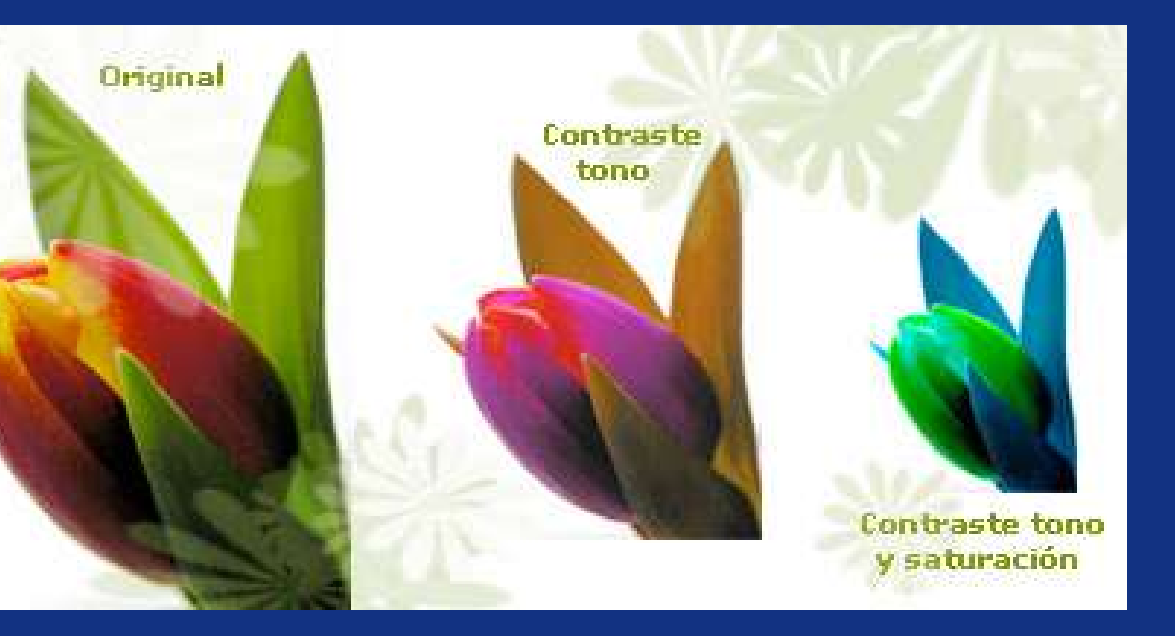

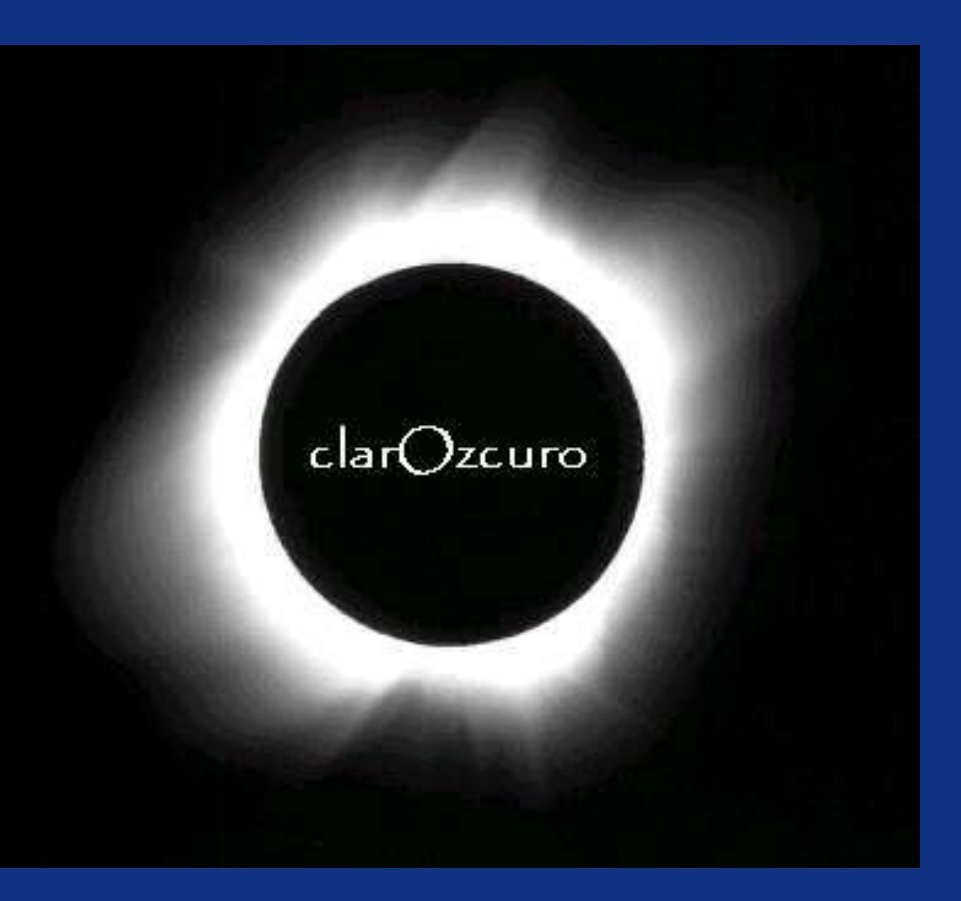

3.Contraste de saturación (se produce por la modulación de un tono puro saturado con blanco, con negro, con gris, o con un color complementario).

4.Contraste de cantidad(contraposición de lo grande y lo pequeño, de tal manera que ningún color tenga preponderancia sobre otro).

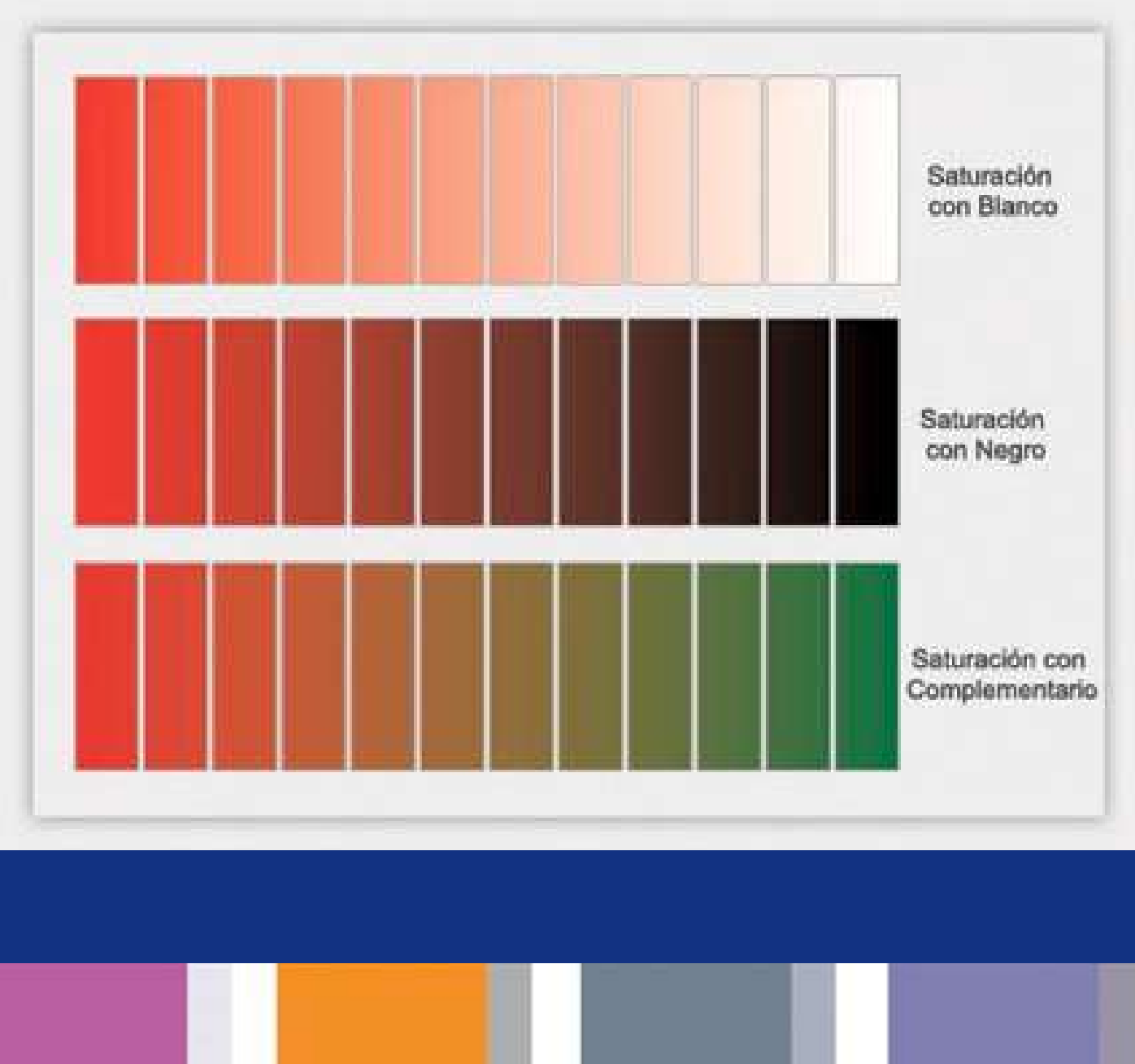

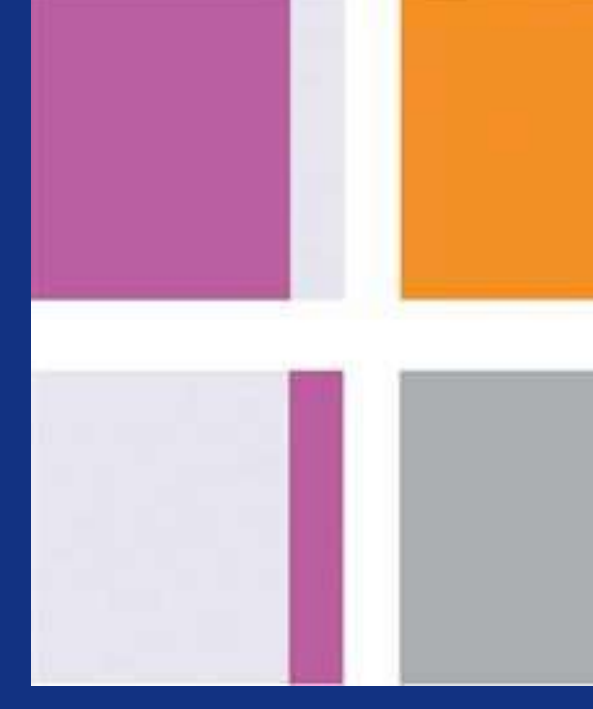

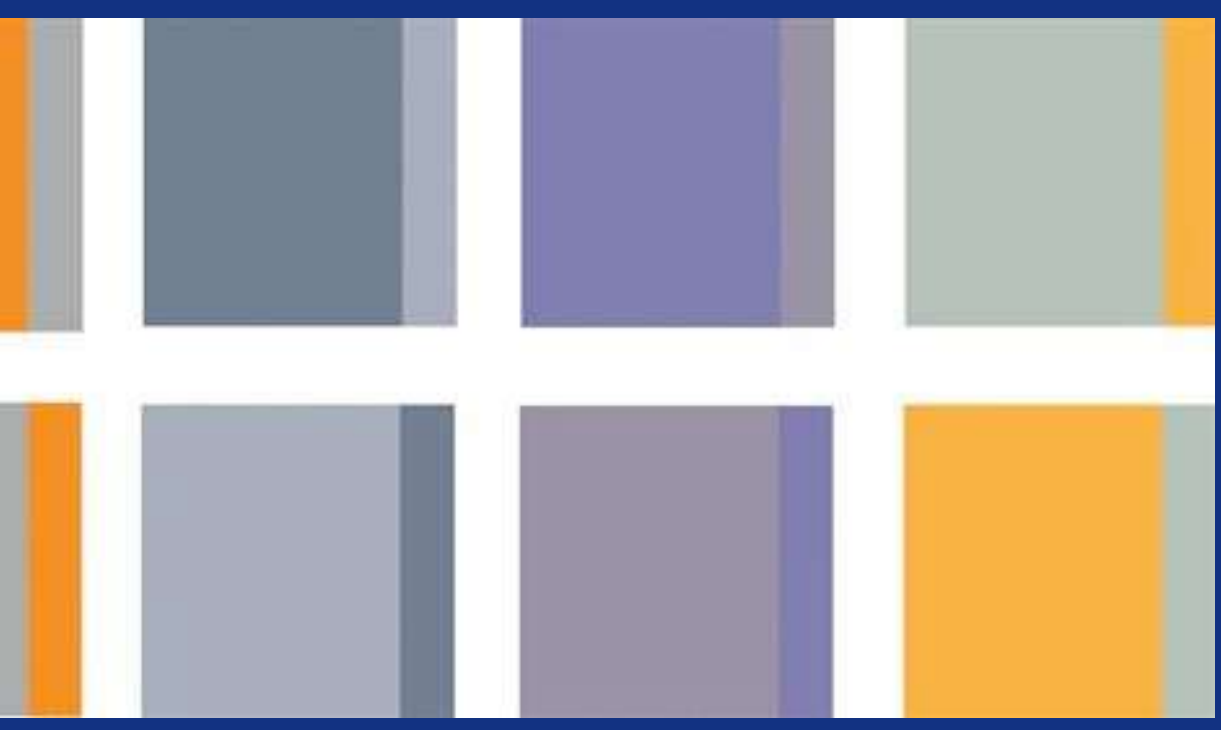

**5.Contraste simultáneo (se produce por la influencia que cada tono ejerce sobre los demás al yuxtaponerse a ellos en una composición gráfica).**

**6.Contraste entre complementarios (Para lograr algo más armónico conviene que uno de ellos sea un color puro, y el otro esté modulado con blanco o con negro.**

**7.Contraste entre tonos cálidos y fríos. Por ejemplo, en un contraste de claro/oscuro: hay uno o varios colores más aproximado al blanco y uno o varios colores más aproximados al negro.**

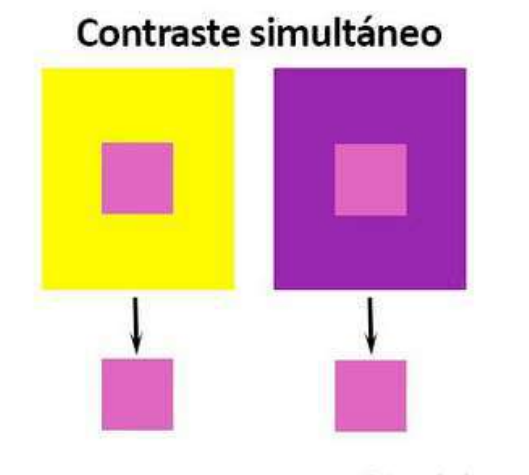

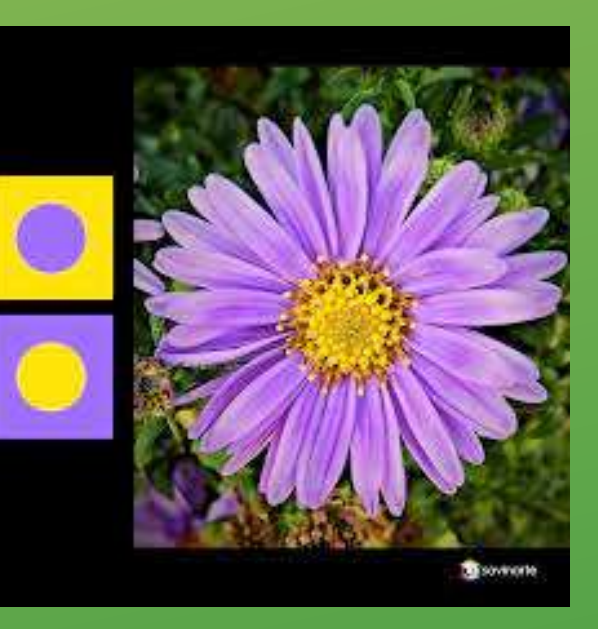

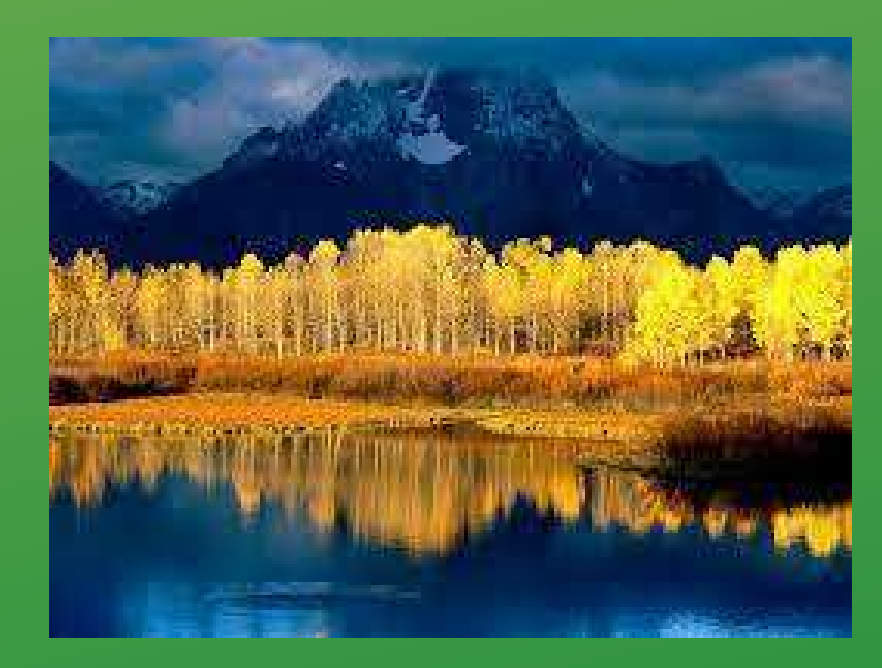

### **Matiz**

**Nos permite distinguir el rojo del azul, y se refiere al recorrido que hace un tono hacia uno u otro lado del círculo cromático, por lo que el verde amarillento y el verde azulado serán matices diferentes del verde.**

**https://blog.paqsa.com.mx/circulo-cromatico/**

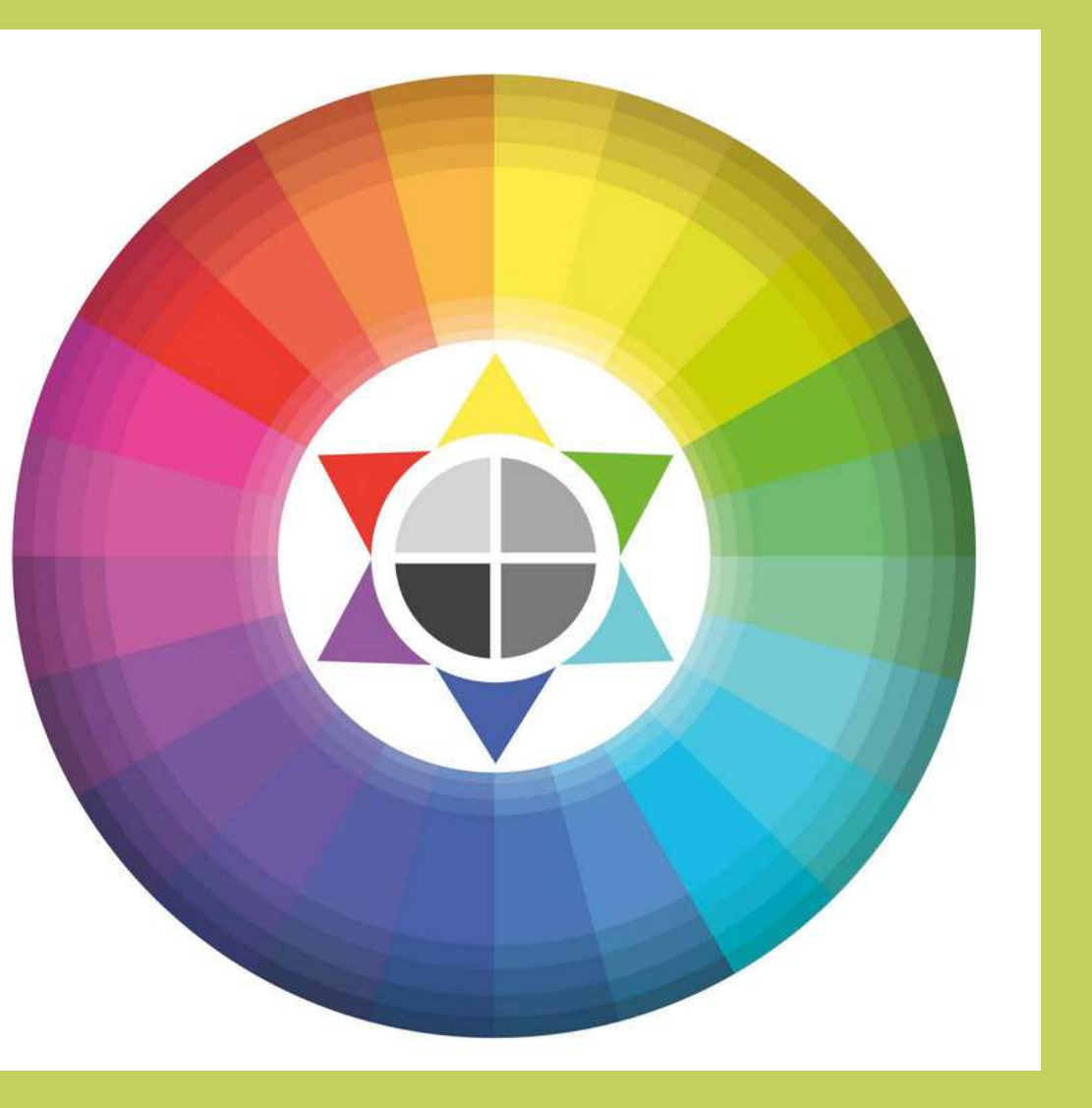

**El matiz contiene una propiedad esencial de colores que implica a cada uno de los grados que presenta un mismo color, sin que afecte su esencia.**

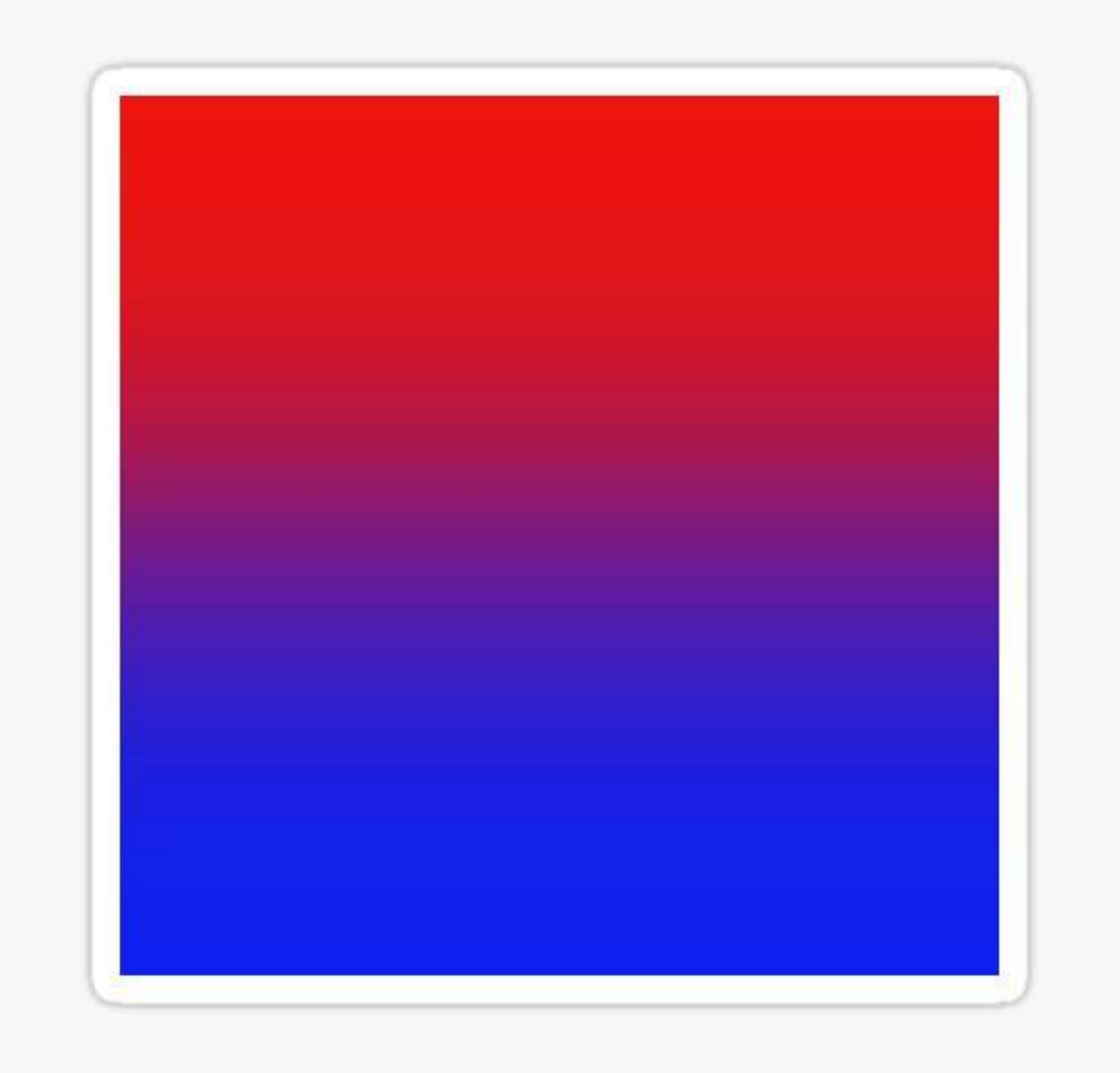

Un degradado o gradiente de color es un rango de colores ordenados linealmente y en los que se va produciendo una transición suave, gradual y progresiva entre ellos.

**Es conveniente que nos remitamos al círculo cromático para la elección de los colores. Cuando elegimos colores que están más cercanos conseguimos una transición más suave entre ellos que si escogemos colores que estén en el lado opuesto o que puedan ser complementarios.**

**https://www.blogartesvisuales.net/general/degradados-inspiracion-y-recomendaciones/**

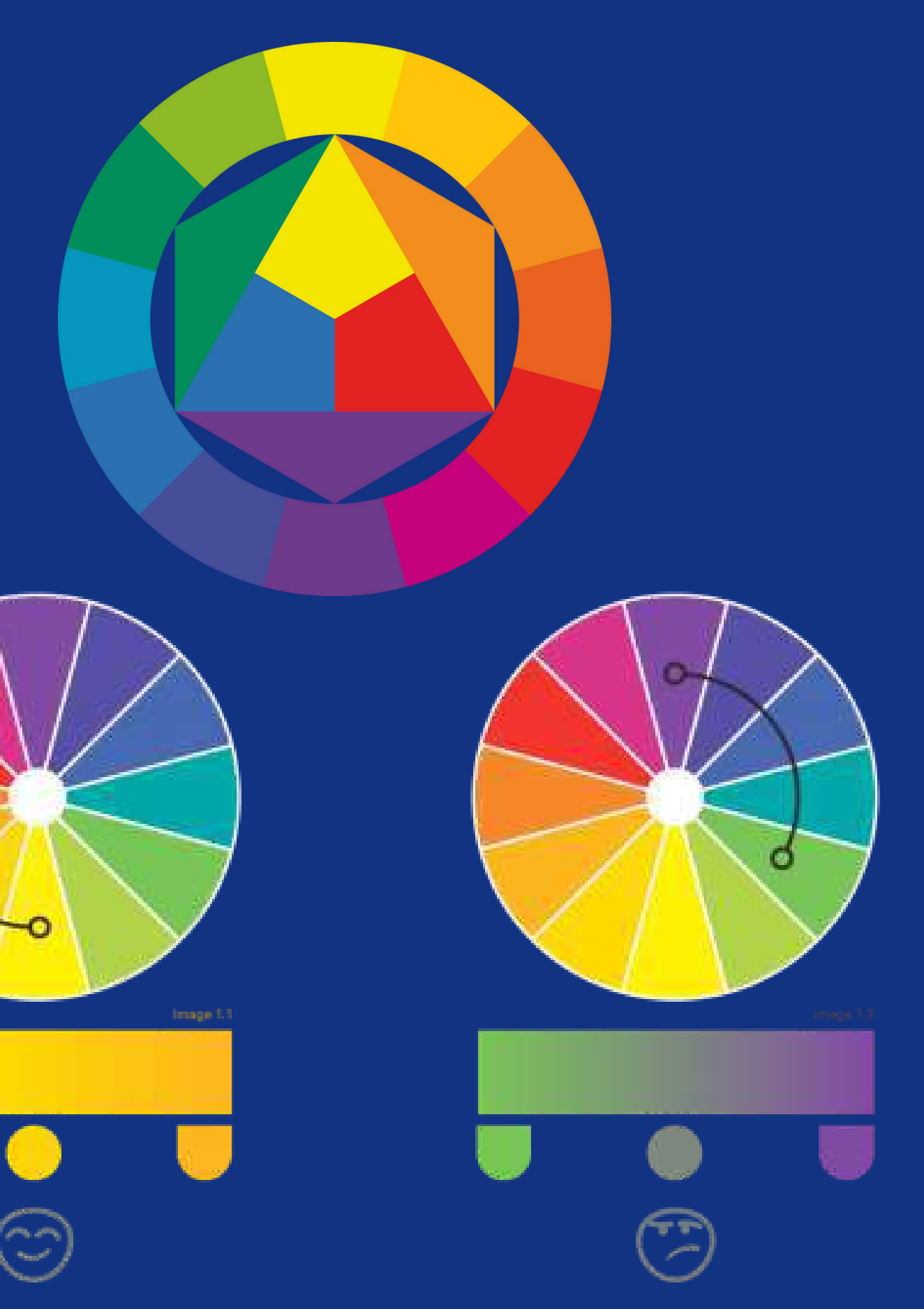

# **2.4.3 Separación de color: cuatricromía, indexado, sustitución de color.**

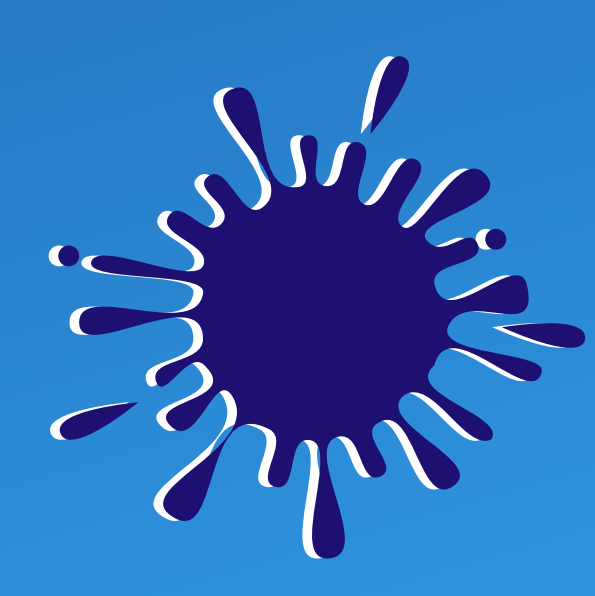

### **Cuatricromía**

### **video**

**Con éste video observaremos el método para realizar una cuatricomia en photoshop**

**PILARES** 

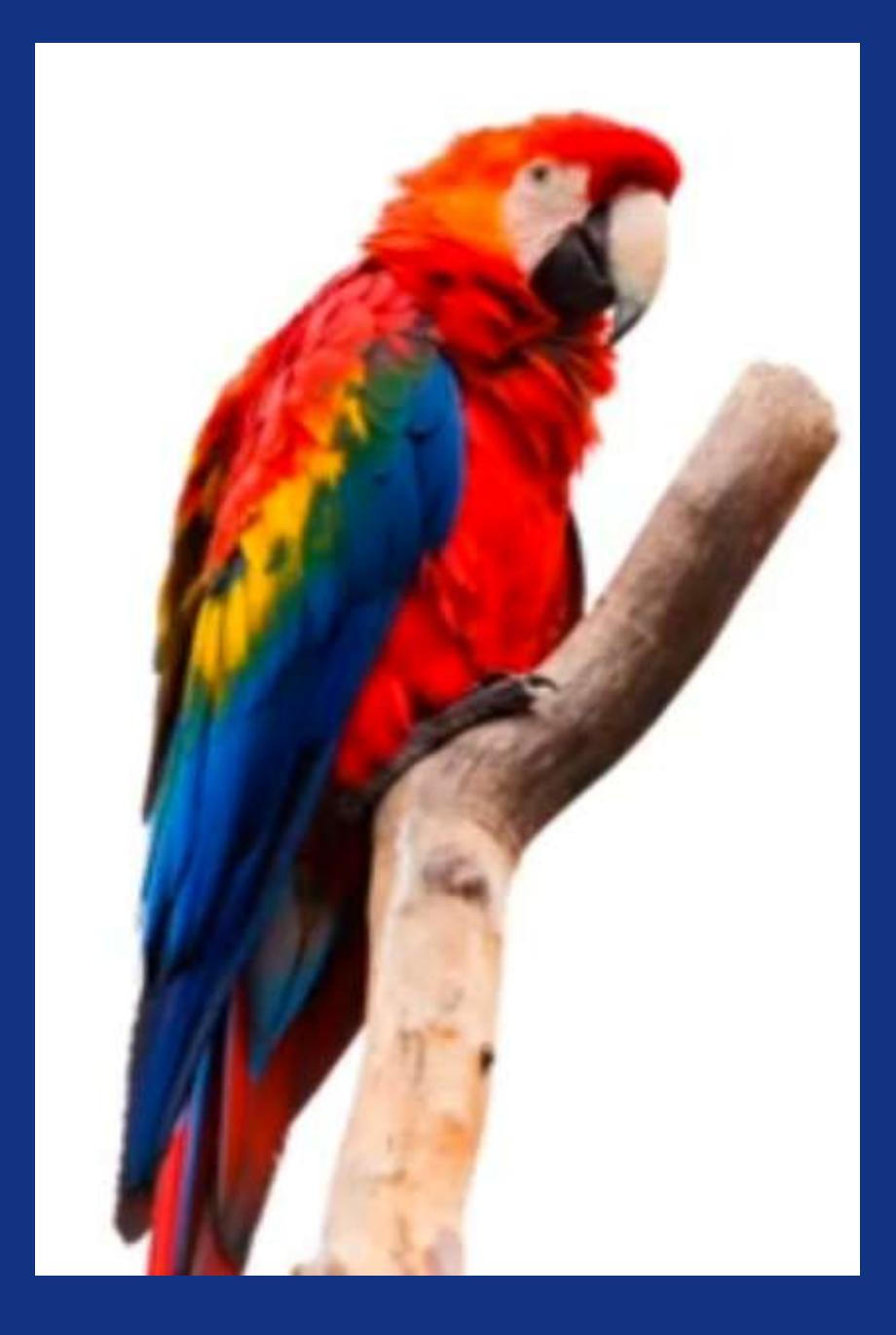

**El Indexado es una técnica de Separación de colores Recurrente en el mundo de la Serigrafía y el Diseño Gráfico Textil que nos permite integrar una gran paleta de colores a una más pequeña que contenga los colores más imprescindibles del diseño sin que se pierda la definición o los detalles del mismo.**

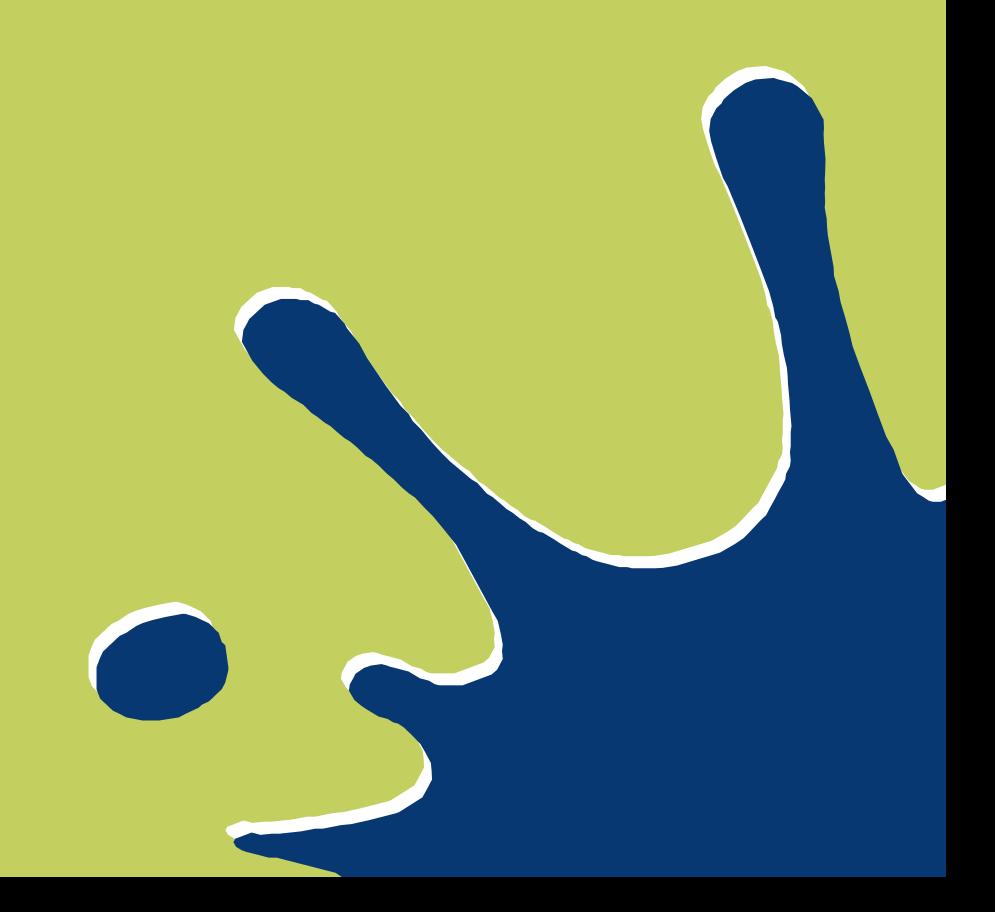

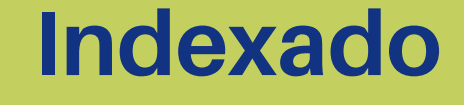

**Con la separación por indexado separaremos o sacaremos cada color de forma independiente sin hacer combinaciones como en la cuatricomía, respetando así la tonalidad, definición y gama de cada color recurriendo al uso de pantones.**

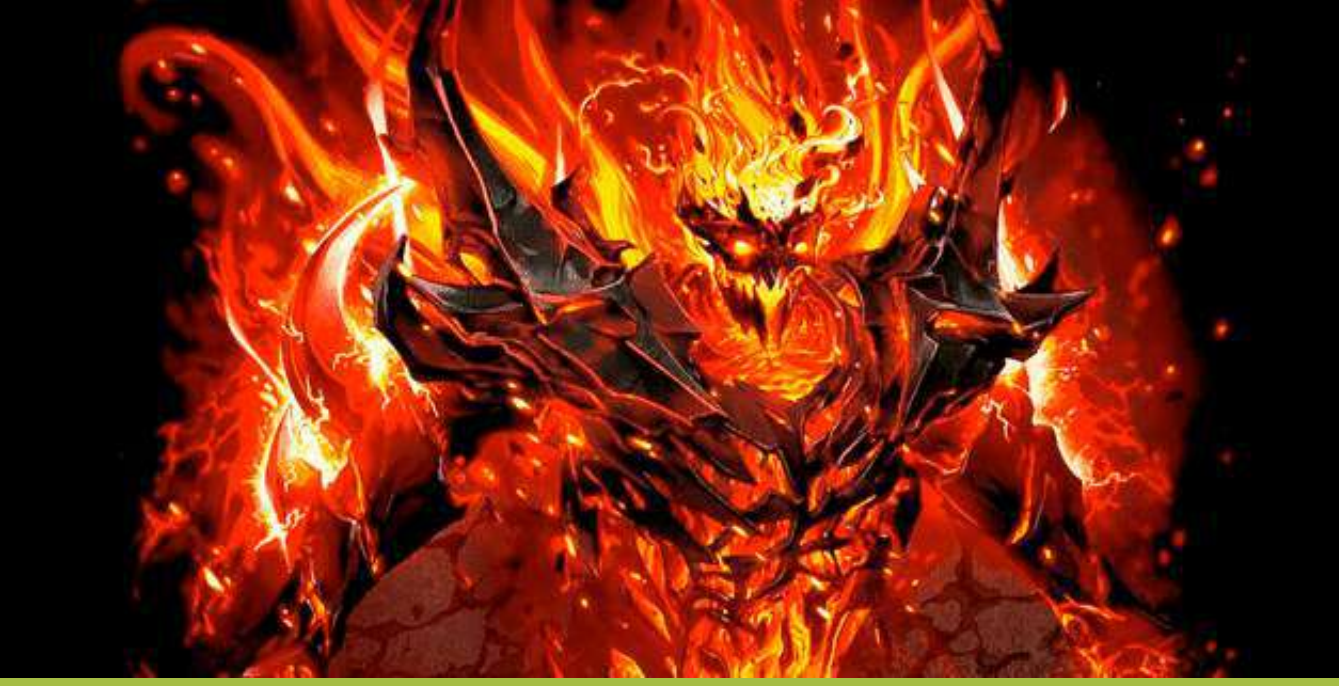

**La imagen de arriba, por ejemplo, es una separación por indexado. Allí podemos apreciar los dos tonos de rojo independientes, un naranja que es el color que permite integrar el rojo con el amarillo, un amarillo independiente y el blanco. En total son cinco colores los que conforman este diseño indexado, calzan de forma independiente sin combinarse y es así como obtenemos una excelente definición y acabado de la imagen.**

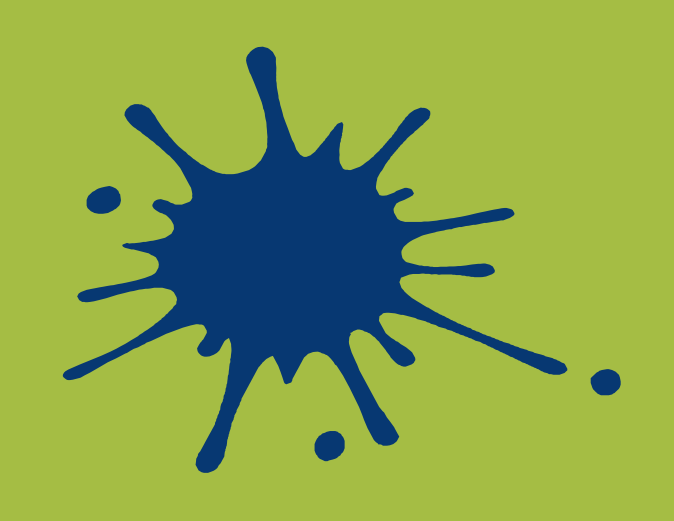

## **Sustitución de color**

**Para cambiar un color específico en una fotografía existen varias formas se mostrarán 2 formas de hacerlo con la ayuda de Adobe Photoshop**

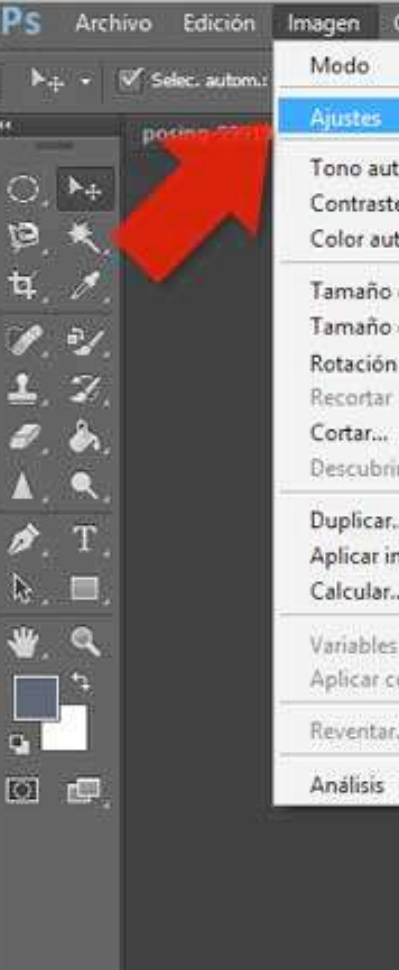

**Para acceder a esta opción debemos dirigirnos a Imagen > Ajustes > Reemplazar color, una vez ahí se abrirá un panel, con el cuentagotas seleccionamos el color que deseamos reemplazar, podemos añadir más colores con la herramienta de añadir .**

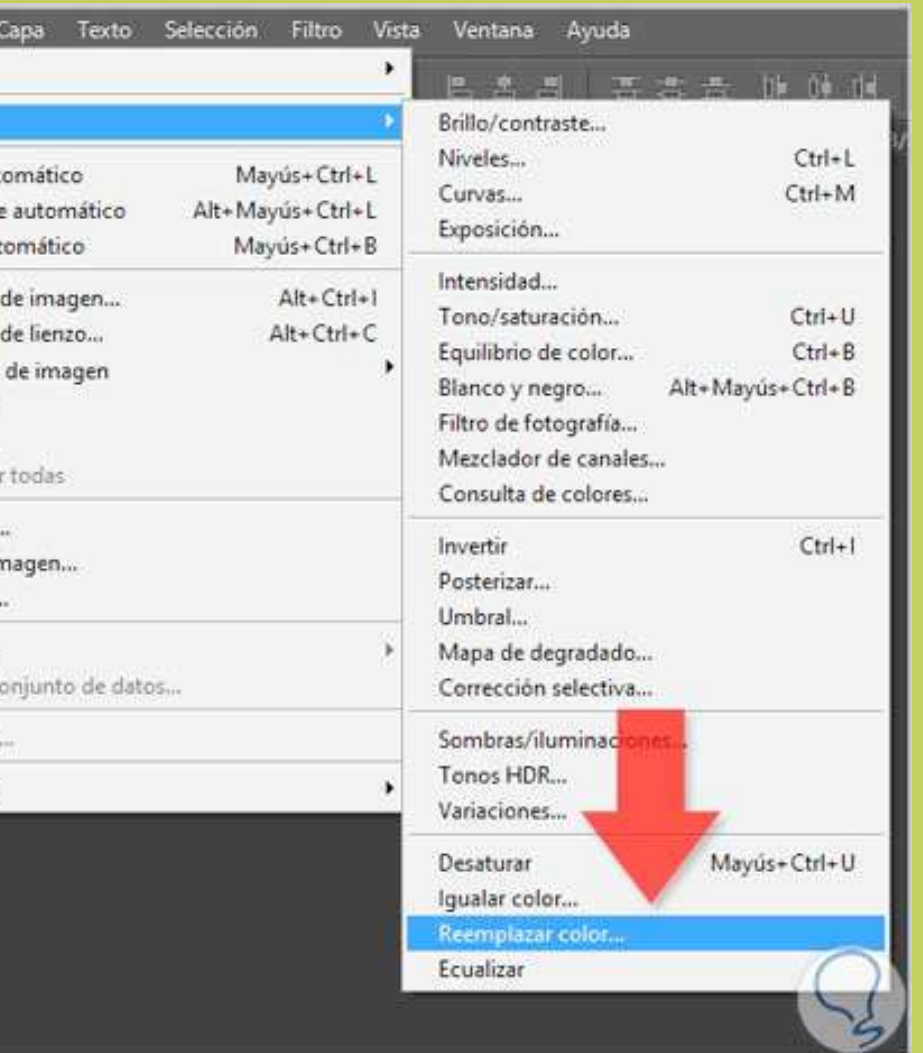

**Herramienta sustitución de color Al igual que tono y saturación, necesitaremos una selección del área a modificar. Vamos al panel de herramientas y expandimos la herramienta pincel, entre sus opciones se encontrará la herramienta de sustitución de color.**

**En el selector de color elegimos el tono que deseamos sea el reemplazo y por último utilizamos la herramienta para rellenar nuestra selección**

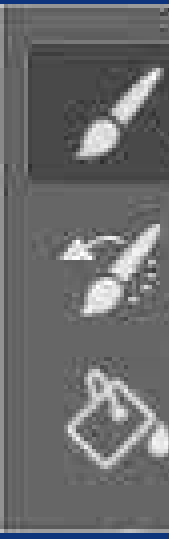

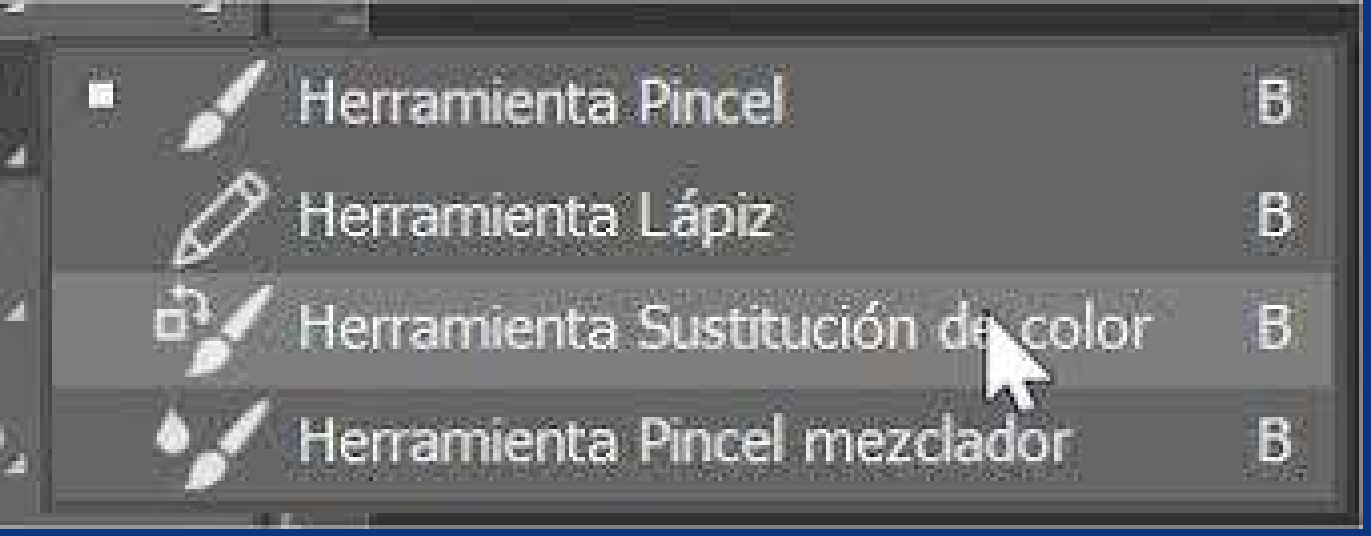

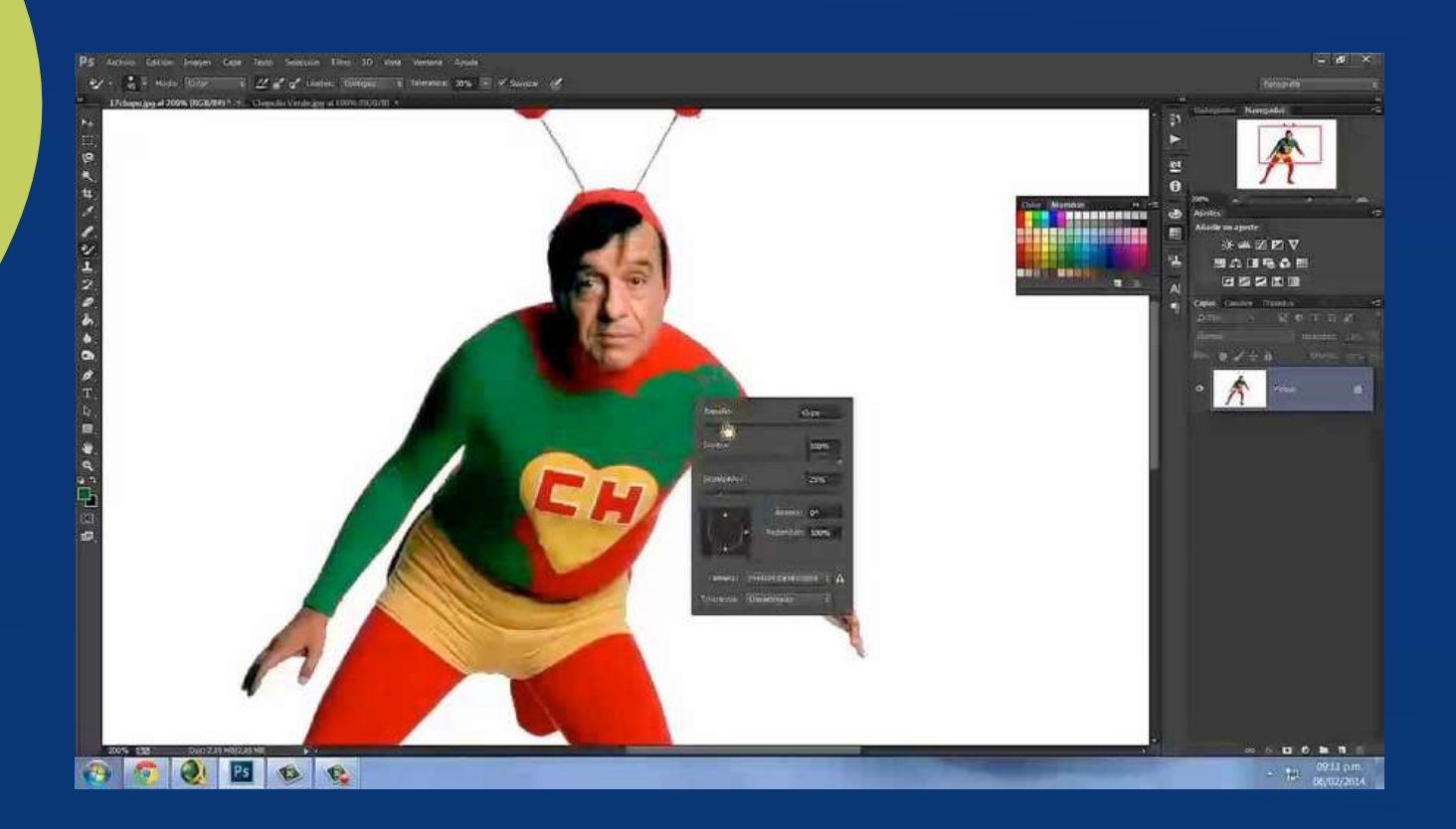

## **2.4.4 Escalas o tonalidades de color.**

Añadir una capa de ajuste. Realizar una de las siguientes acciones:En la barra de menús, seleccionar  $\bullet$ Capa > Nueva capa de ajuste > Tono/saturación. Hacer clic en OK en el cuadro de diálogo Nueva capa. En el panel Ajustes, haga clic en el  $\bullet$ icono Tono/saturación.

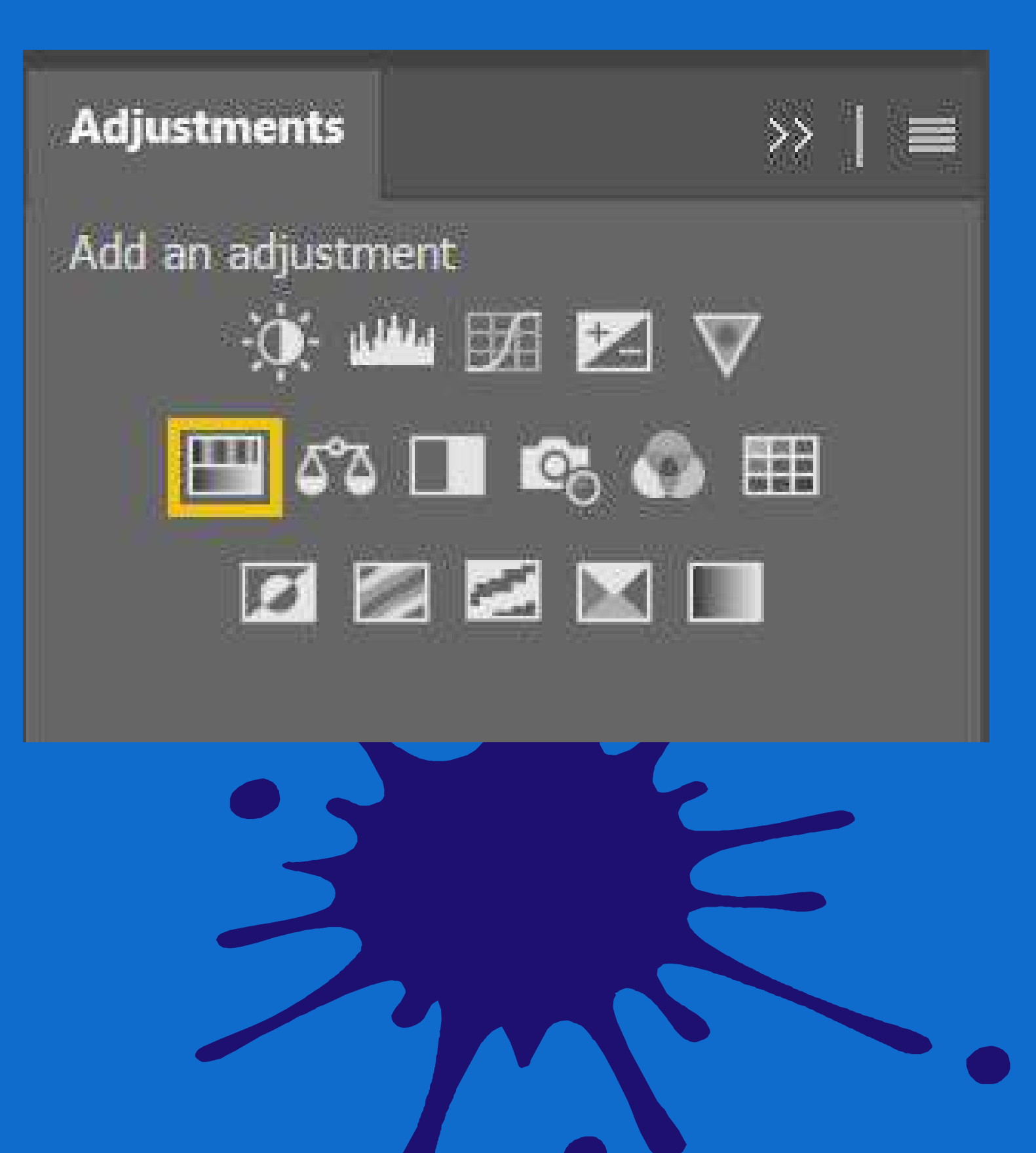

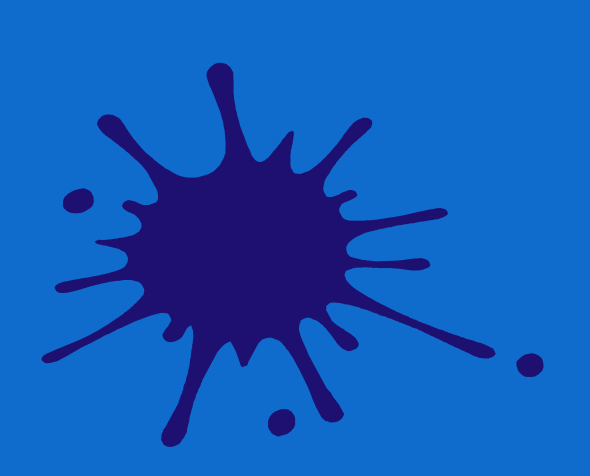

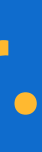

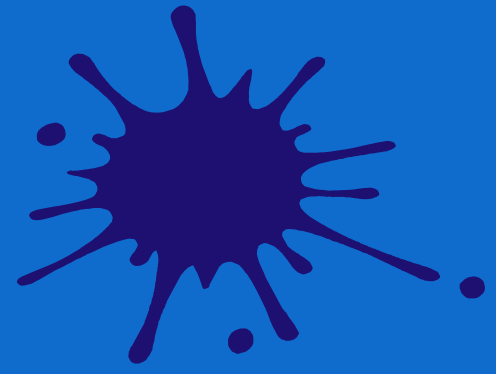

![](_page_59_Picture_0.jpeg)

![](_page_59_Picture_1.jpeg)

# **2.5 Fotolitos positivos-negativos.**

![](_page_60_Picture_1.jpeg)

El positivo o negativo serigráfico es un arte obtenido por varios métodos en un papel trasnlucido o acetato que servirá para transferir el diseño a la seda serigráfica. Los tipos de positivos o negativos varían según la técnica utilizada, los recursos que se posean, las habilidades del serigrafísta y sobre todo y más importante la cantidad de estampados que deseamos realizar.

![](_page_61_Picture_1.jpeg)

**Un buen fotolito ha de ofrecer la máxima opacidad posible en las zonas impresas para que nos permita obtener pantallas correctamente reveladas y una estampación bien definida.**

# **2.5.1 Tipos de fotolitos: análogo y digital.**

**A menudo, para serigrafía se realizan fotolitos con impresora láser imprimiendo a máxima calidad. El problema de esta solución no es la falta de resolución, si no que el tóner no ennegrece, lo mismo pasa con las soluciones inkjet. Por lo que se recurre al uso de "spray ennegrecedor de Tóner" o a la superposición de 2 fotolitos iguales para que coincidan con exactitud.**

![](_page_62_Picture_3.jpeg)

![](_page_63_Picture_0.jpeg)

![](_page_63_Picture_1.jpeg)

![](_page_63_Picture_2.jpeg)

![](_page_63_Picture_3.jpeg)

![](_page_63_Picture_4.jpeg)

**Material:** impresora **Papel bond tamaño carta** (depende del diseño) **rapel o algodón Aceite de cocina casero papelperiódico** 

![](_page_63_Picture_6.jpeg)

![](_page_64_Picture_0.jpeg)

# **2.5.2 Materiales para elaborar un positivo-negativo; fotolito, albanene, mica, acetato, etc.**

![](_page_65_Picture_1.jpeg)

**Si eres todo un experto dibujando o el arte así lo requiere, se puede dibujar a mano; repintar muy bien con un marcado negro y luego transparentar. (el marcador debe ser negro), puede ser plumones, tinta china, pintura acrílica etc.**

**https://serigrafiaelsalvador.com/diferentes-tipos-de-positivos-serigraficos/**

# **2 . 5 . 3 E l a b o r a c i ó n d e** fotolitos.

Realiza esta actividad y fomenta la creatividad de tus usuarios, utiliza la practica para crerar fotolitos, utiliza mica, plumones negros, tinta china acrílico etc.

**PILARES** 

**Antes de iniciar la fabricación del fotolito indica a tus usuarios que contemplen la realización de un diseño para aplicarlo a un producto, podría ser un estampado textil, o diseñarlo para reproducción de su logotipo.**

![](_page_67_Picture_1.jpeg)

![](_page_67_Picture_2.jpeg)

**Objetivos del Módulo Analizar los conceptos y técnicas para desarrollar mejores acabados en los trabajos finales, mediante la constante actualización de tendencias dentro del mercado.**

![](_page_68_Picture_0.jpeg)

![](_page_68_Picture_1.jpeg)

GOBIERNO DE LA<br>CIUDAD DE MÉXICO

![](_page_68_Picture_3.jpeg)

**CIUDAD INNOVADORA** Y DE DERECHOS